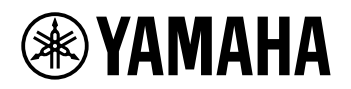

# DIGITÁLNÍ KEYBOARD **REFERENČNÍ PŘÍRUČKA**

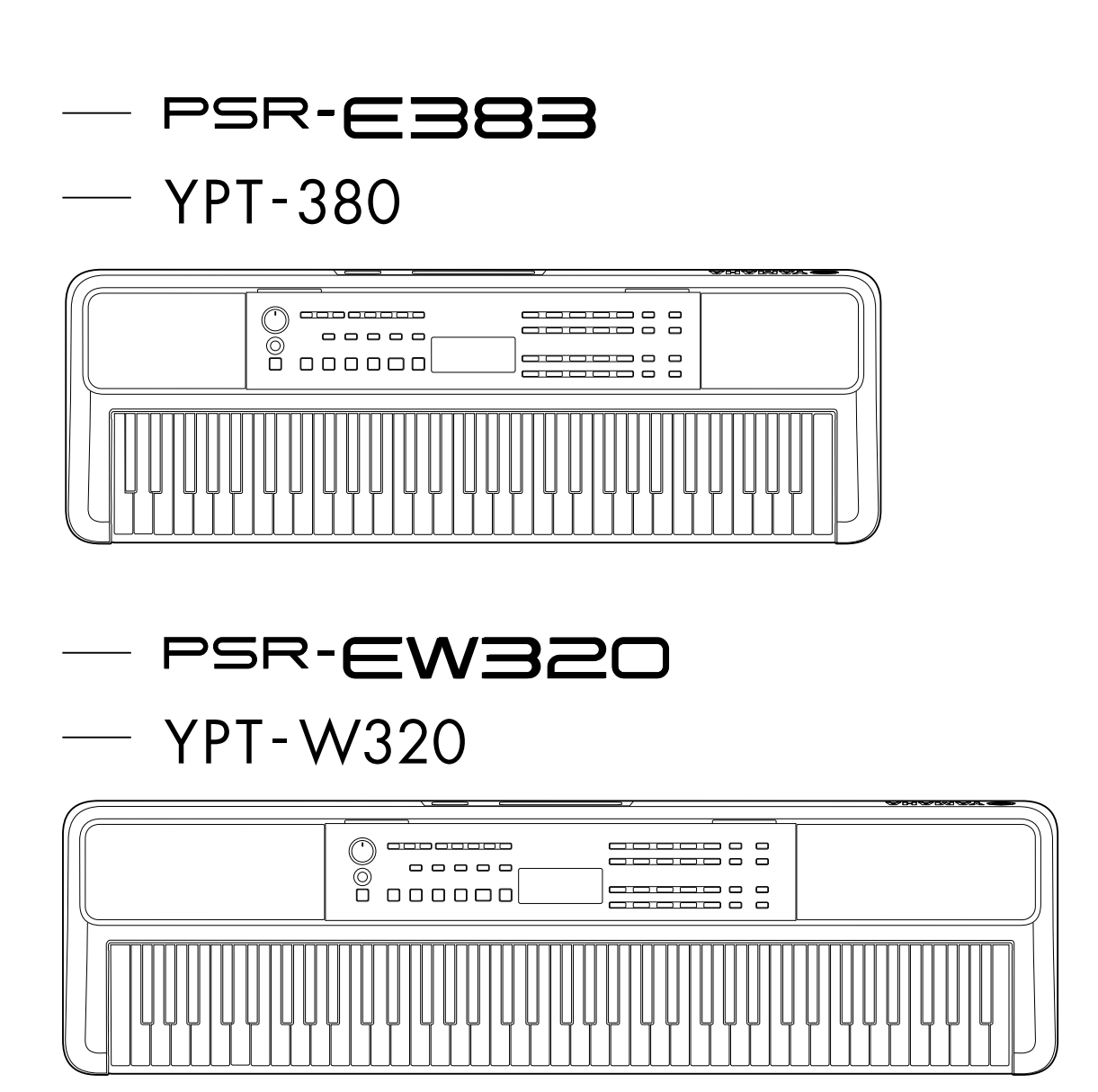

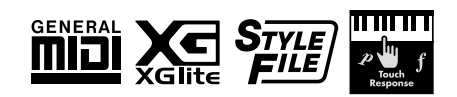

### <span id="page-1-0"></span>**Informace o příručkách**

K nástroji jsou poskytovány následující návody.

### ● **Uživatelská příručka (vytištěná příručka, která je součástí balení)**

Popisuje základní použití tohoto nástroje. V příručce se nachází mimo jiné část Bezpečnostní zásady, kterou je třeba si před použitím přečíst.

### ● **Referenční příručka (tento dokument)**

Obsahuje vysvětlení všech funkcí tohoto nástroje.

#### **Obecný obsah poznámek**

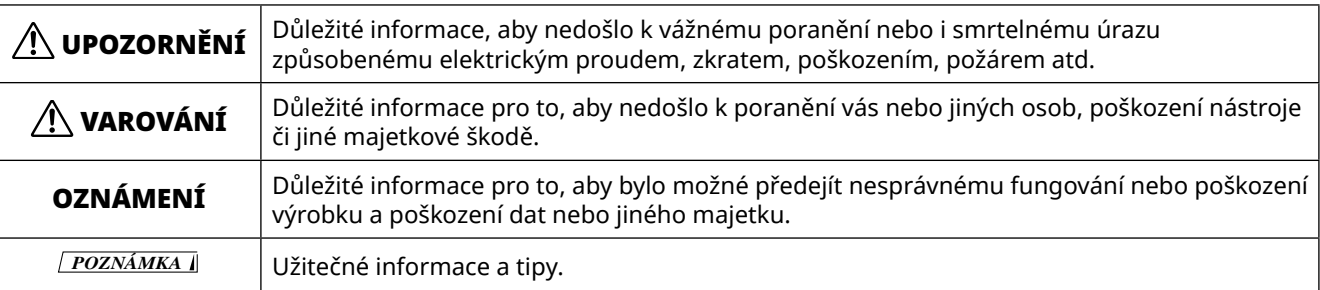

### ● **Data List (Seznam dat)**

Obsahuje nejrůznější důležité přednastavené seznamy obsahu, jako jsou rejstříky, skladby, styly atd., a informace týkající se standardu MIDI tohoto nástroje.

### ● **Smart Device Connection Manual (Příručka pro připojení chytrého zařízení)**

Popisuje připojení nástroje k chytrým zařízením, např. chytrému telefonu, tabletu atd.

### **Zpěvník ke stažení**

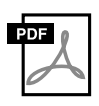

#### **SONG BOOK (Zpěvník)**

Tento dokument obsahuje notové zápisy přednastavených skladeb tohoto nástroje (kromě některých skladeb). Dokument je k dispozici volně ke stažení z následujících webových stránek.

**https://manual.yamaha.com/mi/kb-ekb/psr-e383/downloads/**

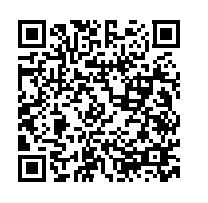

#### ■ **Instruktážní video**

K dispozici jsou instruktážní videa, která vysvětlují, jak tento nástroj používat.

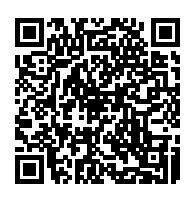

Naskenujte QR kód na levé straně nebo přejděte na webové stránky uvedené níže. **https://manual.yamaha.com/mi/kb-ekb/psr-e383/videos/**

### **Dodané příslušenství**

- ❒ Uživatelská příručka (tento dokument) ×1 ❒ Notový stojánek ×1
- ❒ Adaptér napájení\* ×1 ❒ Online Member Product Registration (Registrace produktu pro členy online komunity) ×1
- \* V závislosti na oblasti nemusí být k dispozici. Podrobnosti získáte u místního prodejce produktů Yamaha.

# Obsah

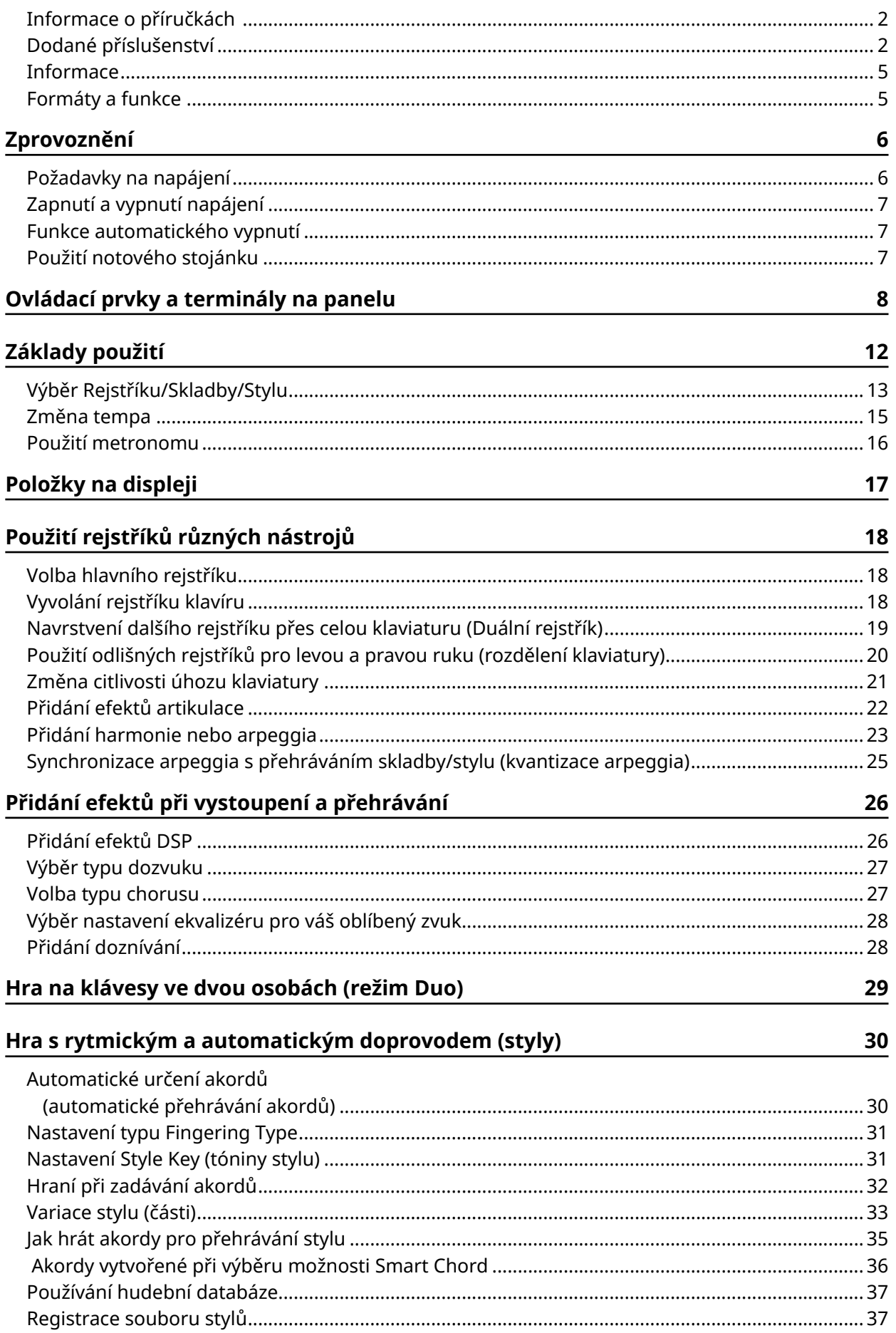

### **[Přehrávání skladeb 38](#page-37-0)**

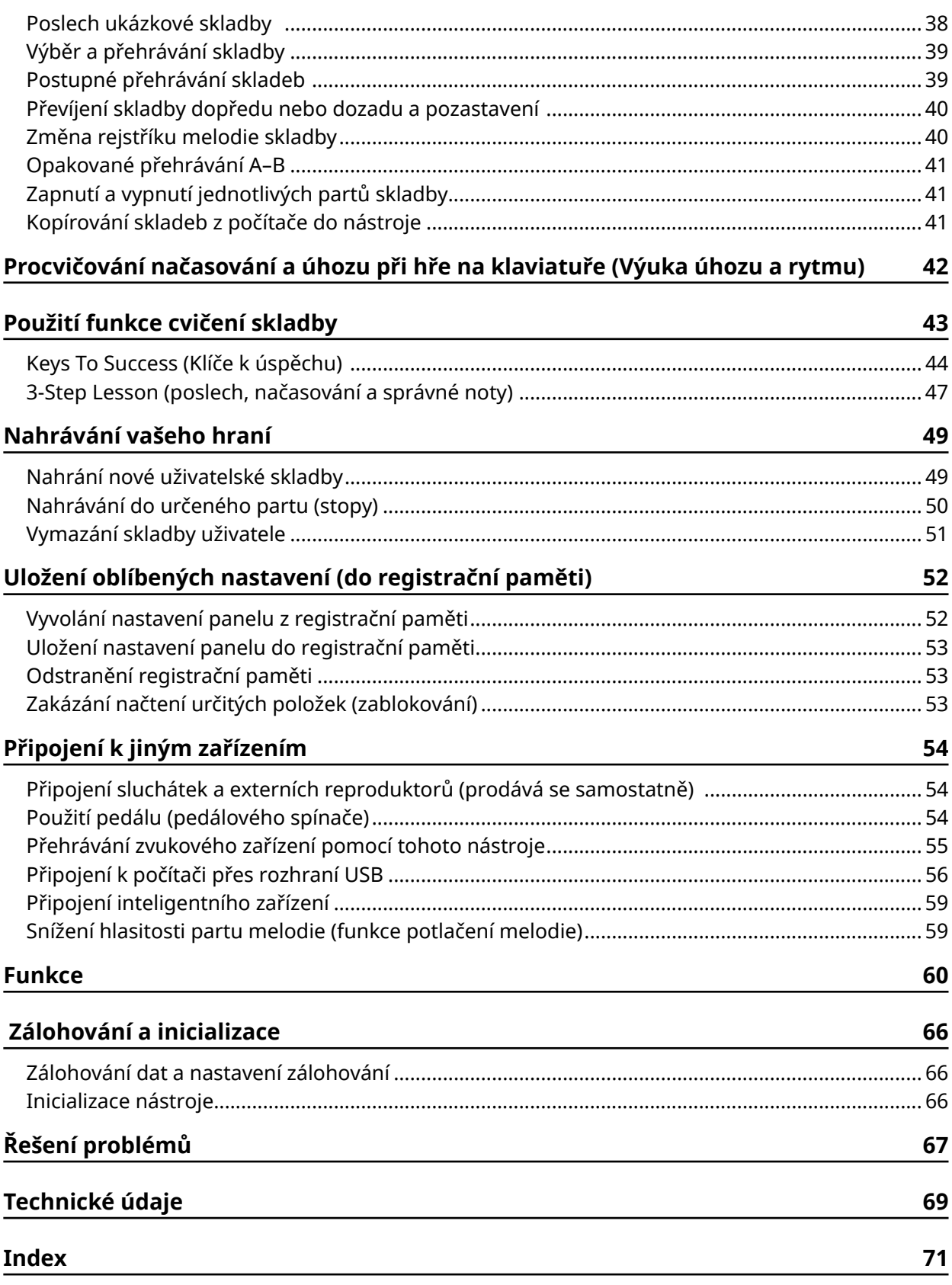

### <span id="page-4-0"></span>**Informace**

- Ilustrace a snímky LCD obrazovky v této příručce slouží pouze pro ilustrační účely.
- Pokud není uvedeno jinak, ilustrace a snímky obrazovek v této příručce vychází z modelu PSR-E383.
- "QR kód" je registrovaná ochranná známka společnosti DENSO WAVE INCORPORATED.
- Názvy společností a produktů v této příručce jsou ochranné známky nebo registrované ochranné známky příslušných společností.

### **Formáty a funkce**

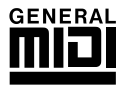

### **GM System Level 1**

Formát "GM System Level 1" je doplňkem ke standardu MIDI, který umožňuje přesné přehrávání hudebních dat kompatibilních s formátem GM pomocí jakéhokoli tónového generátoru kompatibilního s formátem GM, a to bez ohledu na výrobce. Veškeré softwarové a hardwarové produkty podporující formát GM System Level jsou opatřeny značkou GM.

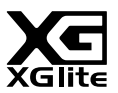

### **XGlite**

Formát "XGlite" je zjednodušenou verzí vysoce kvalitního formátu generování tónů XG společnosti Yamaha. Tónový generátor XGlite samozřejmě umožňuje přehrávání jakýchkoli dat skladby XG. Upozorňujeme však, že některé skladby se mohou v porovnání s původními daty přehrávat odlišně, což je dáno nižším počtem řídicích parametrů a efektů.

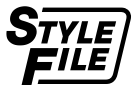

### **Style File Format (SFF)**

Formát Style File Format slučuje veškerá data automatického doprovodu nástrojů Yamaha do jednotného formátu.

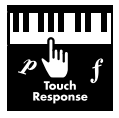

### **Touch Response**

Hra s funkcí Touch Response je velmi přirozená, protože umožňuje využití maximálního výrazového rozsahu v rámci rejstříků.

### <span id="page-5-0"></span>**Požadavky na napájení**

Ačkoliv lze nástroj napájet jak pomocí adaptéru napájení, tak baterií, společnost Yamaha doporučuje používat adaptér napájení, je-li to možné.

### ■ **Použití adaptéru napájení**

Adaptér napájení připojte podle pokynů na obrázku.

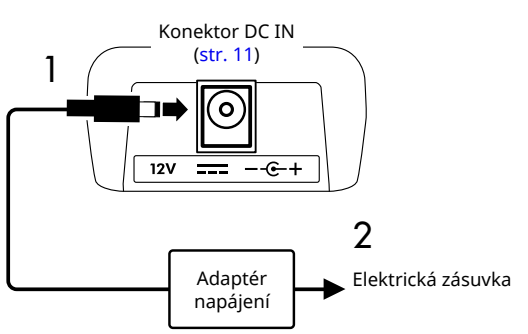

### $\bigwedge$  upozornění

- *• Používejte pouze dodaný nebo specifikovaný adaptér napájení ([str.](#page-69-0) 70).*
- *• Při použití adaptéru napájení s odpojitelnou zástrčkou musí být zástrčka během použití a při skladování stále připevněna k adaptéru napájení. Zasunete-li do zásuvky pouze zástrčku, můžete tím způsobit úraz elektrickým proudem nebo požár.*
- *• Nikdy se nedotýkejte vnitřní kovové části, aby nedošlo k úrazu elektrickým proudem, zkratu nebo poškození. Pokud se zástrčka uvolní, zatlačte ji dovnitř, dokud s cvaknutím nezapadne na místo. Dávejte také pozor, aby se mezi adaptér napájení a zástrčku nedostal prach nebo jiný cizorodý materiál.*
- Při použití adaptéru napájení s odnímatelnou zástrčkou

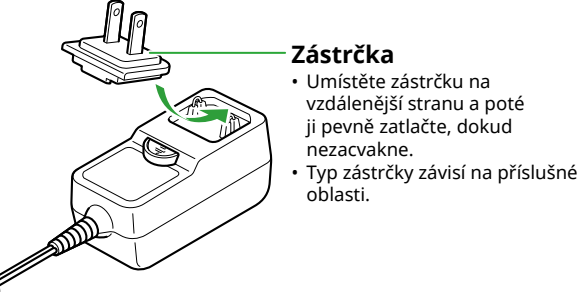

*• Při volbě místa pro nástroj dbejte, aby byla elektrická zásuvka snadno přístupná. V případě jakýchkoli potíží* 

*POZNÁMKA*

*zásuvky.*

*• Při odpojování adaptéru napájení vypněte napájení nástroje a postupujte podle výše uvedeného postupu, jen v opačném pořadí kroků.*

*nástroje okamžitě vypněte napájení a odpojte zástrčku ze* 

### ■ **Používání baterií**

Nástroj může využívat alkalické baterie typu AA, manganové nebo nabíjecí baterie Ni-MH (nikl-metal hydridové).

Doporučujeme však používat alkalické nebo dobíjecí baterie, protože v závislosti na použití může nástroj spotřebovávat velké množství energie.

### UPOZORNĚNÍ

- *• Před instalací baterií si přečtěte část "Baterie" v kapitole Bezpečnostní pokyny v Uživatelské příručce.*
- 1 **Ověřte, zda je napájení nástroje vypnuto.**
- 2 **Otevřete kryt prostoru na baterie, který se nachází na spodním panelu nástroje.**

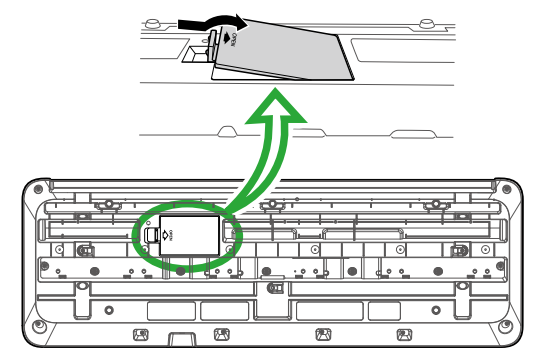

3 **Vložte šest nových baterií. Dejte pozor, aby orientace pólů baterií odpovídala označením v prostoru na baterie.**

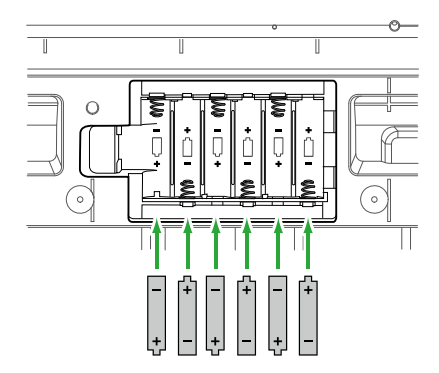

- 4 **Nasaďte zpět kryt prostoru pro baterie a přesvědčte se, zda pevně zapadl na místo.**
- 5 **Po zapnutí napájení nástroje se ujistěte, že je správně nastaven typ baterie (str. 7).**

### <span id="page-6-0"></span>OZNÁMENÍ

- *• V případě, že připojíte nebo odpojíte adaptér napájení, když jsou v nástroji vloženy baterie, nástroj se může vypnout a může dojít ke ztrátě právě nahrávaných nebo přenášených dat.*
- *• Pokud kapacita baterií již nebude postačovat pro normální provoz, může dojít ke snížení hlasitosti či zkreslení zvuku, případně se mohou vyskytnout další problémy. V tom případě vyměňte všechny baterie za nové, případně čerstvě nabité.*

#### *POZNÁMKA*

- *• Nabíjecí baterie se v tomto nástroji nedobíjejí. K nabíjení používejte pouze určené nabíjecí zařízení.*
- *• I když jsou v nástroji vloženy baterie a je připojen adaptér napájení, použije se adaptér napájení jako zdroj energie.*

### ■ **Nastavení typu baterií**

Podle typu použitých baterií může být potřeba změnit nastavení typu baterií v nástroji.

Chcete-li po zapnutí nástroje změnit nastavení, nastavte typ baterie pomocí čísla funkce 063 [\(str.](#page-64-0) 65).

*Výchozí nastavení: Alkaline (Alkalické)*

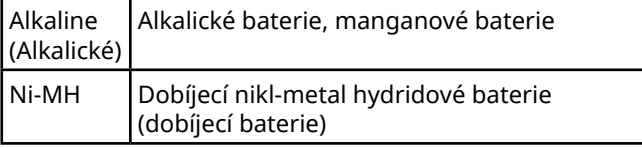

#### OZNÁMENÍ

*• Nesprávné nastavení typu baterií může zkrátit životnost vložených baterií. Zkontrolujte, zda je typ baterií správně nastaven.*

### **Zapnutí a vypnutí napájení**

1 **Otočte ovladačem [MASTER VOLUME] do polohy "MIN" (Minimum).**

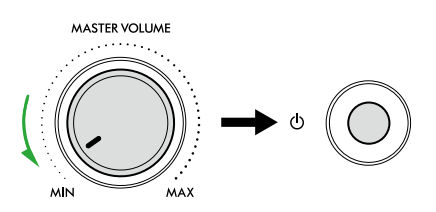

- 2 **Stisknutím přepínače [ ] (Pohotovostní režim / zapnout) zapněte napájení.** Displej se rozsvítí.
- 3 **Během hry můžete úroveň hlasitosti upravit.**
- 4 **Stisknutím a podržením přepínače [ ] (Pohotovostní režim / zapnout) po dobu přibližně jedné vteřiny napájení vypnete.**

### $\bigwedge$ UPOZORNĚNÍ

*• I když je nástroj vypnutý, neustále do něj proudí malé množství elektrické energie. Pokud nebudete nástroj delší dobu používat, odpojte elektrickou zástrčku ze zásuvky (totéž platí pro případ elektrických bouří).*

#### OZNÁMENÍ

*• Při zapínání pouze stiskněte přepínač [ ] (Pohotovostní režim / zapnout). Jakékoli jiné operace, jako je stisknutí klávesy/tlačítek nebo sešlápnutí nožního spínače, mohou způsobit poruchu nástroje.*

### **Funkce automatického vypnutí**

Nástroj se automaticky vypne po 15 minutách nečinnosti. Toto nastavení však můžete změnit na displeji nastavení funkcí [\(str.](#page-64-1) 65, číslo funkce 062).

#### ■ **Snadná deaktivace funkce Automatické vypnutí**

Zapněte nástroj a současně držte na klaviatuře stisknutou klávesu s nejnižším tónem. Krátce se zobrazí zpráva "AutoOff Disabled" a nástroj se poté spustí s deaktivovanou funkcí automatického vypnutí.

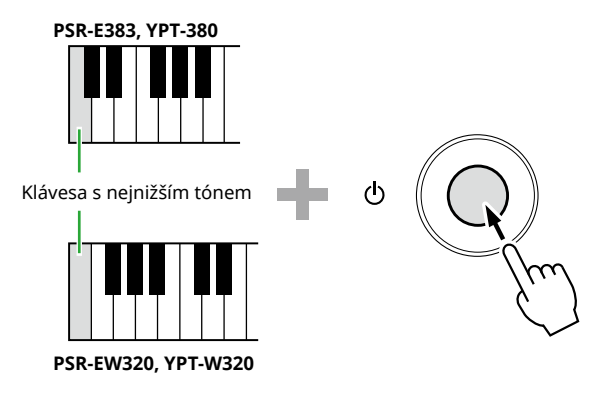

### **Použití notového stojánku**

Zasuňte notový stojánek do určených otvorů podle obrázku.

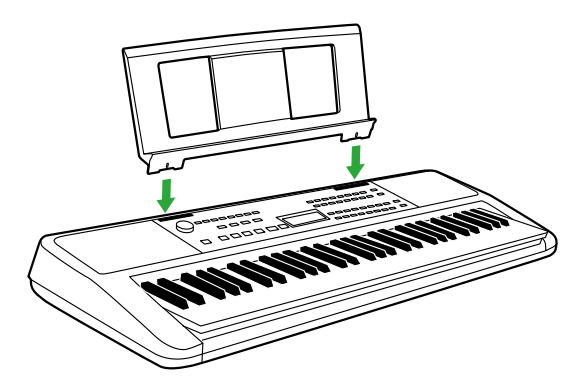

### <span id="page-7-0"></span>■ **Čelní panel**

### **O** názvech alternativních tlačítek v rámečku (**15 @** [SHIFT] )

Pokud stisknete jedno z tlačítek a podržíte stisknuté tlačítko [SHIFT], provede se funkce uvedená v rámečku pod tlačítkem. Například podržením tlačítka  $\bigcirc$  [SHIFT] a stisknutím tlačítka  $\bigcirc$  [METRONOME] vyvoláte Displej nastavení taktu.

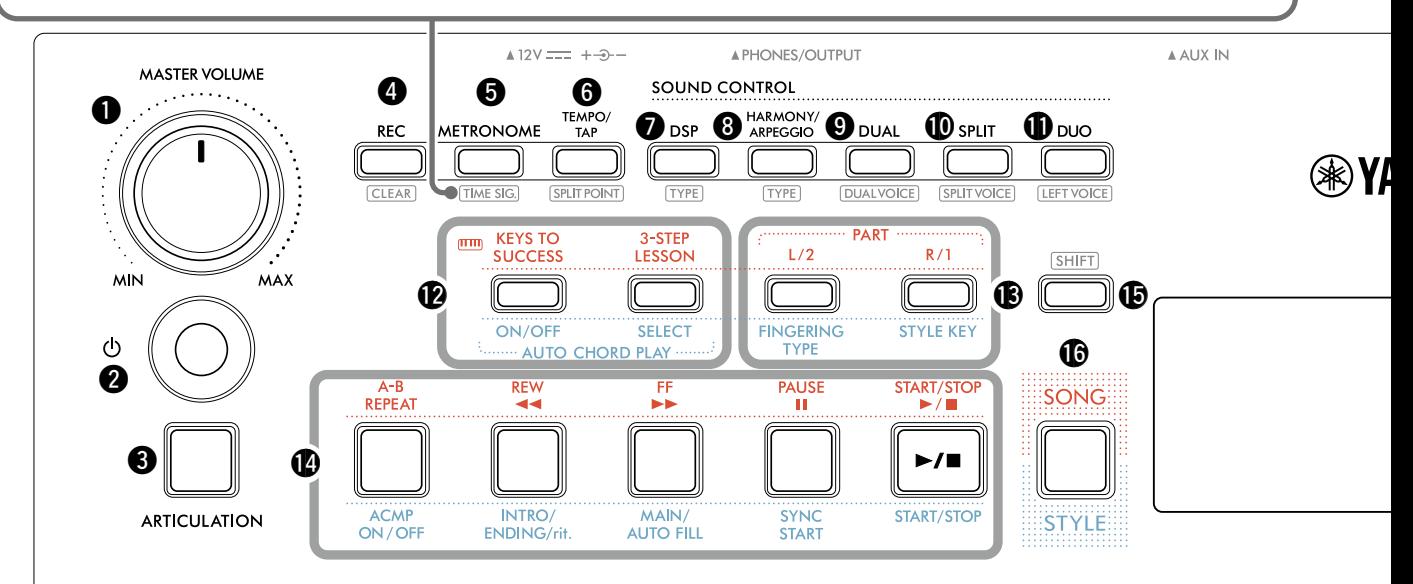

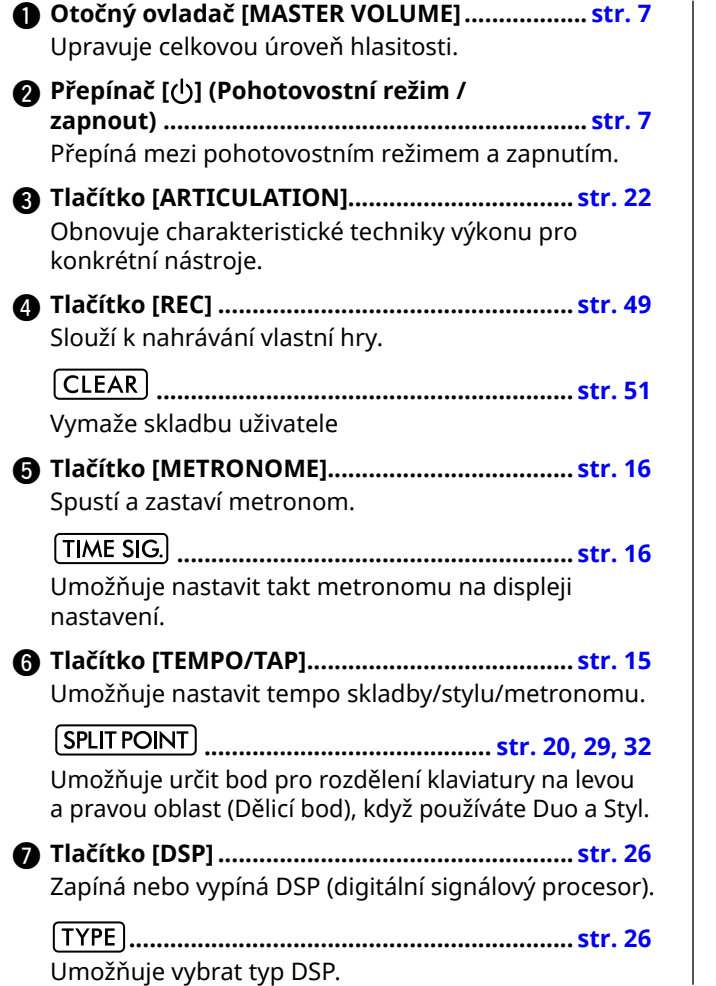

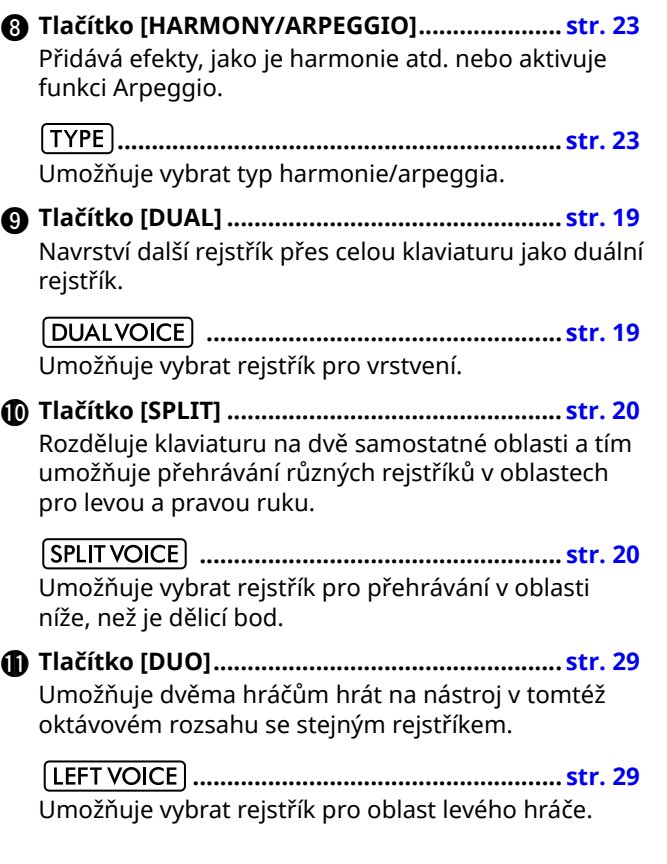

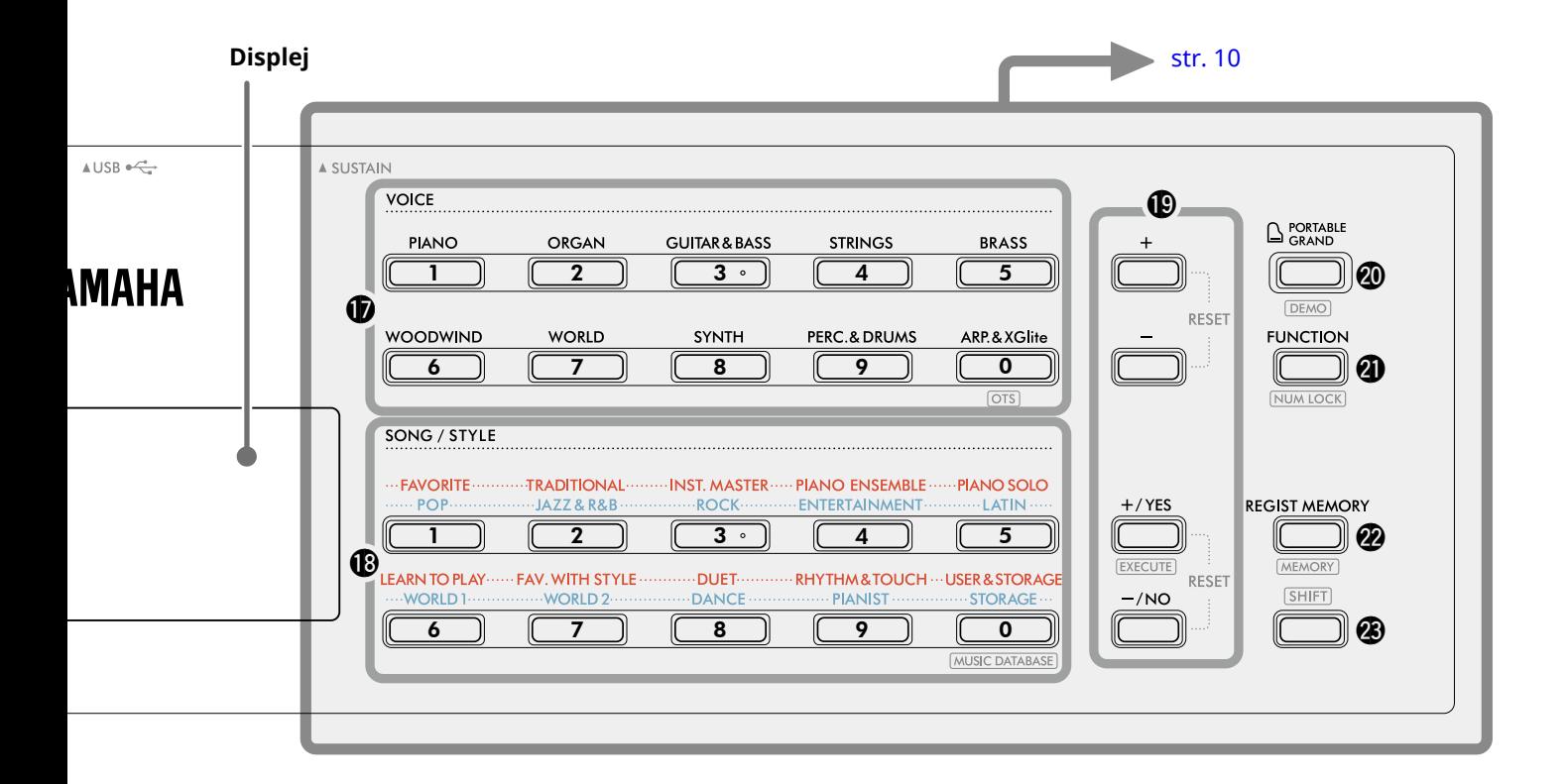

### V režimu skladby

#### !2**Tlačítka [KEYS TO SUCCESS], [3-STEP LESSON]**

**...................................................................... [str.](#page-43-1) 44, [47](#page-46-1)** Zapne/vypne cvičení "Keys To Success" (Klíče k úspěchu) pro nácvik skladby, nebo spustí/zastaví "3-Step Lesson" (Cvičení o 3 krocích) nebo vybere režim cvičení.

- !3**Tlačítka PART [L/2], [R/1]............................ [str.](#page-40-1) 41, [50](#page-49-1)** Umožňuje vám vybrat part cvičení nebo ztlumený part aktuální skladby, případně určit part, který má být použit jako cíl nahrávání.
- !4**Tlačítka Ovládání skladby ......................... [str.](#page-38-1) 39, [42](#page-41-1)** Slouží k ovládání přehrávání skladby.

#### V režimu stylu

#### !2**Tlačítka AUTO CHORD PLAY [ON/OFF], [SELECT] ............................................................................ [str.](#page-29-1) 30** Zapne/vypne funkci Automatické přehrávání akordů nebo vám při použití této funkce umožní vybrat posloupnost akordů.

- !3**Tlačítka [FINGERING TYPE], [STYLE KEY] ............................................................................ str. 31** Umožňuje nastavit, jak hrát akordy.
- !4**Tlačítka Ovládání stylu........................ [str.](#page-29-1) 30, [32](#page-31-1), [33](#page-32-1)** Slouží k ovládání přehrávání stylu.
- !5**Tlačítko ............................................ str. 8, [17](#page-16-1)** Informace o hlavním použití tohoto tlačítka naleznete ve vysvětlení v poli v horní části str. 8. Toto tlačítko lze použít také k návratu na hlavní displej ([str.](#page-16-2) 17).
- !6**Tlačítko [SONG]/[STYLE]....................... [str.](#page-11-1) 12, 13, 14** Přepíná mezi režimem stylu a režimem skladby.

### ■ Čelní panel

### **Displej**

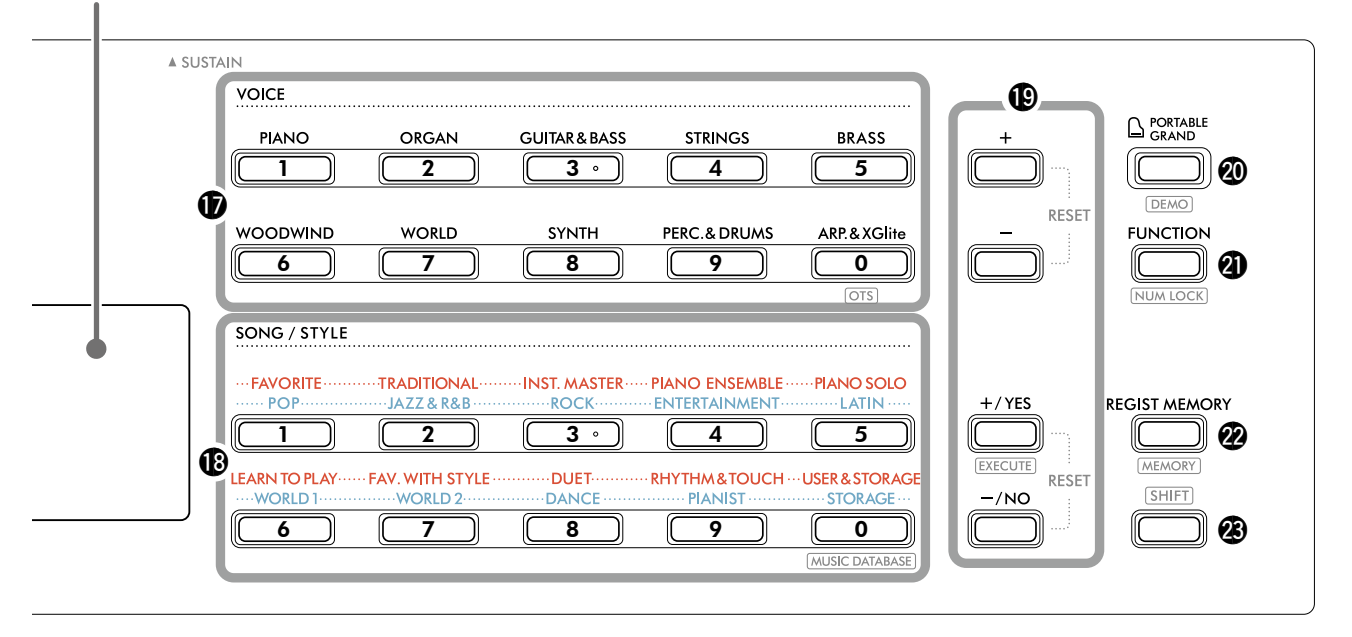

### !7**Tlačítka kategorie VOICE..................... [str.](#page-11-1) 12, 13, [18](#page-17-1)** Umožňuje vybrat požadovaný rejstřík. Pokud stisknete tlačítko @1 [FUNCTION] a zároveň

podržíte tlačítko  $\circled{3}$  [SHIFT], můžete tato tlačítka použít k zadání čísla rejstříku nebo nastavování hodnot atd.

 **(One Touch Setting).............................. str. 18** Automaticky vybere nejvhodnější rejstřík, když zvolíte styl nebo skladbu (s výjimkou skladeb vložených z jiných zařízení).

### !8**Tlačítka kategorie SONG/STYLE**

**.......................................................... [str.](#page-11-1) 12, 13, [32,](#page-31-1) [39](#page-38-1)** Umožňuje vybrat požadovanou skladbu/styl. Pokud podržíte tlačítko @ SHIFT a současně stisknete tlačítko @1 [FUNCTION] , můžete tato tlačítka používat jako číselná tlačítka, stejně jako tlačítka kategorie VOICE **1.** 

**............................................ [str.](#page-36-1) 37** Umožňuje vyvolat nastavení panelu, jako je rejstřík a styl, výběrem hudebního žánru.

### !9**Tlačítka [+]/[-], tlačítka [+/YES]/[-/NO]**

**...................................................................... str. 13, [60](#page-59-1)** Vyberte položky nebo zvyšte/snižte hodnoty. Současným stiskem obou tlačítek provedete resetování hodnoty do výchozího stavu.

**.......................................................... [str.](#page-57-0) 58** Provádí operace při registraci souborů stylů zkopírovaných z počítače do nástroje.

@0**Tlačítko [PORTABLE GRAND] ........................... [str.](#page-17-2) 18** Pro rejstřík automaticky vybere hlasové číslo 001 "Live! Concert Grand Piano ".

**............................................................. [str.](#page-37-1) 38** Spustí/zastaví nepřetržité přehrávání DEMO skladby.

@1**Tlačítko [FUNCTION] ........................................ [str.](#page-59-1) 60** Vyvolá displej nastavení funkce.

**............................................... str. 14, [60](#page-59-2)** Umožňuje používat tlačítka @ or @ jako číselná tlačítka.

@2**Tlačítko [REGIST MEMORY].............................. [str.](#page-51-1) 52** Umožňuje vyvolat nastavení panelu, které jste uložili do paměti.

**......................................................... [str.](#page-52-1) 53** Umožňuje uložit do paměti nastavení panelu.

**@**3 Tlačítko [SHIFT] (stejné jako tlačítko **@**) Informace o hlavním použití tohoto tlačítka naleznete ve vysvětlení v poli v horní části str. 8. Toto tlačítko lze použít také k návratu na hlavní displej ([str.](#page-16-2) 17).

### ■ Zadní panel

To, jaký kabel se má použít, závisí na připojovaném zařízení.

### **Možnosti připojení**

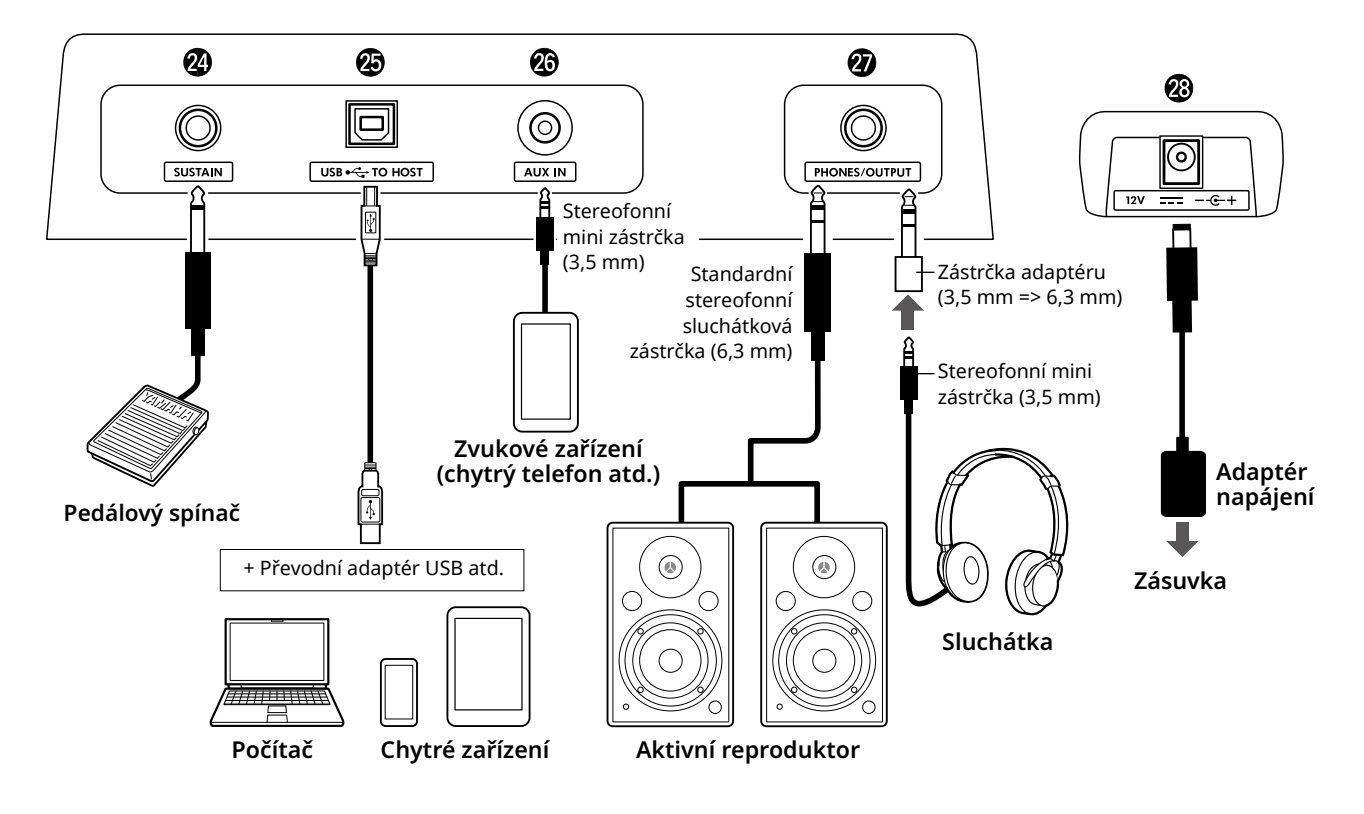

- @4**Konektor [SUSTAIN] ......................................... [str.](#page-53-1) 54** Lze připojit samostatně prodávaný pedálový spínač. Pedálový spínač lze použít jako pedál doznívání.
- @5**Konektor [USB TO HOST] ........................... [str.](#page-55-1) 56, [59](#page-58-1)** Pro připojení k počítači nebo chytrému zařízení, jako je tablet nebo chytrý telefon, pomocí kabelu USB. Můžete přenášet MIDI soubory nebo odesílat/přijímat zvuková data mezi tímto nástrojem a počítačem nebo na tomto nástroji přehrávat komerčně dostupná data skladeb přenesená z počítače. Kromě toho vám používání aplikací pro chytré zařízení umožňuje používat různé funkce.

### OZNÁMENÍ

- *• Používejte kabel USB typu AB kratší než 3 m. Kabely USB 3.0 nelze použít.*
- @6**Konektor [AUX IN]............................................ [str.](#page-54-1) 55** Slouží k připojení externích audiozařízení, např. chytrého telefonu. Zvuk audiozařízení můžete reprodukovat přes reproduktory nástroje a hrát na klaviaturu spolu s přehráváním zařízení. @7**Konektor [PHONES/OUTPUT] .......................... [str.](#page-53-2) 54**
- K připojení sluchátek nebo externího reproduktoru, jako je aktivní reproduktor, počítač nebo klávesový zesilovač. Reproduktory nástroje jsou automaticky vypnuty, je-li zástrčka zapojena do tohoto konektoru.
- @8**Konektor DC IN................................................... str. 6** Slouží k připojení adaptéru napájení.

<span id="page-11-1"></span><span id="page-11-0"></span>Nástroj obsahuje tři základní funkce: Rejstřík, Skladba a Styl. Vyberte buď režim skladby, nebo stylu a poté k vlastní hře požadovaný rejstřík, skladbu nebo styl.

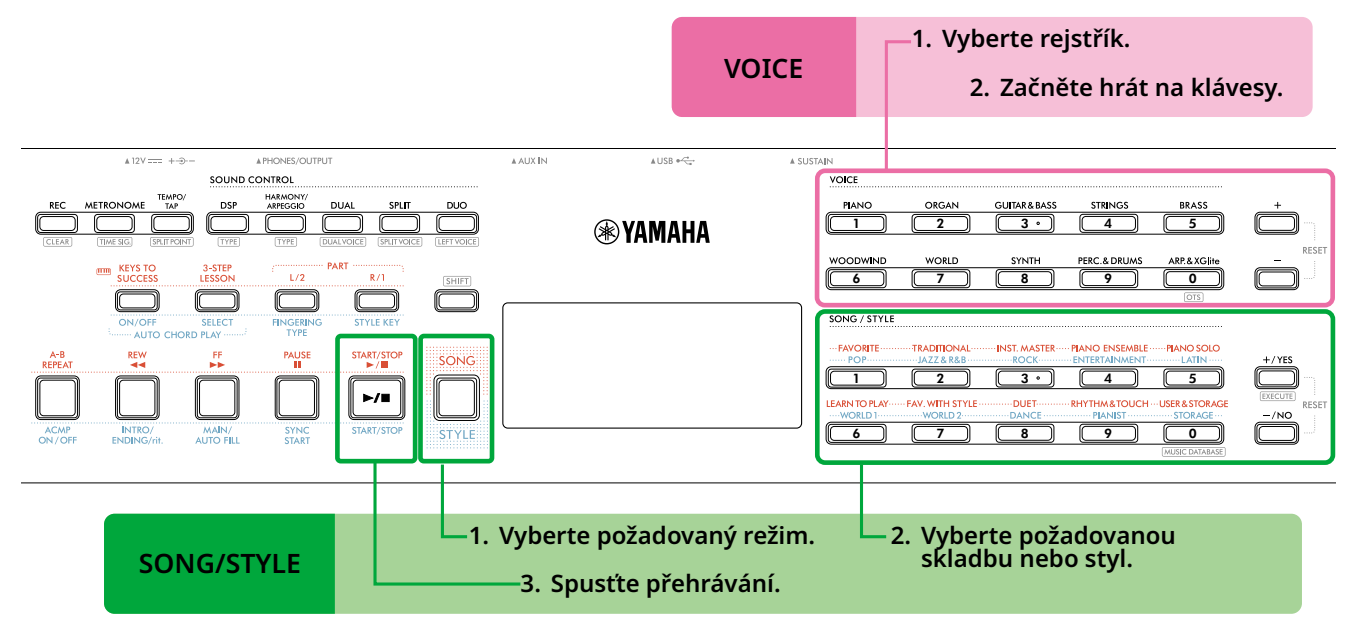

### 1 **Vyberte rejstřík.**

K dispozici jsou následující tři operace.

- **• Výběr pomocí tlačítek kategorie VOICE**
- **• Volba pomocí tlačítek [+]/[-]**
- **• Volba prostřednictvím zadání čísla**

Podrobné pokyny naleznete na str. 13 a 14.

### 2 **Začněte hrát na klávesy.**

K vyvolání optimálního nastavení panelu (například rejstřík či tempo) pro vybranou skladbu nebo styl můžete použít také funkci One Touch Setting (OTS) (str. 18).

### **VOICE SONG/STYLE**

#### 1 **Stisknutím tlačítka [SONG]/[STYLE] vyberte požadovaný režim.**

Stiskem tohoto tlačítka přepnete režim. Ve výchozím nastavení je vybrán režim **strue**.

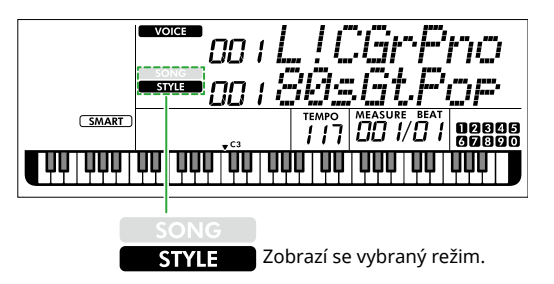

### 2 **Vyberte požadovaná data.**

K dispozici jsou následující tři operace.

- **• Výběr pomocí tlačítek kategorie SONG/STYLE**
- **• Volba pomocí tlačítek [+/YES]/[-/NO]**

**• Volba prostřednictvím zadání čísla** Podrobné pokyny naleznete na str. 13 a 14.

### 3 **Stiskněte tlačítko [START/STOP].**

Spustí se přehrávání skladby nebo stylu.

Dalším stisknutím tlačítka **[START/STOP]** zastavíte přehrávání skladby.

### <span id="page-12-0"></span>**Výběr Rejstříku/Skladby/Stylu**

**K dispozici jsou následující tři operace.** 

### **Volba pomocí tlačítek kategorií**

### **Rejstřík**

Stiskněte kterékoli tlačítko kategorie VOICE v horní části předního panelu.

### **Skladba/styl**

- 1 Stisknutím tlačítek **[SONG]**/**[STYLE]** vyberte požadovaný režim.
- 2 Stiskněte jakékoli tlačítko kategorie SONG/STYLE v dolní části předního panelu.

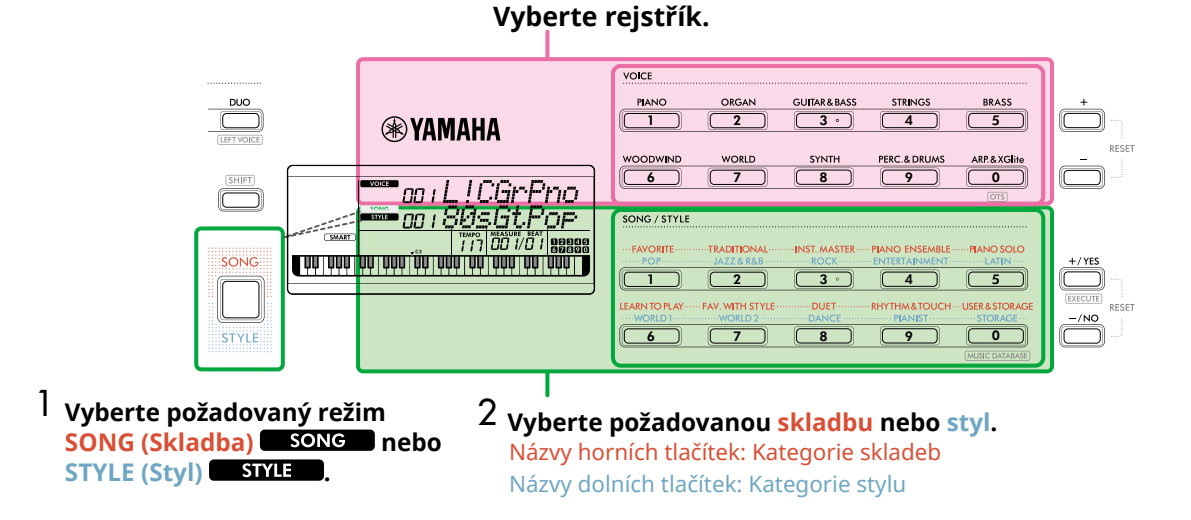

### **Výběr pomocí tlačítek [+]/[-] nebo [+/YES]/[-/NO]**

### **Rejstřík**

Použijte tlačítko **[+]** nebo **[-]**.

### **Skladba/styl**

- 1 Stisknutím tlačítek **[SONG]**/**[STYLE]** vyberte požadovaný režim.
- 2 Stisknutím tlačítek **[+/YES]** nebo **[-/NO]** vyberte požadovanou skladbu nebo styl.

Stisknutím a přidržením tlačítka **[+]**/**[-]** nebo **[+/YES]**/**[-/NO]** budete hodnotu postupně zvyšovat nebo snižovat. Současným stisknutím tlačítek **[+]/[-]** nebo **[+/YES]**/**[-/NO]** se vrátíte k rejstříku a stylu č. 001 a ke skladbě č. 004.

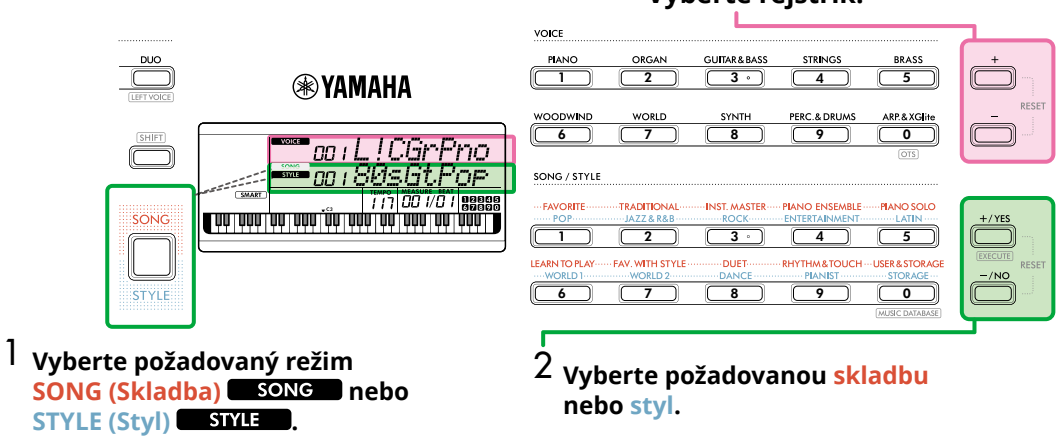

### **Vyberte rejstřík.**

### **Volba prostřednictvím zadání čísla ( NUMIOCK )**

Když je na displeji zobrazeno **NUM LOCK**, je možné zadat číslo.

Pokud se **NUM LOCK** na displeji nezobrazuje, podržte stisknuté tlačítko [SHIFT] a stiskněte tlačítko [FUNCTION].

#### **Rejstřík**

г

Pomocí tlačítek kategorie VOICE (jako číselná tlačítka) v horní části předního panelu vyberte číslo požadovaného rejstříku.

### **Skladba/styl**

- 1 Stisknutím tlačítek **[SONG]**/**[STYLE]** vyberte požadovaný režim.
- 2 Pomocí tlačítek kategorie SONG/STYLE (jako číselná tlačítka) v dolní části předního panelu vyberte číslo požadované skladby nebo stylu.

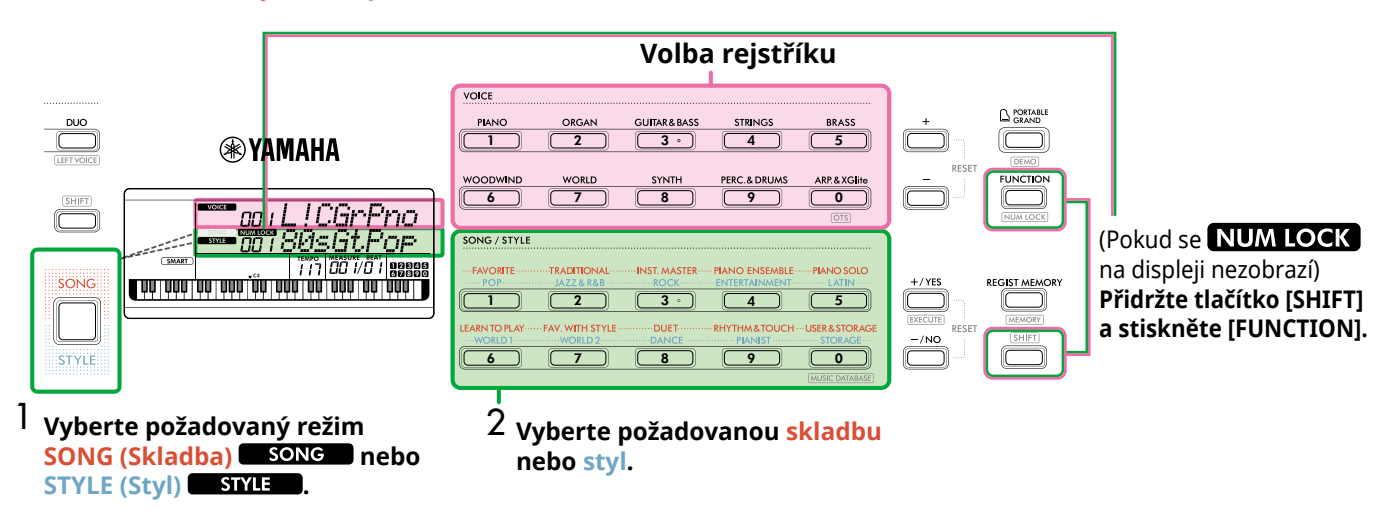

Podrobnosti o číslech rejstříků a číslech skladeb/stylů naleznete v dokumentu Data List (Seznam dat) (str. 2) na webových stránkách.

### <span id="page-14-2"></span><span id="page-14-0"></span>**Změna tempa**

Tempo metronomu ([str.](#page-15-1) 16), stylu ([str.](#page-29-2) 30) a skladby ([str.](#page-37-2) 38) je možné změnit.

### 1 **Stisknutím tlačítka [TEMPO/TAP] vyvolejte na**  displeji možnost "Tempo".

Zobrazí se hodnota aktuálního tempa.

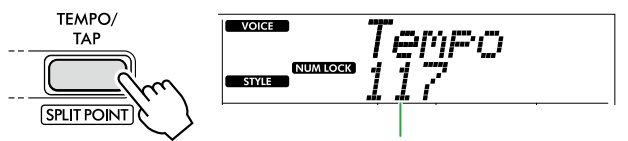

Aktuální hodnota tempa

V průběhu tohoto úkonu se zobrazí NUM LOCK . Je-li zobrazena tato ikona, SONG/STYLE tlačítka kategorie lze používat jako číselná tlačítka.

### 2 **Stisknutím tlačítek kategorie SONG/STYLE nastavte hodnotu tempa.**

**Rozsah nastavení: 11–280**

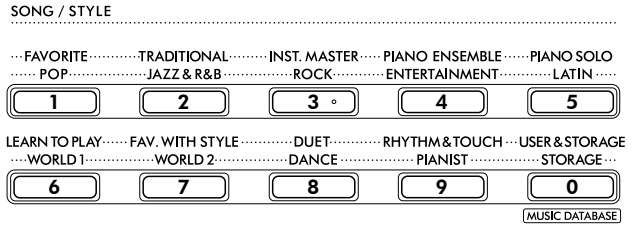

3 **Stisknutím tlačítka [SHIFT] opustíte displej tempa.** 

### <span id="page-14-1"></span>**Použití funkce vyklepání tempa**

Tempo lze během přehrávání stylu nebo skladby změnit tak, že dvakrát stisknete tlačítko [TEMPO/TAP] v požadovaném tempu. Pokud jsou styl i skladba zastaveny, klepnutím na tlačítko [TEMPO/TAP] (čtyřikrát pro takt 4/4) spustíte přehrávání rytmické části stylu v tempu, které takto vyklepete.

#### **Rozsah nastavení: 32–280**

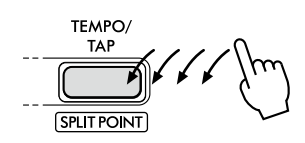

<span id="page-15-0"></span>г

### <span id="page-15-1"></span>**Použití metronomu**

Metronom lze použít k účinnému cvičení.

1 **Stisknutím tlačítka [METRONOME] spusťte metronom.**

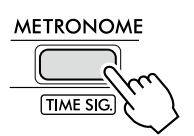

2 **Dalším stisknutím tlačítka [METRONOME] zastavíte metronom.**

### **Nastavení hlasitosti metronomu**

Tuto možnost můžete upravit v nastavení funkcí [\(str.](#page-62-0) 63, funkce č. 036).

**Výchozí nastavení: 100 Rozsah nastavení: 0–127**

### <span id="page-15-2"></span>**Nastavení taktu metronomu**

Tato část popisuje způsob nastavení taktu na hodnotu 6/8 jako příklad.

#### 1 **Podržte tlačítko [SHIFT] a stiskněte přitom tlačítko [METRONOME].**

V horním řádku displeje se zobrazí "TimeSigN" a v dolním řádku se zobrazí doba neboli čitatel taktu.

Tento úkon přepne tlačítka kategorií SONG/STYLE na číselná tlačítka.

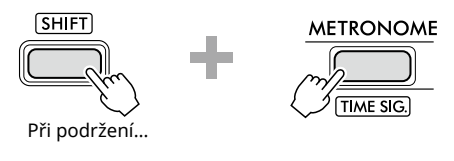

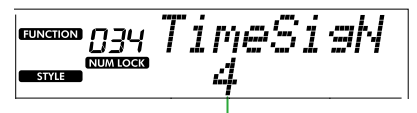

Doba (čitatel)

### 2 **Stisknutím tlačítek kategorie SONG/STYLE nastavte požadovanou dobu.**

Pokud je vybráno jiné číslo než "0", první doba bude zdůrazněna cinknutím, zatímco ostatní doby zazní jako cvaknutí. Jako příklad vyberte možnost "6".

#### **Rozsah nastavení: 0–60**

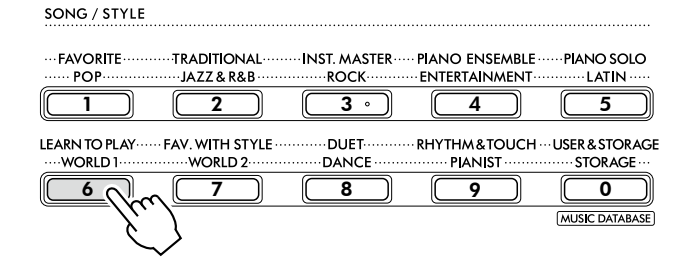

### 3 **Stiskněte tlačítko [+].**

V horním řádku displeje se zobrazí "TimeSigD" a v dolním řádku se zobrazí typ noty, která se počítá jako jedna doba, neboli jmenovatel taktu.

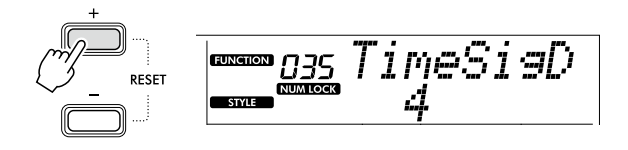

4 **Vyberte typ noty z možností "2", "4", "8" a "16" stisknutím tlačítka [+/YES]/[-/NO].** 

Jako příklad vyberte položku "8".

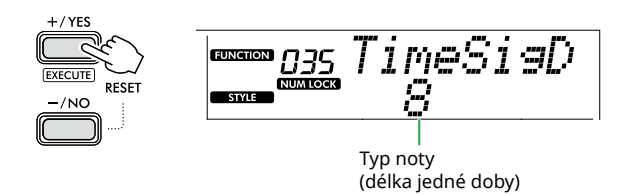

- 5 **Chcete-li displej ukončit, stiskněte tlačítko [SHIFT].**
- 6 **Chcete-li ověřit nastavení, přehrajte metronom.**

<span id="page-16-2"></span><span id="page-16-0"></span>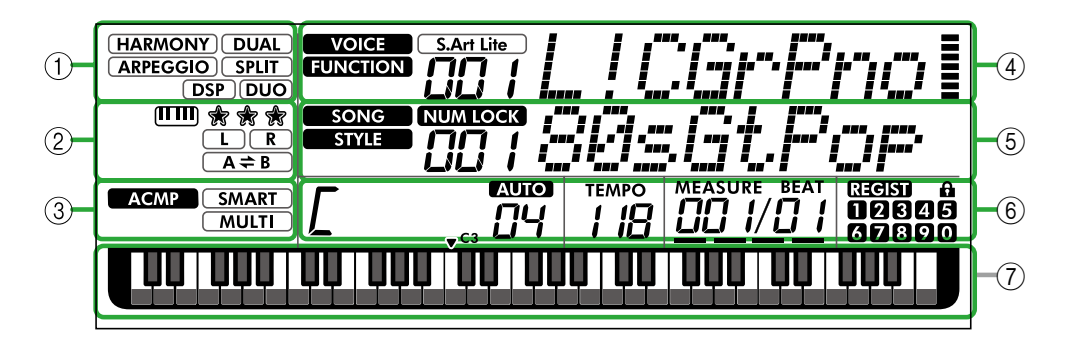

### 1 **Stav funkce**

Udává aktuální zapnutí nebo vypnutí jednotlivých funkcí.

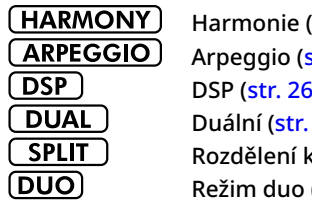

 $(\text{str } 23)$ [str.](#page-22-1) 23) DSP [\(str.](#page-25-1) 26)  $19)$ klaviatury [\(str.](#page-19-1) 20)  $(str. 29)$  $(str. 29)$  $(str. 29)$ 

### 2 **Indikace týkající se skladby, nahrávacího partu a cvičení**

Udává informace o cvičení [\(str.](#page-42-1) 43), skladbě [\(str.](#page-40-2) 41), nahrávaném partu ([str.](#page-49-1) 50).

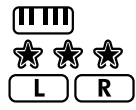

 $(A \rightleftarrows B)$ 

Keys To Success [\(str.](#page-43-1) 44) Hodnocení Keys To Success [\(str.](#page-44-0) 45) Informace o partu skladby/partu nahrávání ([str.](#page-40-1) 41, [50](#page-49-1)) Opakovat A–B [\(str.](#page-40-2) 41)

### 3 **Indikace týkající se stylu**

**ACMP** 

**SMART** 

**MULTI** 

Symbol se zobrazí, pokud je zapnut styl (automatický doprovod) [\(str.](#page-31-1) 32). Hraní akordu, který se hodí k přehrávání stylu (typ prstokladu, str. 31)

### <span id="page-16-3"></span>4 **Horní hlavní indikátory**

Udává název a číslo aktuálního rejstříku. Při úpravě jakékoli funkce tato oblast označuje číslo a název aktuální funkce. Následující informace jsou udávány jednotlivými ikonami nalevo od názvu rejstříku/funkce a měřiče napravo od názvu rejstříku/funkce.

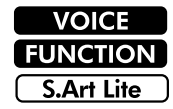

Na displeji se zobrazí název rejstříku. Funkce je používána.

Aktuálně je vybrán rejstřík S.Art Lite [\(str.](#page-21-1) 22).

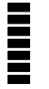

Měřič, který se rozsvítí podle síly (Touch Response, [str.](#page-20-1) 21), s jakou budete hrát na klávesy.

## 5 **Dolní hlavní indikátory**

Označuje název a číslo aktuální skladby/stylu. Při úpravě jakékoli funkce se v této oblasti zobrazuje aktuální hodnota. Následující informace jsou udávány ikonami nalevo od hodnoty skladby/stylu nebo funkce.

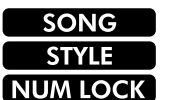

Je vybrán režim skladby. Je vybrán režim stylu. Číselný vstup je k dispozici (str. 14, [60](#page-59-2)).

Na tomto obrázku se nachází PSR-E383.

### 6 **Stav přehrávání/nahrávání a stav funkce**

Označuje stav přehrávání/nahrávání, včetně akordu a tempa a také hodnoty funkce.

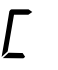

Akord, který hrajete na klaviatuře v rozsahu automatického doprovodu ([str.](#page-31-1) 32) nebo který je určen funkcí Automatické přehrávání akordů ([str.](#page-29-1) 30) nebo v přehrávání skladby ([str.](#page-38-1) 39).

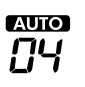

**AUIO**: Zobrazí se, pokud je zapnuta funkce automatického hraní akordů. **Číslo:** Opakovaně zobrazuje odpočítávání počtu taktů (akordy), které se mají zahrát.

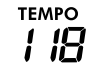

Tempo [\(str.](#page-14-2) 15)

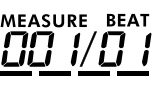

**MEASURE:** Číslo aktuálního taktu v průběhu přehrávání **BEAT:** Aktuální doba v průběhu přehrávání

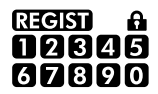

Stav registrační paměti [\(str.](#page-51-2) 52) • Číslo paměti obsahující data

• Stav zablokování (zapnuto/vypnuto)

### 7 **Indikátory na klaviatuře**

Označuje aktuálně hrané noty.

 $\blacktriangledown$  **C3** kolem středu klaviatury označuje střední C klavíru.

### <span id="page-16-1"></span>**Návrat na hlavní displej (SHIFT) tlačítko)**

Displej s názvem rejstříku v horním řádku a názvem skladby/stylu v dolním řádku odkazuje na "Hlavní displej". Stisknutím tlačítka **SHIFT** se na hlavní displej vrátíte z jiných displejů, než je hlavní displej, jako je displej nastavení funkcí ([str.](#page-59-1) 60).

<span id="page-17-0"></span>Kromě klavíru, varhan a dalších "standardních" klávesových nástrojů nabízí tento nástroj široký výběr dalších rejstříků. Patří mezi ně kytara, basa, smyčcové nástroje, saxofon, trumpeta, bubny a perkuse a dokonce zvukové efekty – poskytuje tak širokou škálu hudebních zvuků.

### <span id="page-17-1"></span>**Volba hlavního rejstříku**

### 1 **Stiskněte jedno z tlačítek kategorie VOICE.**

Každým stisknutím tlačítka provedete změnu na jiný rejstřík v téže kategorii.

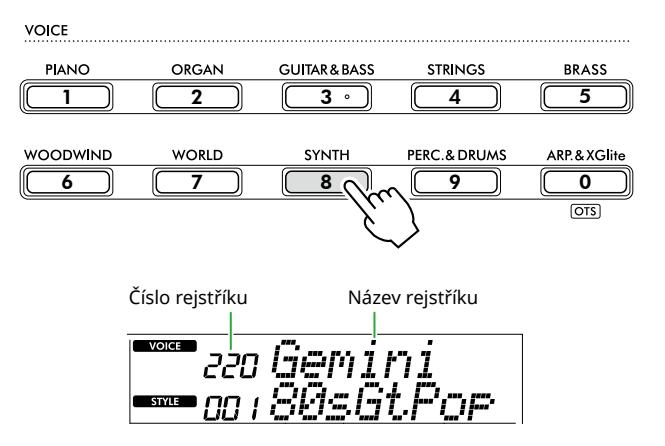

#### *POZNÁMKA*

*• Kromě výše uvedených možností jsou k dispozici dvě další operace při výběru rejstříku. Podrobnosti naleznete na str. 13 a 14.*

### **Typy přednastavených rejstříků**

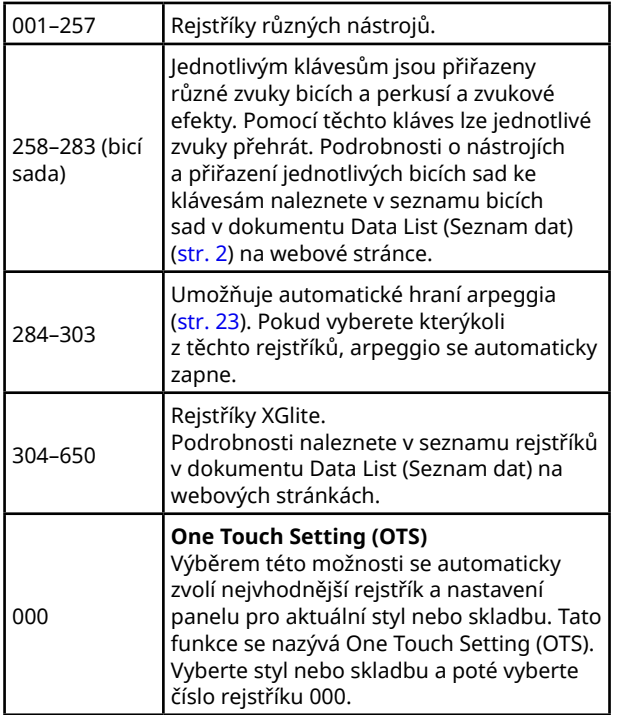

Podrobnosti o číslech a názvech rejstříků naleznete v Seznamu dat (str. 2) na webových stránkách.

2 **Začněte hrát na klávesy.** 

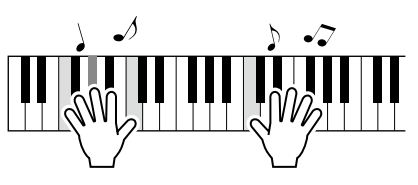

### **Hraní s rejstříky S.Art Lite (Super Articulation Lite Voices)**

Hraní s rejstříkem S.Art Lite Voice může reprodukovat techniky hraní na konkrétní nástroje, jako jsou kytarové flažolety, pomocí [ARTICULATION]. Podrobnosti naleznete na [str.](#page-21-1) 22.

### <span id="page-17-2"></span>**Vyvolání rejstříku klavíru**

Chcete-li obnovit výchozí hodnoty různých nastavení a hrát se standardním zvukem klavíru, stačí stisknout tlačítko [PORTABLE GRAND].

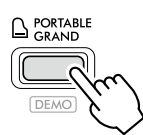

Jako hlavní rejstřík bude automaticky vybrán rejstřík "001 Live!ConcertGrandPiano".

### <span id="page-18-0"></span>**Navrstvení dalšího rejstříku přes celou klaviaturu (Duální rejstřík)**

Kromě hlavního rejstříku můžete v celém rozsahu klaviatury přidat duální rejstřík jako další vrstvu rejstříku.

### 1 **Stisknutím tlačítka [DUAL] zapněte vrstvu.**

SOUND CONTROL

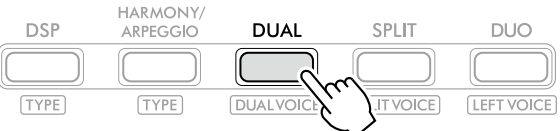

zobrazí se, když je zapnut duální režim.

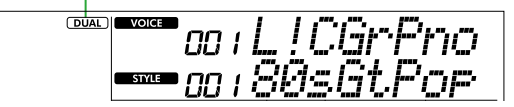

2 **Začněte hrát na klávesy.** 

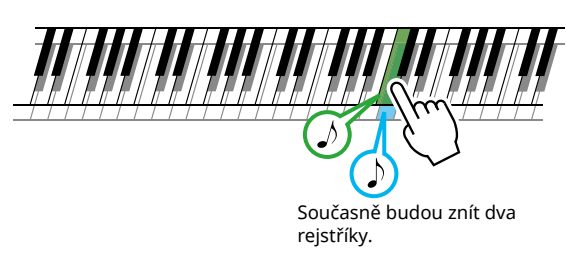

3 **Opětovným stisknutím tlačítka [DUAL] vrstvu ukončíte.**

### **Postup výběru jiného duálního rejstříku:**

Podržte tlačítko [SHIFT] a stisknutím tlačítka [DUAL] vyvolejte displej, ze kterého lze vybrat rejstřík. Postup výběru rejstříku naleznete na [str.](#page-17-1) 18.

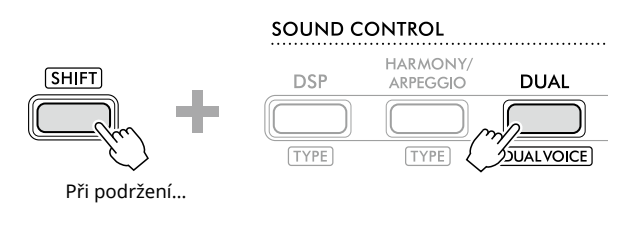

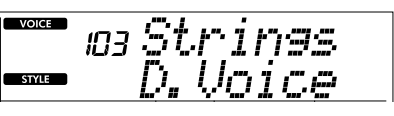

Stisknutím tlačítka [SHIFT] se vraťte na hlavní displej ([str.](#page-16-1) 17).

<span id="page-19-0"></span>ш

### <span id="page-19-1"></span>**Použití odlišných rejstříků pro levou a pravou ruku (rozdělení klaviatury)**

Při rozdělení klaviatury na dvě samostatné části můžete levou rukou přehrávat jeden rejstřík a pravou rukou jiný rejstřík.

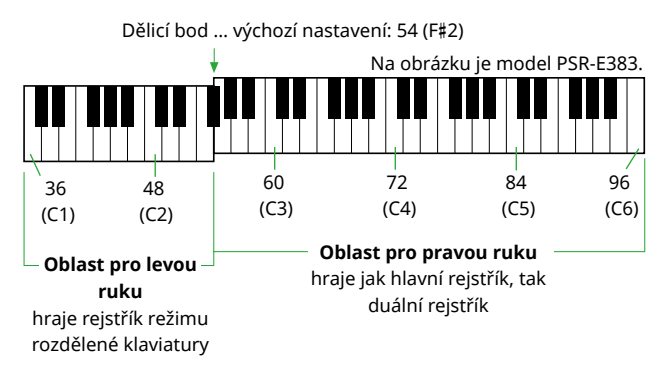

V části kláves pro pravou ruku se přehrává hlavní a duální rejstřík, zatímco v části kláves pro levou ruku hraje rozdělený rejstřík.

Klávesa nejvyššího tónu v oblasti pro levou ruku je označována jako "dělicí bod" (funkce 003; [str.](#page-59-3) 60). Výchozím nastavením, které je možné změnit, je klávesa F#2.

#### 1 **Stisknutím tlačítka [SPLIT] zapněte rozdělení klaviatury.**

Klaviatura bude rozdělena na oblast pro levou a pravou ruku.

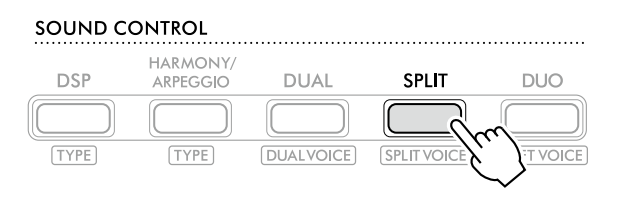

**SPLIT** zobrazí se, když je zapnutý režim rozdělené klaviatury.

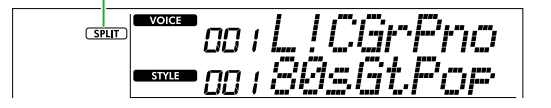

2 **Začněte hrát na klávesy.** 

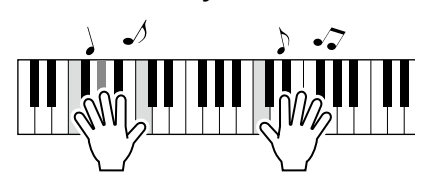

3 **Režim rozdělené části ukončíte opakovaným stisknutím tlačítka [SPLIT].**

### **Postup výběru jiného rejstříku režimu rozdělené klaviatury:**

Podržte tlačítko [SHIFT] a stisknutím tlačítka [SPLIT] vyvolejte displej, ze kterého lze vybrat rejstřík. Postup výběru rejstříku naleznete na [str.](#page-17-1) 18.

**SOUND CONTROL** 

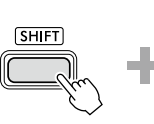

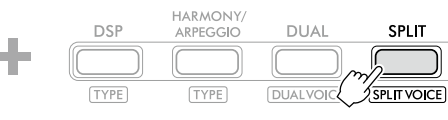

Při podržení…

Stisknutím tlačítka [SHIFT] se vraťte na hlavní displej ([str.](#page-16-1) 17).

### <span id="page-20-1"></span><span id="page-20-0"></span>**Změna citlivosti úhozu klaviatury**

Klaviatura tohoto nástroje je vybavena funkcí Touch Response, která vám pomůže ovládat výraz, dynamiku a úroveň rejstříků. Upozorňujeme, že hmotnost (nebo odpor) samotné klaviatury nemá žádný vliv.

1 **Stisknutím tlačítka [FUNCTION] vyvolejte displej Function ([str.](#page-59-1) 60).**

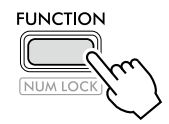

2 **Stiskněte tlačítko [+]/[-], dokud se v horním řádku**  displeje nezobrazí "TouchRes" (funkce č. 004; **[str.](#page-59-4) 60).**

Aktuální nastavení Touch Response se zobrazuje v dolním řádku displeje.

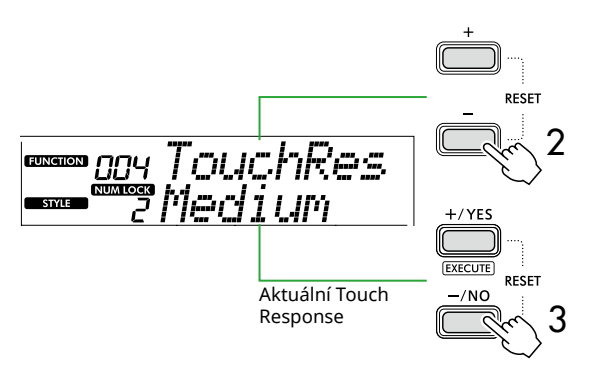

3 **Pomocí [+/YES] a [-/NO] vyberte požadovanou položku Touch Response.** 

### **Citlivost úhozu**

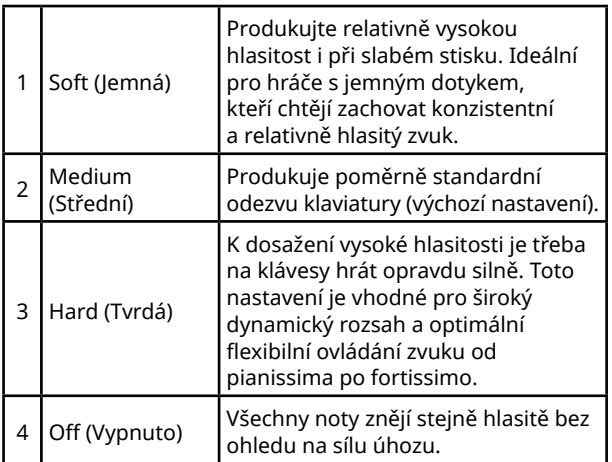

### 4 **Začněte hrát na klávesy.**

V pravém rohu horního řádku displeje bude měřič svítit podle toho, jak silně hrajete.

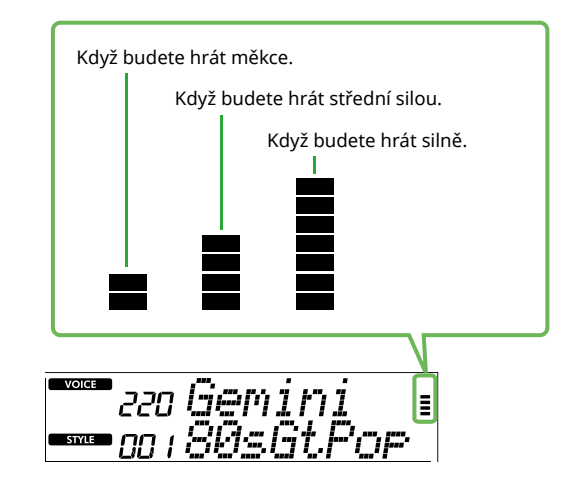

#### *POZNÁMKA*

*• Pokud je funkce Touch Response nastavena na hodnotu "Off" (Vypnuto), měřič síly bude ukazovat neměnnou střední sílu.*

<span id="page-21-0"></span>ш

### <span id="page-21-1"></span>**Přidání efektů artikulace**

Artikulace napodobuje techniky hry na konkrétní nástroje, například kytarovou harmonii. Artikulace se k vašemu hraní přidává pouze tehdy, je-li stisknuté tlačítko [ARTICULATION]. Efekt artikulace je možné přidat pouze k rejstříkům S.Art Lite (Super Articulation Lite).

### 1 **Vyberte požadovaný rejstřík S. Art Lite.**

**S.Art Lite** na displeji se zobrazí. Rejstříky S.Art Lite poznáte podle jejich označení "\*\*\*" v seznamu rejstříků v dokumentu Data List (Seznam dat) (str. 2) na webových stránkách.

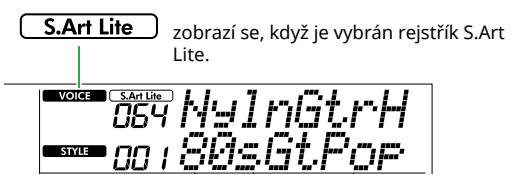

2 **Během hry vyzkoušejte efekty stisknutím tlačítka [ARTICULATION].**

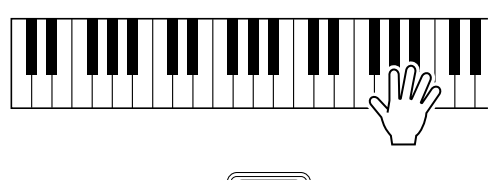

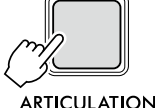

Artikulaci vypnete uvolněním tlačítka [ARTICULATION].

### **Příklady efektů artikulace**

Pokud vyberete rejstřík kytary, můžete realisticky reprodukovat následující způsoby hraní specifické pro kytaru.

### Příklad: Číslo rejstříku 064 "S.Art Lite Nylon Guitar **Harmonics"**

Podržte tlačítko [ARTICULATION] a hraním na klaviaturu napodobte kytarové flažolety.

Příklad: Číslo rejstříku 068 "S.Art Lite Distortion Guitar" Stisknutím tlačítka [ARTICULATION] vytvoříte zvuk skluzu trsátka.

Efekt artikulace se použije pouze v případě, že je vybrán rejstřík S.Art Lite. Pokud je vybrán jiný rejstřík, místo efektu artikulace bude použita pouze modulace.

### **Přidání artikulace pomocí pedálu**

Pokud je funkce artikulace použita na pedál (pedálový spínač) v nastavení funkcí ([str.](#page-62-1) 63, funkce 033), můžete pohodlným sešlápnutím pedálu používat tento efekt během hry.

### *POZNÁMKA*

- *• Efekt artikulace se použije pouze pro hlavní rejstřík.*
- *• Rejstříky S.Art Lite vytvářejí různé efekty v závislosti na vstupní hlasitosti.*

### <span id="page-22-1"></span><span id="page-22-0"></span>**Přidání harmonie nebo arpeggia**

Ke hře na klaviatuře můžete přidat harmonické tóny nebo přehrávání arpeggia.

Typ harmonie (001–026) umožňuje přidání harmonie (jako například duetu nebo tria), trylku, tremola nebo ozvěny k hraným notám nebo notám hlavního rejstříku. Typ arpeggia (027–178) umožňuje hraní arpeggií (rozložených akordů) prostým hraním tónů na klaviatuře.

### 1 **Stisknutím tlačítka [HARMONY/ARPEGGIO] zapněte funkci harmonie nebo arpeggia.**

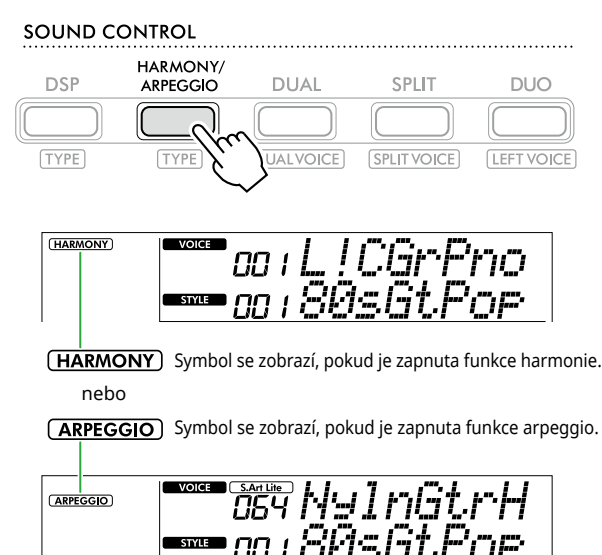

Po spuštění harmonie nebo arpeggia se automaticky vybere nejvhodnější efekt pro aktuální hlavní rejstřík. Chcete-li vybrat jiný typ, proveďte kroky 2 a 3.

### *POZNÁMKA*

*• Funkce arpeggio se automaticky zapne, když vyberete číslo rejstříku v rozsahu 284–303.*

#### 2 **Podržte [SHIFT] a stiskněte přitom tlačítko [HARMONY/ARPEGGIO].**

V horním řádku se zobrazí "Harm/Arp" a v dolním řádku displeje se zobrazuje aktuální typ.

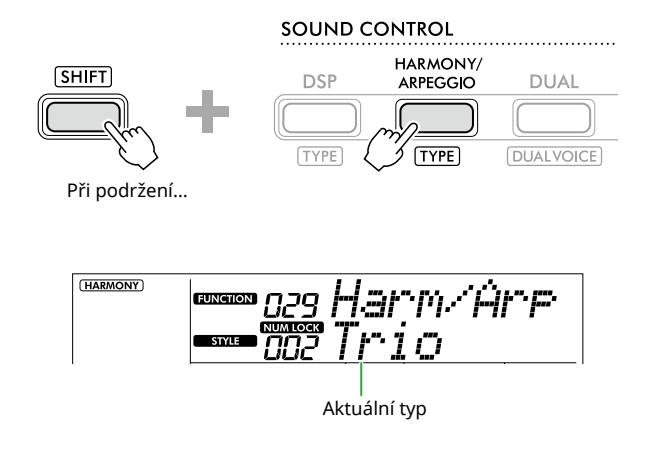

### 3 **Pomocí [+/YES]/[-/NO] vyberte požadovaný typ.**

Tento úkon lze provést pomocí tlačítek kategorie SONG/ STYLE jako číselných vstupních tlačítek. Podrobnosti o typu naleznete v dokumentu Data List (Seznam dat) (str. 2) na webové stránce.

### *POZNÁMKA*

- *• Při hraní jednoho z typů arpeggia v rozsahu 143 až 178 zvolte jako hlavní rejstřík odpovídající rejstřík uvedený níže.*
	- 143–173: Rejstříky bicích sad (rejstříky č. 258–270)
	- 174 (Chinese): Chinese Kit (rejstřík č. 271)
	- 175 (Indian): Indian Kit 1 (rejstřík č. 275) nebo Indian Kit 2 (rejstřík č. 276)
	- 176 (Arabic): Arabic Kit (rejstřík č. 277)
	- 177 (Indnesia): Indonesian Kit 1 (rejstřík č. 272), Indonesian Kit 2 (rejstřík č. 273) nebo Indonesian Kit 3 (rejstřík č. 274)
	- 178 (African2): African Big Kit (rejstřík č. 278)

### 4 **Začněte hrát na klávesy.**

Pokud vyberete jeden z typů harmonie 001-005, zapněte funkci doprovodu ([str.](#page-31-1) 32, ACMP) a hrajte melodii v části pro pravou ruku a hraním akordu v části klaviatury pro levou ruku. Více informací naleznete v části [str.](#page-23-0) 24.

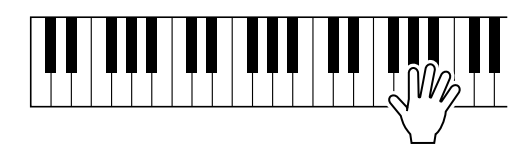

5 **Harmonii nebo funkci arpeggia vypnete opakovaným stisknutím tlačítka [HARMONY/ARPEGGIO].**

### **Jak hrát různé typy**

<span id="page-23-1"></span>г

#### ● **Typy harmonie (001 až 026)**

Způsob hraní harmonie se liší podle vybraného typu (viz popis níže).

• Typ harmonie 001 až 005

<span id="page-23-0"></span>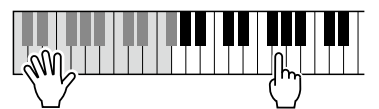

Při hraní akordů v oblasti pro automatický doprovod (když je automatický doprovod zapnutý) stiskněte klávesy pro pravou ruku ([str.](#page-31-1) 32).

• Typ harmonie 006 až 012 (trylek)

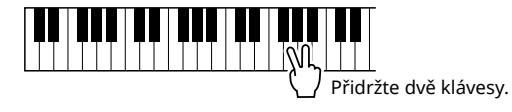

• Typ harmonie 013 až 019 (tremolo)

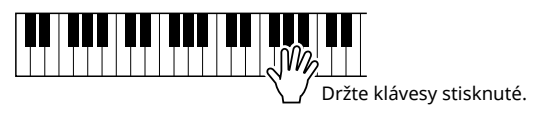

 $|\mathbb{JW}_{2}|$   $\top$ 

Hrajte na klávesy.

• Typ harmonie 020 až 026 (odraz)

### ● **Typy arpeggia (027 až 178)**

Rejstřík přehrávání arpeggia je určen podle zapnutí/ vypnutí režimu rozdělené klaviatury ([str.](#page-19-1) 20).

Pokud je režim rozdělené klaviatury vypnutý:

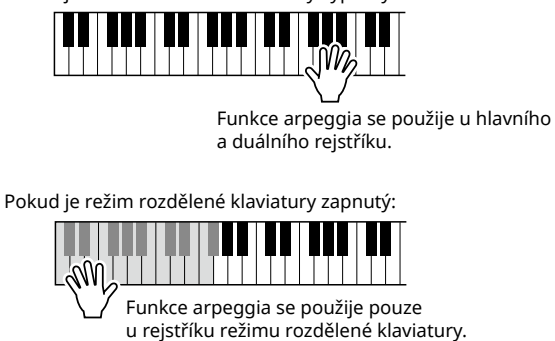

*POZNÁMKA*

*• Pokud jako hlavní rejstřík vyberete rejstřík v rozsahu 294 až 303, arpeggio i rozdělení klaviatury se zapnou automaticky.*

### **Nastavení Harmony Volume (hlasitosti harmonie):**

Tuto hodnotu lze nastavit pomocí funkce 030 ([str.](#page-61-0) 62).

### **Postup výběru generování vstupní hlasitosti arpeggia:**

Pomocí funkce 031 ([str.](#page-61-1) 62) můžete vybrat, zda se má vstupní hlasitost arpeggia shodovat s silou vaší hry.

### <span id="page-24-0"></span>**Podržení přehrávání arpeggia pomocí pedálu (pedálový spínač)**

Nástroj můžete nastavit tak, aby přehrávání arpeggia pokračovalo i po uvolnění klávesy, a to sešlápnutí pedálu (pedálového spínače) připojeného ke konektoru [SUSTAIN].

1 **Stisknutím tlačítka [FUNCTION] vyvolejte displej Function ([str.](#page-59-1) 60).**

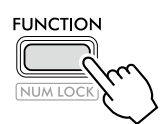

2 **Stiskněte tlačítko [+]/[-], dokud se v horním řádku displeje nezobrazí "PdlFunc" (funkce č. 033; [str.](#page-62-1) 63).**

V dolní řadě displeje je uvedena aktuální funkce použitá pro pedál.

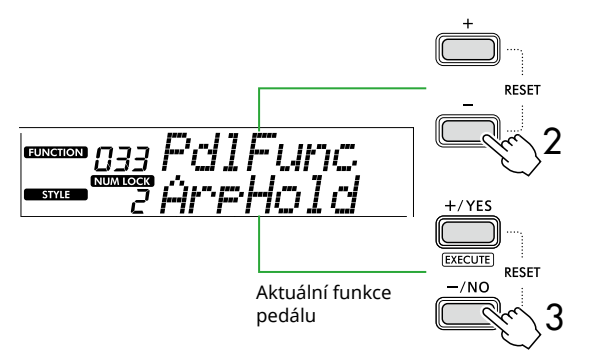

### 3 **Vyberte položku "ArpHold" pomocí [+/YES]/[-/NO].**

Pokud chcete funkci pedálu obnovit na funkci sustain, vyberte položku "Sustain".

Pokud chcete současně použít funkci podržení a doznívání, vyberte položku "Sus+ArpH".

### 4 **Zkuste hrát arpeggio pomocí pedálu.**

Stisknutím dvou a více kláves spusťte přehrávání arpeggia a poté sešlápnete pedál. V tuto situaci bude přehrávání arpeggia pokračovat i po uvolnění tónů.

Chcete-li přehrávání arpeggia ukončit, uvolněte pedálový spínač.

### **Synchronizace arpeggia s přehráváním skladby/stylu (kvantizace arpeggia)**

Pokud chcete společně se skladbou/stylem hrát arpeggio, může být obtížné spustit arpeggio s přesným časováním, aby byla zajištěna správná synchronizace. Pokud je to potřeba napravit, můžete povolit automatickou synchronizaci nastavením kvantizace arpeggia (funkce 032; [str.](#page-61-2) 62) na optimální hodnotu pro každou skladbu nebo styl.

### <span id="page-25-1"></span><span id="page-25-0"></span>**Přidání efektů DSP**

Tento nástroj je vybaven různými typy efektů DSP (procesor digitálního signálu), které umožňují různé zpracování zvuku, jako je zkreslení nebo vytváření efektů s dutou ozvěnou.

Přestože se pro aktuální hlavní rejstřík automaticky vybere nejvhodnější typ, můžete vybrat jiný typ v krocích 2 a 3 níže.

Podrobnosti o typech DSP naleznete v dokumentu Data List (Seznam dat) (str. 2) na webové stránce.

### 1 **Ověřte, že je DSP zapnuto.**

Pokud se na displeji nezobrazuje ikona  $(DSP)$ , stiskněte tlačítko [DSP].

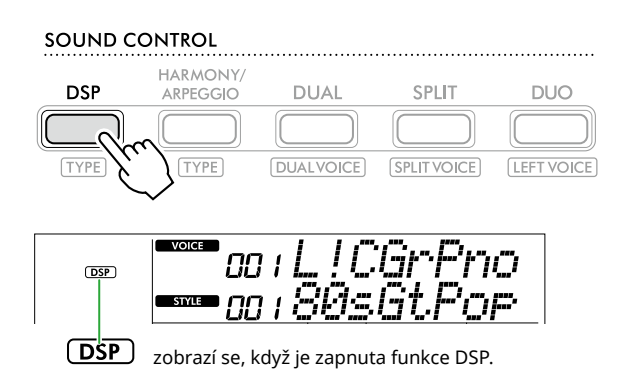

U některých rejstříků se funkce DSP zapíná automaticky pouhým výběrem daného rejstříku.

### *POZNÁMKA*

- *• Funkce DSP se použije pouze u hlavního rejstříku. Nepoužívá se pro duální rejstřík (str. 19) ani rejstřík*
- *režimu rozdělené klaviatury ([str.](#page-19-1) 20).*
- *• Během cvičení nelze DSP zapnout.*

### 2 **Podržte [SHIFT] a stiskněte přitom tlačítko [DSP].**

Na displeji se v horní řadě zobrazuje "DSP Type" a v dolní řadě je zobrazen aktuální typ DSP.

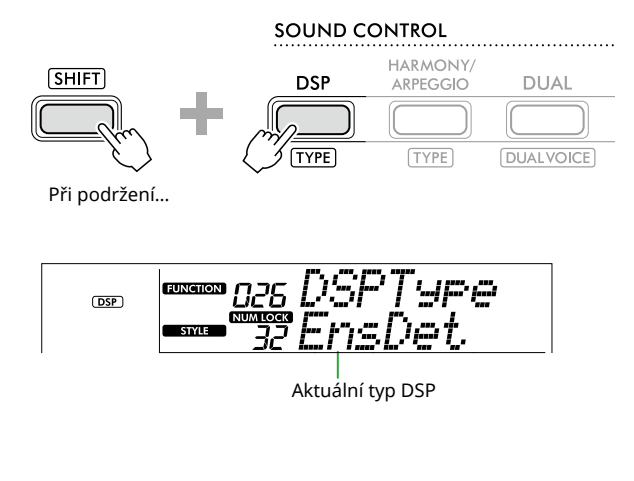

- 3 **Pomocí tlačítek [+/YES] a [-/NO] vyberte požadovaný typ DSP.** Tento úkon lze provést také pomocí tlačítek kategorie SONG/ STYLE.
- 4 **Začněte hrát na klávesy.**
- 5 **Opakovaným stisknutím tlačítka [DSP] funkci DSP vypnete.**

### <span id="page-26-1"></span><span id="page-26-0"></span>**Výběr typu dozvuku**

Efekt dozvuku přidává ke zvukům dozvuk, jako například efekt bohatého koncertního sálu. Výběrem stylu nebo skladby vyvoláte typ dozvuku optimální pro celý zvuk, můžete však ručně vybrat jakýkoli typ dozvuku.

1 **Stisknutím tlačítka [FUNCTION] vyvolejte displej Function ([str.](#page-59-1) 60).**

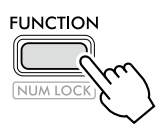

2 **Stiskněte tlačítko [+]/[-], dokud se v horním řádku displeje nezobrazí "Reverb" (Dozvuk) (funkce č. 023; [str.](#page-61-3) 62).**

Aktuální typ dozvuku se zobrazuje v dolním řádku displeje.

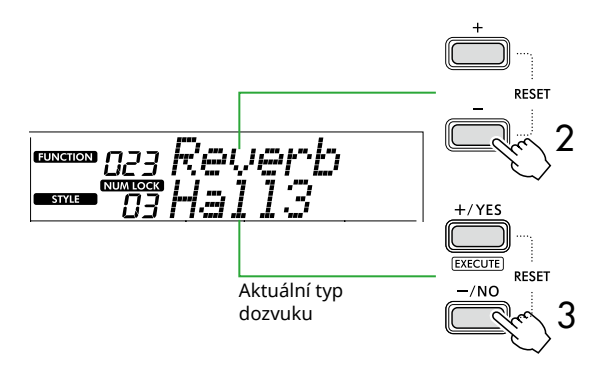

### *POZNÁMKA*

*• Pokud používáte typ dozvuku, který je k dispozici pouze pro skladby a styly, na displeji se zobrazí údaj "- - -".*

#### 3 **Pomocí tlačítek [+/YES]/[-/NO] vyberte požadovaný typ dozvuku.**

Začněte hrát a ověřte, jak zvuk zní.

Podrobný popis typů dozvuku naleznete v dokumentu Data List (Seznam dat) (str. 2) na webových stránkách.

### **Úprava hloubky dozvuku**

Hloubku dozvuku pro hlavní rejstřík, duální rejstřík a rejstřík režimu rozdělené klaviatury lze upravit jednotlivě provedením stejného úkonu, jaký je popsán výše. Položku v kroku 2 vyhledejte v seznamu funkcí (str. 61).

### 4 **Stisknutím tlačítka [SHIFT] zavřete displej Function.**

### <span id="page-26-2"></span>**Volba typu chorusu**

Efekt chorus vytváří hutný zvuk, který zní jako mnoho stejných rejstříku hraných současně. Výběrem stylu nebo skladby vyvoláte optimální typ chorusu pro celý zvuk, můžete však ručně vybrat jakýkoli typ chorusu.

1 **Stisknutím tlačítka [FUNCTION] vyvolejte displej Function ([str.](#page-59-1) 60).**

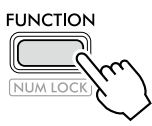

2 **Stiskněte tlačítko [+]/[-], dokud se v horním řádku displeje nezobrazí "Chorus" (funkce č. 025; [str.](#page-61-4) 62).**

Aktuální typ chorusu se zobrazuje v dolní řadě displeje.

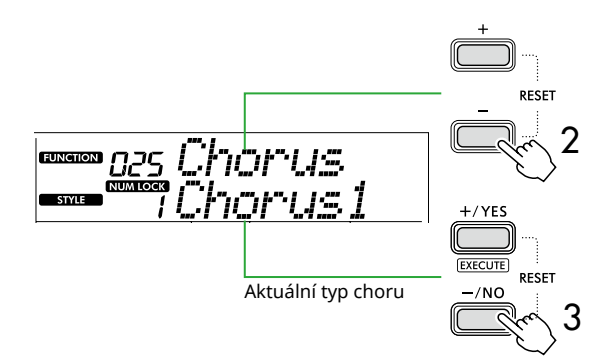

#### *POZNÁMKA*

- *• Pokud používáte typ chorusu, který je k dispozici pouze pro*  skladby a styly, na displeji se zobrazí "- - -".
- 3 **Pomocí [+/YES]/[-/NO] vyberte požadovaný typ chorusu.**

Začněte hrát a ověřte, jak zvuk zní.

Podrobný popis typů efektu chorus naleznete v dokumentu Data List (Seznam dat) (str. 2) na webových stránkách.

### **Úprava hloubky chorusu**

Hloubku chorusu pro hlavní rejstřík, duální rejstřík a rejstřík režimu rozdělené klaviatury lze upravit jednotlivě provedením stejného úkonu, jaký je popsán výše. Položku v kroku 2 vyhledejte v seznamu funkcí (str. 61).

4 **Stisknutím tlačítka [SHIFT] zavřete displej Function.** 

<span id="page-27-0"></span>г

### <span id="page-27-2"></span>**Výběr nastavení ekvalizéru pro váš oblíbený zvuk**

Hlavní ekvalizér slouží k úpravě výstupu zvuku z nástroje (do hlavních reproduktorů nástroje, do sluchátek nebo externích reproduktorů) na požadovaný zvuk.

1 **Stisknutím tlačítka [FUNCTION] vyvolejte displej Function ([str.](#page-59-1) 60).**

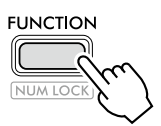

2 **Stiskněte tlačítko [+]/[-], dokud se v horním řádku**  displeje nezobrazí "Master EQ" (Hlavní ekvalizér) **(funkce č. 028; [str.](#page-61-5) 62).**

Aktuální typ hlavního ekvalizéru se zobrazuje v dolním řádku displeje.

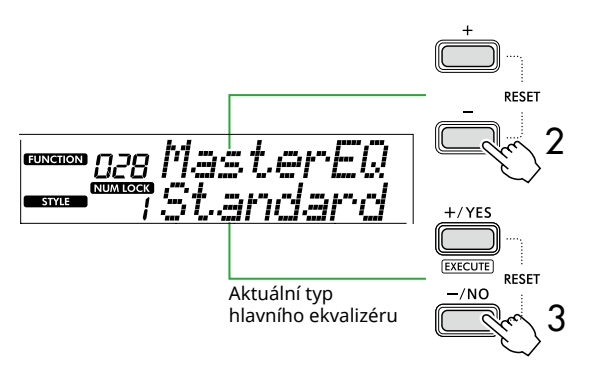

#### 3 **Pomocí tlačítek [+/YES]/[-/NO] vyberte požadovaný typ hlavního ekvalizéru.**

#### **Typy hlavního ekvalizéru**

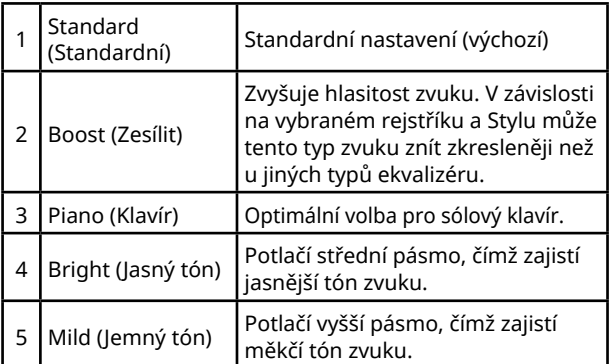

#### 4 **Stisknutím tlačítka [SHIFT] zavřete displej Function.**

### <span id="page-27-1"></span>**Přidání doznívání**

Zapnutím parametru "Panel Sustain" (Panelové doznívání) (funkce č. 027; [str.](#page-61-6) 62) můžete k rejstříkům kláves (hlavní/duální rejstřík) přidat pevné a automatické doznívání tónu. Také můžete docílit požadovaného přirozeného doznívání pomocí pedálového spínače (prodávaného samostatně, [str.](#page-53-1) 54).

#### *POZNÁMKA*

- *• Funkce doznívání nemá vliv na rejstříky režimu rozdělené klaviatury ([str.](#page-19-1) 20) a styl ([str.](#page-29-2) 30).*
- *• Navzdory aktivaci doznívání jej u některých rejstříků nelze použít.*
- Pokud je nástroj vypnutý, když je funkce "Panel Sustain" *na displeji pro nastavení funkcí zapnuta, status "On" bude zachován, i když je nástroj příště zapnutý.*

<span id="page-28-1"></span><span id="page-28-0"></span>Když je zapnuta funkce Duo, klávesnice je rozdělena na stranu pro levého a pravého hráče, takže dvě osoby mohou současně hrát ve stejném oktávovém rozsahu. Tato funkce je užitečná například při výuce, kdy jedna osoba (učitel) zahraje ukázku melodie a druhá osoba ji při tom sleduje a procvičuje na své straně klaviatury zároveň s učitelem.

### 1 **Stisknutím tlačítka [DUO] zapněte funkci Duo.**

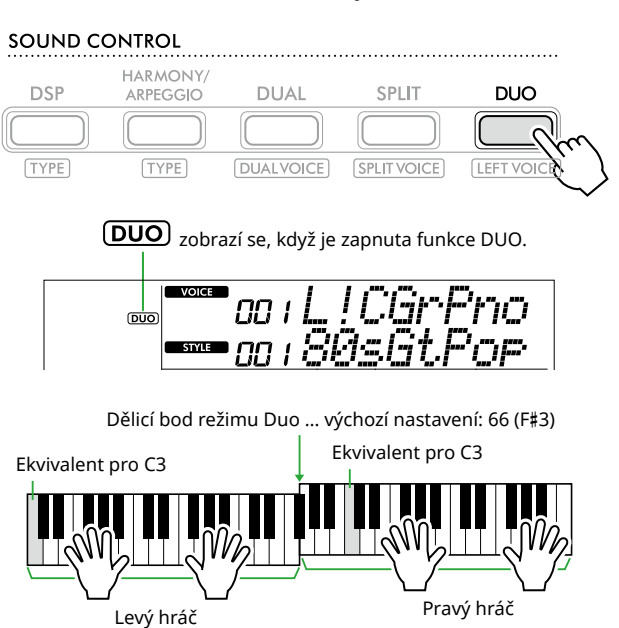

Na obrázku se nachází PSR-E383.

Klaviatura je na část pro levou a pravou ruku rozdělena klávesou F#3, přičemž můžete hrát stejný rozsah not vlevo i vpravo.

#### *POZNÁMKA*

- *• Levá a pravá část klaviatury využívají stejný rejstřík.*
- *• Dělicí bod funkce Duo lze změnit z F*#*3 pomocí funkce 052 [\(str.](#page-64-3) 65). Když je funkce Duo zapnuta, můžete funkci 052 vyvolat podržením tlačítka [TEMPO/TAP] a stisknutím tlačítka [SHIFT].*

### 2 **<sup>V</sup> případě potřeby změňte rejstřík.**

Postup výběru rejstříku naleznete na [str.](#page-17-1) 18.

### <span id="page-28-2"></span>**Změna pouze levého rejstříku**

Podržte tlačítko [SHIFT], stiskněte tlačítko [DUO] a poté vyberte požadovaný rejstřík. Stisknutím tlačítka [SHIFT] opustíte displej pro změnu levého rejstříku.

#### *POZNÁMKA*

- *• Pokud se liší pravý a levý rejstřík, v horním řádku na displeji bude zobrazen pouze název pravého rejstříku.*
- *• Když je funkce Duo zapnutá, nelze používat některé funkce, jako například cvičení, harmonie/arpeggio nebo duální.*
- 3 **Hrajte s dvěma hráči, jedním z nich na levé straně a druhou na pravé straně.**

### **Zvuk reproduktoru, když je zapnutá funkce Duo**

Stav přehrávání z reproduktorů v průběhu funkce Duo můžete změnit pomocí displeje Function ([str.](#page-59-1) 60).

- 1) Stisknutím tlačítka [FUNCTION] vyvolejte displej Function.
- 2) Opakovaným stisknutím tlačítka [-] vyvolejte funkci "DuoType" (funkce č. 057; [str.](#page-64-2) 65).
- 3) Stisknutím tlačítka [+/YES]/[-/NO] vyberte způsob výstupu zvuku z následujících dvou typů.
	- **Balance:**  Zvuky přes levý a pravý přehrávač budou vystupovat z obou reproduktorů.
	- **Separate (Samostatné) (výchozí nastavení):**  Zvuky přes levý přehrávač budou vystupovat z levého reproduktoru, zatímco zvuky přes pravý přehrávač budou vystupovat z pravého reproduktoru.

#### *POZNÁMKA*

*• Pokud je parametr "DuoType" nastaven na hodnotu "2 Separate", zvuk rejstříku se může v porovnání s normálními rejstříky lišit – může mít například jiné vyvážení, hlasitost nebo tónové vlastnosti stereofonního zvuku. Rozdíl může být nejvíce patrný obzvláště u bicích sad, protože pro každou klávesu bicí sady se využívá jiné stereofonní vyvážení.*

### **Sustainový efekt, když je duo aktivní**

Pokud je funkce Duo aktivní, můžete na zvuk kláves pro pravou i levou stranu použít doznívání (sustainový efekt) pomocí následujících způsobů. Postup přidání doznívání k rejstříku naleznete na [str.](#page-27-1) 28.

#### *POZNÁMKA*

*• Sustainové efekty nelze použít samostatně pro zvuk na levé a pravé straně hráče.*

### **Přehrávání stylu, když je zapnuta funkce Duo**

Přehrávat lze pouze rytmický part stylu. Jiné části nelze přehrávat.

### **Nahrávání, když je zapnutá funkce Duo**

Zvuky hrané na levé i pravé straně hráče budou nahrány do stejného partu. Pokud je zapnuta funkce ACMP [\(str.](#page-31-1) 32) a levý hráč bude hrát na nástroj, nenahraje se melodie, ale zaznamenají se informace o změně akordů pro styl.

4 **Chcete-li funkci Duo vypnout, znovu stiskněte tlačítko [DUO].** 

# <span id="page-29-2"></span><span id="page-29-0"></span>Hra s rytmickým a automatickým doprovodem (styly)

Funkce Automatický doprovod (ACMP) přehrává styly (rytmus + basy + akordický doprovod), které automaticky odpovídají akordům. Pomocí funkce Automatické přehrávání akordů si nejprve poslechněte styly a poté hrajte se styly zadáním akordů sami.

Akordy můžete hrát dvěma způsoby: "Smart Chord" (inteligentní akord), tedy hraní akordu stisknutím klávesy jediným prstem, a "Multi Finger" (více prstů), tedy běžné hraní všech příslušných not akordu (str. 31).

### <span id="page-29-1"></span>**Automatické určení akordů (automatické přehrávání akordů)**

Funkce Automatické přehrávání akordů vám umožňuje slyšet a zažít posloupnost akordů, aniž byste museli učit akordy. Zobrazí se klávesa, kterou je třeba zahrát, a název akordu, takže se můžete naučit posloupnost akordů nebo přehrát part melodie s příslušnými rytmy a doprovodnými vzory.

### 1 **Stisknutím tlačítka [SONG]/[STYLE] vyvoláte ikonu a režim stylu.**

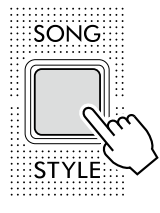

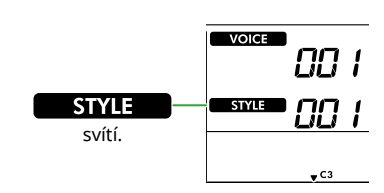

### 2 **Požadovaný styl vyberte stisknutím tlačítka kategorie SONG/STYLE (Skladba/Styl) (str. 13).**

Podrobnosti o číslech a názvech stylů naleznete v Seznamu dat (str. 2) na webových stránkách.

SONG / STYLE

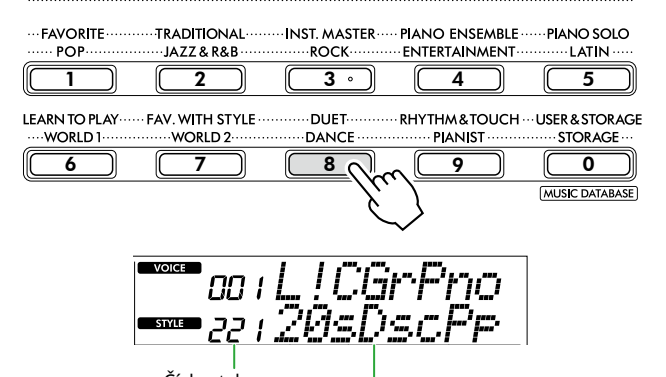

Číslo stylu Název stylu

#### *POZNÁMKA*

*• Kromě výše uvedených možností jsou k dispozici dvě další operace při výběru stylu. Podrobnosti naleznete na str. 13 a 14.*

### 3 **Stisknutím tlačítka AUTO CHORD PLAY [ON/OFF] zapněte automatické přehrávání akordů.**

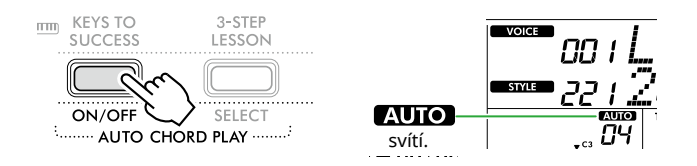

#### 4 **Podle potřeby vyberte požadovanou posloupnost akordů.**

Stisknutím tlačítka AUTO CHORD PLAY [SELECT] vyvolejte displej s nastavením funkcí (funkce č. 020; [str.](#page-60-0) 61) a poté pomocí tlačítka [+/YES]/[-/NO] vyberte požadovanou posloupnost akordů.

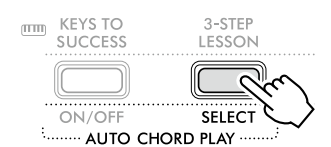

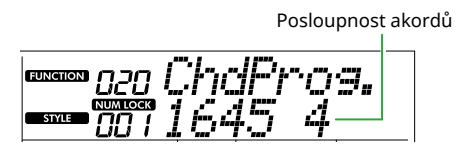

### 5 **Stiskněte tlačítko [START/STOP].**

Akordy postupují automaticky s odpovídajícími doprovodnými vzory.

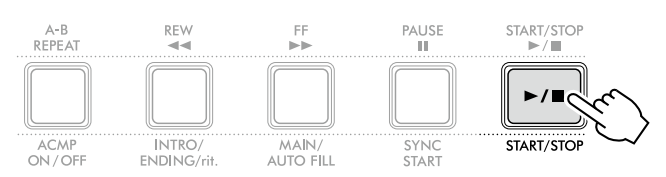

6 **Doprovodné vzory (přehrávání stylu) zastavíte opětovným stisknutím tlačítka [START/STOP].**

### **Výukové video stylu**

Nezapomeňte se podívat na toto video, ve kterém se naučíte efektivně používat styly.

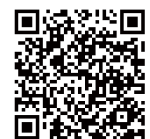

**https://yamaha.io/PSR-E383\_TUT\_ML\_EN**

### <span id="page-30-0"></span>**Nastavení typu Fingering Type**

Způsob hraní akordů při použití stylů je určen typem "Fingering Type", který může mít dvě hodnoty.

- Smart Chord (výchozí nastavení) Styl se přehrává hraním pouze základního tónu akordu. Před použitím této funkce nastavte tóninu stylu.
- Multi Finger

Umožňuje přehrávat styl tak, že zahrajete všechny tóny akordu. Durový akord, mollový akord, septakord a mollový septakord lze však snadno hrát také stisknutím jedné až tří kláves.

Informace o akordech naleznete v části "Jak hrát akordy [pro přehrávání stylu"](#page-34-1) [\(str.](#page-34-1) 35).

### 1 **Stiskněte tlačítko [FINGERING TYPE].**

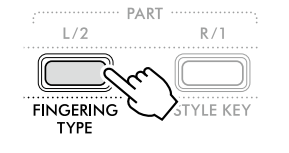

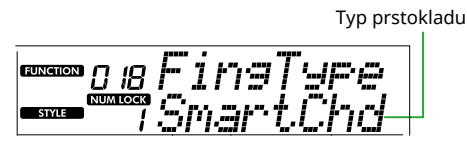

- 2 Pomocí [+/YES]/[-/NO] vyberte položku "SmartChd" nebo ..Multi".
- 3 **Stisknutím tlačítka [SHIFT] ukončíte nastavení Fingering Type.**

### <span id="page-30-1"></span>**Nastavení Style Key (tóniny stylu)**

Pokud je parametr Fingering Type nastaven na hodnotu "SmartChd", je před hraním nutné nastavit tóninu stylu pro danou skladbu.

### 1 **Stiskněte tlačítko [STYLE KEY].**

Zobrazí se aktuální tónina stylu.

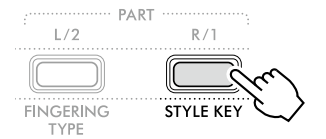

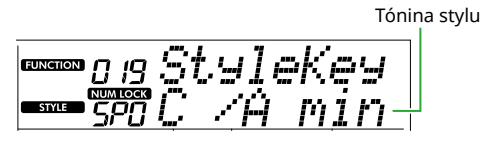

2 **Stisknutím tlačítka [+/YES]/[-/NO] vyberte tóninu stylu odpovídající notovému zápisu.**

Pokud chcete například hrát níže uvedený notový zápis, je nutné tóninu stylu nastavit na "FL2 (2 béčka) Bb/G min" ([str.](#page-35-1) 36).

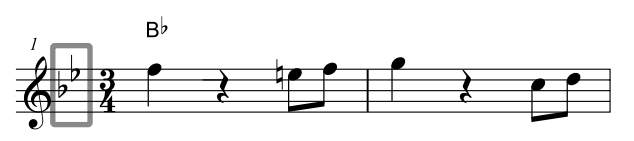

3 **Stisknutím tlačítka [SHIFT] ukončíte nastavení tóniny stylu.**

### <span id="page-31-1"></span><span id="page-31-0"></span>**Hraní při zadávání akordů**

1 **Stisknutím tlačítka [SONG]/[STYLE] zobrazte ikonu** 

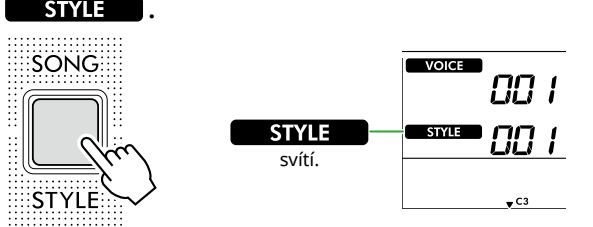

2 **Požadovaný styl vyberte stisknutím tlačítka kategorie SONG/STYLE (Skladba/Styl) (str. 13).**

Podrobnosti o číslech a názvech stylů naleznete v Seznamu dat (str. 2) na webových stránkách.

SONG / STYLE

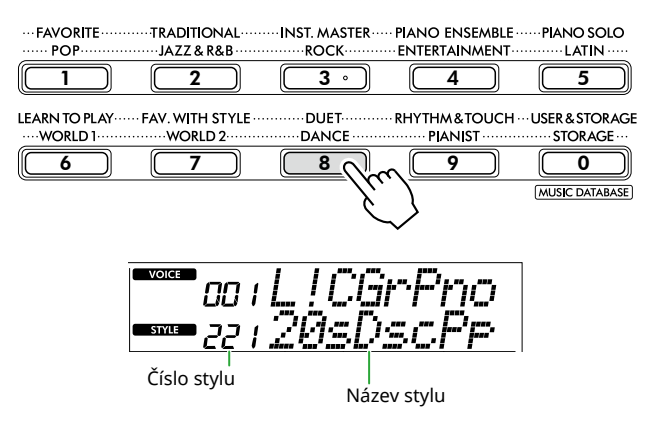

#### *POZNÁMKA*

*• Kromě výše uvedených možností jsou k dispozici dvě další operace při výběru stylu. Podrobnosti naleznete na str. 13 a 14.*

3 **Stisknutím tlačítka [ACMP ON/OFF] zapněte automatický doprovod.**

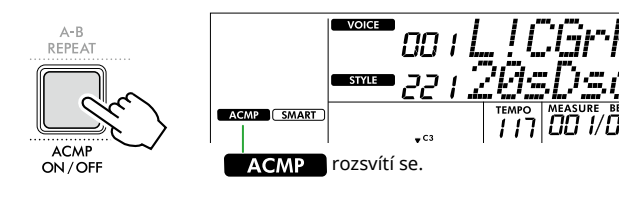

Po provedení této operace z oblasti klaviatury vlevo od dělicího bodu (54: F#2) se stane "oblastí automatického doprovodu" a používá se pouze k zadávání akordů.

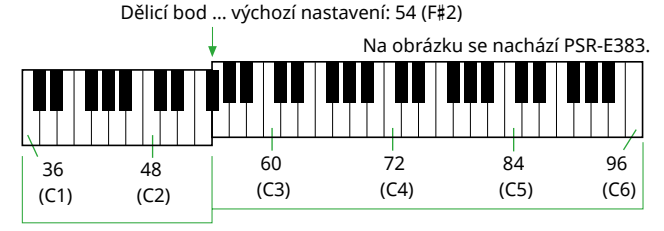

Oblast automatického

doprovodu

Dělicí bod lze změnit na displeji s nastavením funkcí (číslo funkce 003; [str.](#page-59-3) 60), který se vyvolává podržením tlačítka [SHIFT] a stisknutím tlačítka [TEMPO/TAP].

#### *POZNÁMKA*

*• Měřič síly ([str.](#page-16-3) 17) se nemění, ani když hrajete v oblasti automatického doprovodu.* 

#### 4 **Stiskněte tlačítko [START/STOP] nebo [SYNC START].**

- Stisknutím tlačítka [START/STOP] spusťte přehrávání pouze rytmické části.
- Stisknutím tlačítka [SYNC START] vyvolejte stav synchronizované spuštění, ve kterém můžete spustit přehrávání stylu stisknutím jakékoli klávesy na klaviatuře.

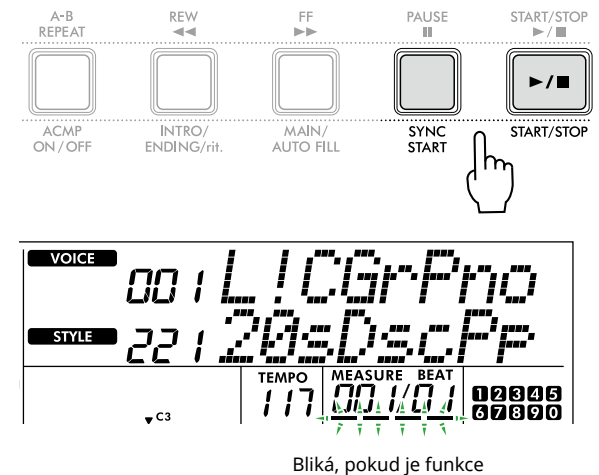

synchronizovaného spuštění zapnutá.

### 5 **Přehrávání spustíte tím, že zahrajete akord (základní tón) v oblasti pro automatický doprovod.**

Pravou rukou hrajte melodii a levou rukou hrajte akordy.

Pokud je parametr Fingering Type nastaven na hodnotu SmartChd, levou rukou hrajte základní tón akordu.

Pokud je parametr Fingering Type nastaven na hodnotu "Multi", hrajte všechny tóny akordu. Podrobnosti o hraní akordu najdete v části "[Jak hrát akordy pro přehrávání stylu](#page-34-1)" ([str.](#page-34-1) 35).

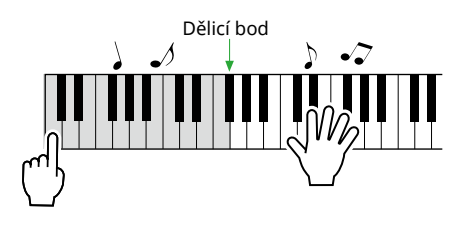

#### <span id="page-32-0"></span>6 **Přehrávání zastavíte stisknutím tlačítka [START/STOP].**

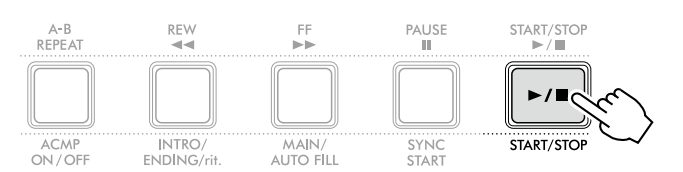

Pomocí částí můžete k přehrávání stylu přidat úvod, ukončení nebo variace rytmu. Podrobnosti naleznete v pravém sloupci.

### **Hraní pouze rytmického partu**

Pokud stisknete tlačítko [START/STOP] (bez stisknutí tlačítka [ACMP ON/OFF] v kroku 3), lze přehrát pouze rytmický par a vy můžete hrát melodii s využitím celého rozsahu klaviatury.

#### *POZNÁMKA*

*• Styly kategorie "Pianist" (styly č. 252–260) a "Ethereal Movie" (styl č. 090) nemají žádné rytmické části, proto pokud spustíte přehrávání jen rytmické části, nebude znít žádný zvuk. Tyto styly lze přehrát tak, že zadáte akord v části klaviatury pro automatický doprovod.*

### **Změna tempa**

Viz "Změna tempa" ([str.](#page-14-2) 15).

### **Nastavení hlasitosti stylu**

Tento postup slouží k úpravě vyvážení hlasitosti mezi přehrávaným stylem a hrou na klávesy. Tento parametr lze nastavit pomocí funkce č. 017 [\(str.](#page-60-1) 61).

### <span id="page-32-1"></span>**Variace stylu (části)**

Každý styl se skládá z "částí", které umožňují upravit aranžmá doprovodu podle přehrávané skladby.

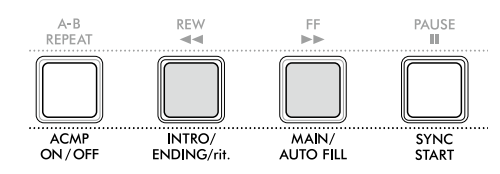

#### ● INTRO

Používá se pro začátek skladby. Po skončení úvodu se přehrávání stylu posune do hlavní části. Délka úvodu (v taktech) je závislá na stylu.

#### ● MAIN

Slouží k přehrávání hlavní části skladby. Přehrávání hlavní části se bude neustále opakovat, dokud nestisknete tlačítko jiné části. K dispozici jsou dvě variace (A a B).

#### ● AUTO FILL

Tato část se automaticky přidává před změnou na hlavní část A nebo B.

#### ● ENDING

Používá se k ukončení skladby. Po skončení závěru se přehrávání stylu automaticky zastaví. Délka závěru (v taktech) je závislá na stylu.

#### 1 **Stisknutím tlačítka [SONG]/[STYLE] zobrazte ikonu STYLE .**

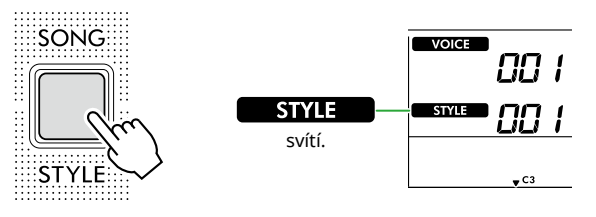

#### 2 **Požadovaný styl vyberte stisknutím tlačítka kategorie SONG/STYLE (Skladba/Styl) (str. 13).**

SONG / STYLE **FAVORITE TRADITIONAL** POP

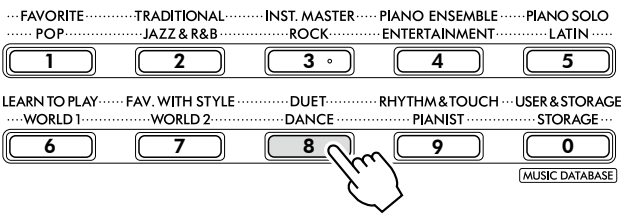

**INST. MASTER** 

PIANO ENSEMBLE

#### *POZNÁMKA*

*• Kromě výše uvedených možností jsou k dispozici dvě další operace při výběru stylu. Podrobnosti naleznete na str. 13 a 14.*

3 **Stisknutím tlačítka [ACMP ON/OFF] zapněte automatický doprovod.**

г

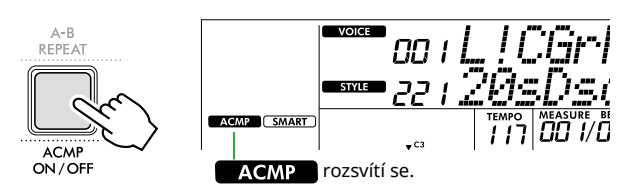

#### 4 **Stisknutím tlačítka [SYNC START] zapněte synchronizované spuštění.**

Tím se přehrávání stylu přepne do pohotovostního stavu, takže budete moci spustit styl jednoduše hraním na klaviaturu.

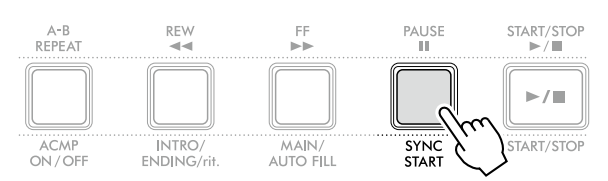

5 **Stisknutím tlačítka [MAIN/AUTO FILL] vyberte hlavní část A nebo B.**

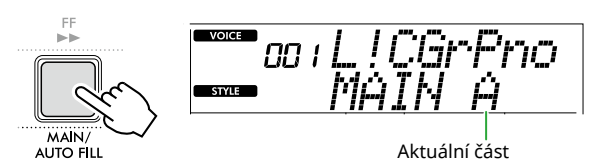

### 6 **Stiskněte tlačítko [INTRO/ENDING/rit.].**

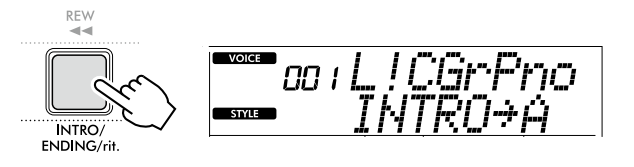

Nyní můžete začít přehrávat styl od úvodní části a poté hlavní část.

#### 7 **Zahrajte levou rukou akord (základní notu), a spusťte tak přehrávání úvodu.**

Informace o tom, jak zadávat akordy, naleznete v části [str.](#page-34-1) 35.

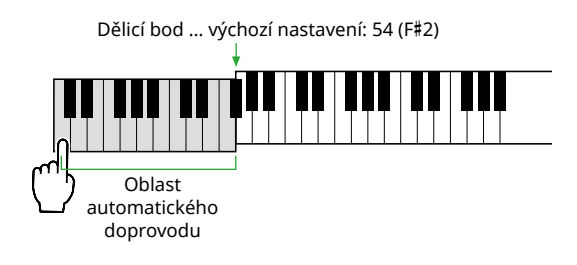

#### 8 **Po ukončení úvodu pokračujte v hraní podle notového zápisu skladby.**

Levou rukou hrajte akordy a pravou rukou melodii. Podle potřeby stiskem tlačítka [MAIN/AUTO FILL] přidejte přechod a poté přejděte do jiné hlavní části (A nebo B).

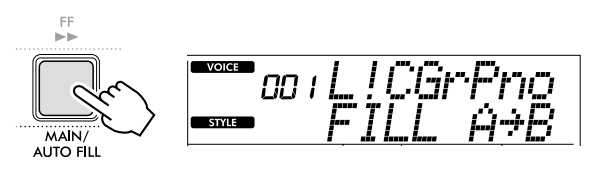

### 9 **Stiskněte tlačítko [INTRO/ENDING/rit.].**

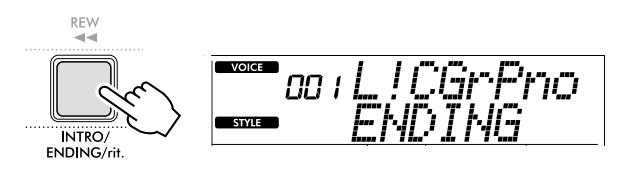

Aktivuje se závěrečná část. Po skončení závěru se přehrávání stylu automaticky zastaví.

Závěr můžete nechat postupně zpomalit (ritardando) opětovným stisknutím tlačítka [INTRO/ENDING/rit.] během přehrávání závěru.

## <span id="page-34-1"></span><span id="page-34-0"></span>**Jak hrát akordy pro přehrávání stylu**

Tento přehled je určen pro uživatele, kteří s akordy zatím nemají zkušenosti. Obsahuje přehled, jak hrát běžné akordy v oblasti pro automatický doprovod klaviatury.

V závislosti na vybrané hodnotě pro parametr Fingering Type se způsob hraní akordů liší následujícím způsobem.

- Pokud je parametr Fingering Type nastaven na hodnotu "Multi", podle schématu níže zahrajte noty tvořící akord.
- Pokud je Fingering Type název "SmartChd," zahrajte pouze základní notu (označenou " $\star$ " v tabulce níže). Akord, který je ve skutečnosti vytvořen (např. durový nebo mollový) se automaticky změní podle aktuální tóniny stylu pouhým stisknutím základního tónu.

**Označuje základní notu.** 

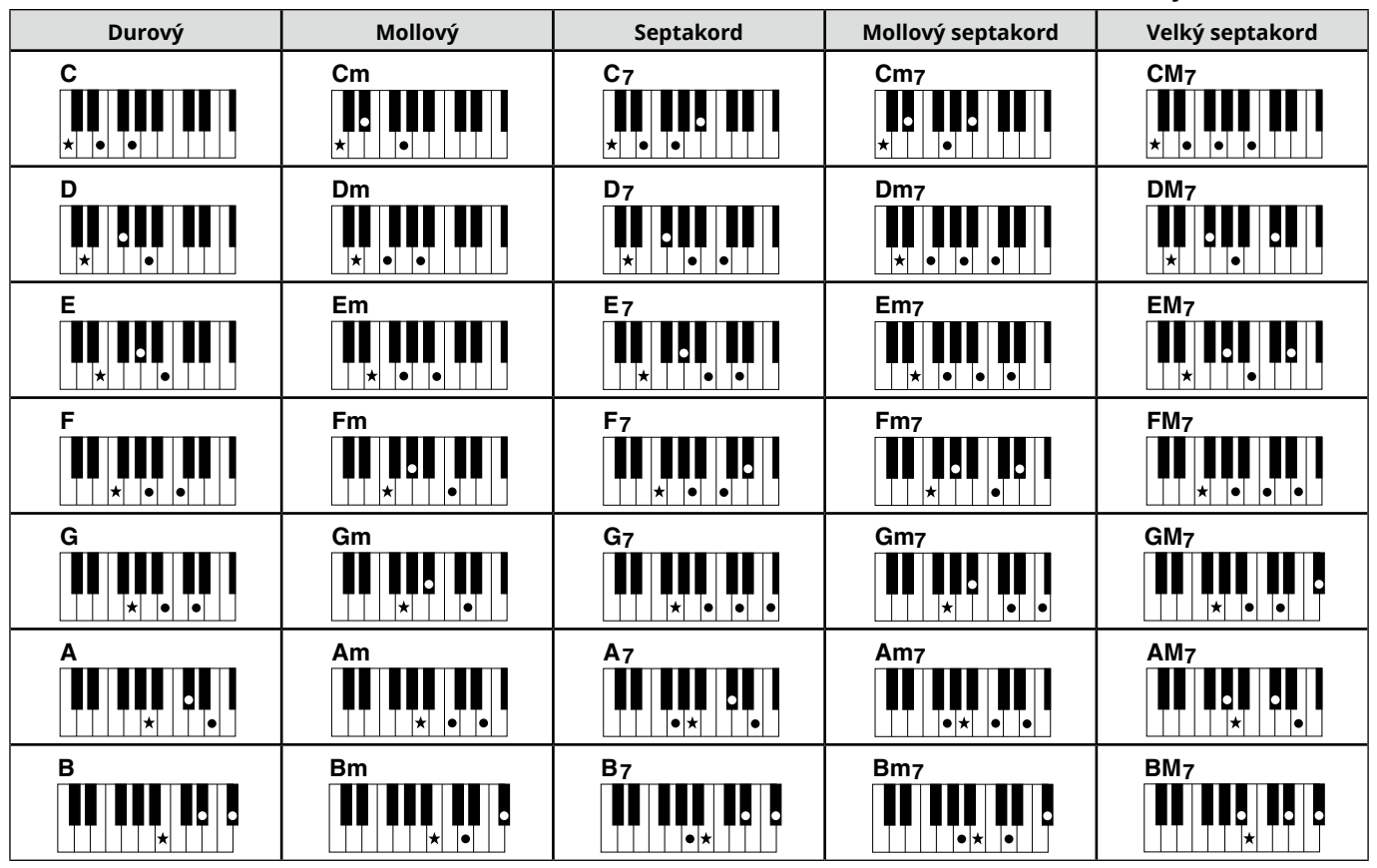

*• Obraty lze použít rovněž v základní verzi. Existuje však několik výjimek: m7, m7*b *5, m7(11), 6, m6, sus4, aug, dim7, 7*b *5, 6(9), sus2*

*• Obraty akordů 7sus4 nebudou rozpoznány, pokud budou vynechány tóny.*

*• Zahrajete-li akord, který není nástrojem rozpoznán, na displeji se nic nezobrazí. V takovém případě bude přehrán pouze určitý part, například rytmus.*

Když je zvolena možnost "Multi", durový akord, mollový akord, septakord a mollový septakord lze snadno hrát také stisknutím jedné až tří kláves.

Jednoduché akordy pro základní tón "C"

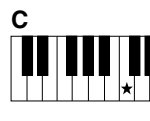

**Hraní durového akordu** Stiskněte klávesu základního tónu  $\left(\bigstar\right)$  akordu.

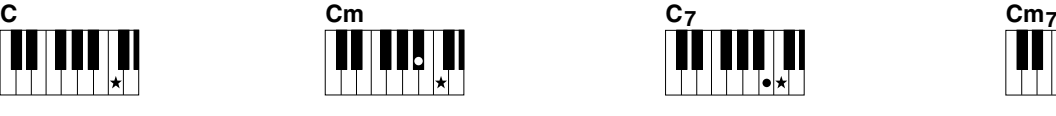

**Hraní mollového akordu** Stiskněte klávesu základního tónu společně s nejbližší černou klávesou vlevo.

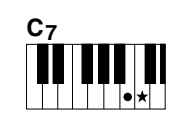

**Hraní septakordu (7)** Stiskněte klávesu základního tónu společně s nejbližší bílou klávesou vlevo.

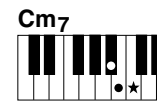

**Hraní mollového septakordu (m7)**

Stiskněte klávesu základního tónu společně s nejbližší bílou a černou klávesou vlevo (tři klávesy současně).

<span id="page-35-0"></span>ш

### <span id="page-35-1"></span> **Akordy vytvořené při výběru možnosti Smart Chord**

Pokud parametr Fingering Type nastavíte na hodnotu "SmartChd" a nastavíte tóninu stylu podle notového zápisu ([str.](#page-30-1) 31), zahrajte základní tón v oblasti pro automatický doprovod. Tímto způsobem vytvoříte příslušné akordy uvedené níže.

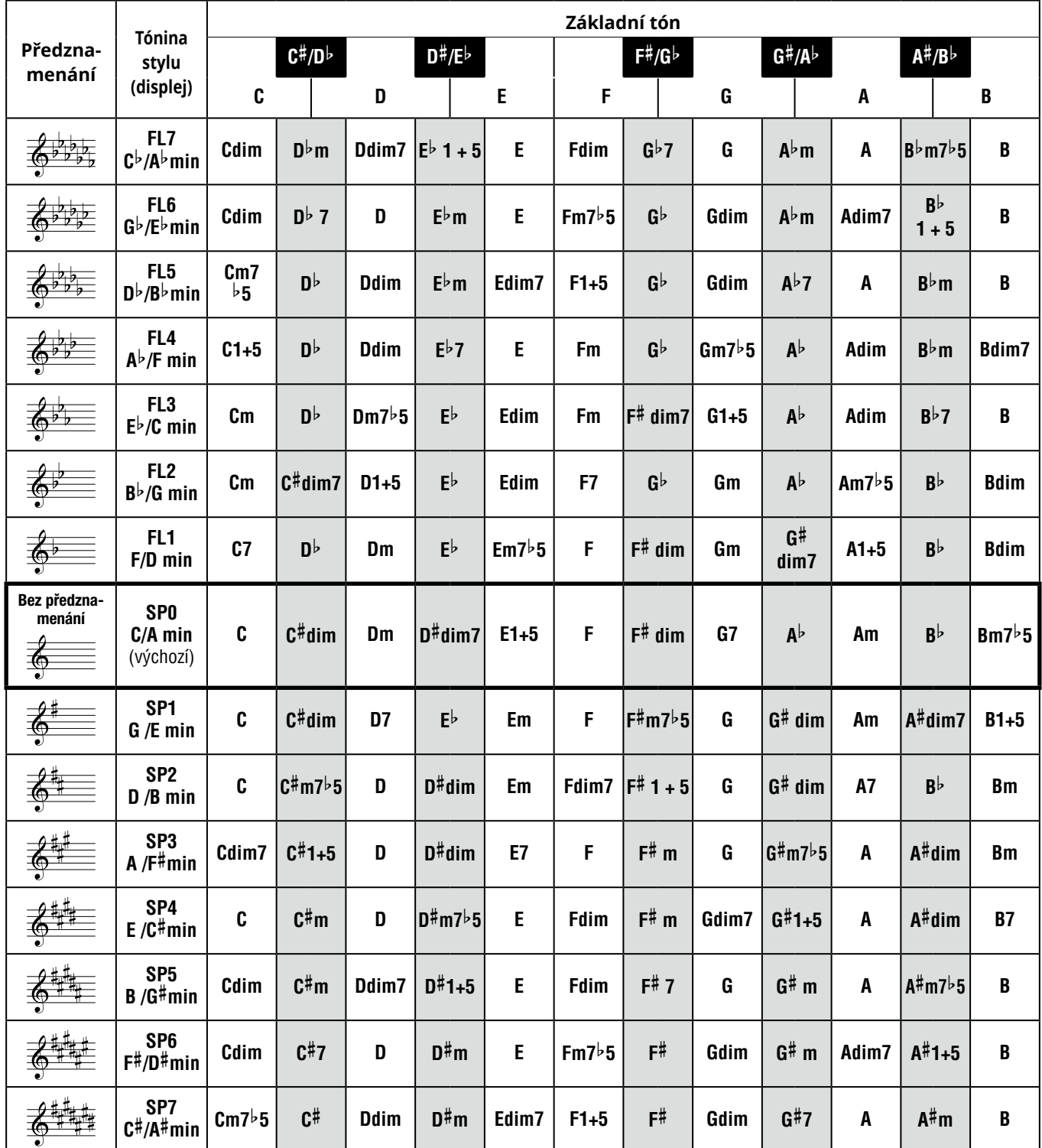

#### *POZNÁMKA*

*• Indikace akordu "1 + 5" na displeji nástroje je stejná jako u durového akordu.*

*• Názvy akordů mají stejnou podobu, v jaké se zobrazují na displeji nástroje. Některé zobrazené notace se mohou lišit od komerčně dostupných notových záznamů.*

### <span id="page-36-1"></span><span id="page-36-0"></span>**Používání hudební databáze**

Tuto funkci můžete použít, pokud máte problémy s vyhledáním a použitím požadovaného stylu nebo rejstříku. V hudební databázi stačí vybrat oblíbený hudební žánr, podle které se zvolí ideální nastavení.

### 1 **Podržte [SHIFT] a stiskněte přitom tlačítko [STORAGE].**

Na displeji se zobrazí název hudební databáze a automaticky se zapne automatický doprovod i synchronizované spuštění.

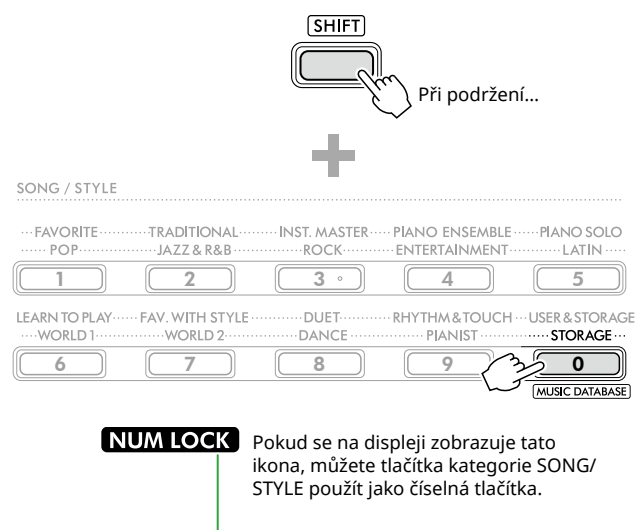

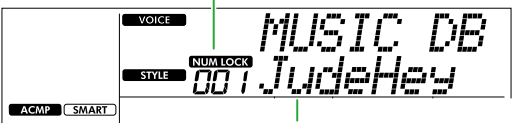

Aktuální hudební databáze

### 2 **Pomocí tlačítek [+/YES]/[-/NO] nebo tlačítek kategorií SONG/STYLE (jako číselná tlačítka) vyberte požadovanou hudební databázi.**

Příslušný rejstřík a styl se nastavují automaticky.

Informace o dostupných hudebních databázích naleznete v dokumentu Data List (Seznam dat) (str. 2) na webových stránkách.

- 3 **Přehrávání spustíte klávesou v oblasti s automatickým doprovodem.**
- 4 **Přehrávání zastavíte stisknutím tlačítka [START/STOP].**

### **Registrace souboru stylů**

Data stylu vytvořená v jiném nástroji nebo počítači lze zaregistrovat (načíst) do stylů s čísly 261–270 a přehrávat je stejným způsobem jako interní přednastavené styly. Podrobnosti naleznete v části "Kontrola souborů zkopírovaných do nástroje" [\(str.](#page-57-1) 58).

<span id="page-37-2"></span><span id="page-37-0"></span>Interní skladby můžete poslouchat nebo je použít spolu s prakticky libovolnou funkcí, například s funkcí cvičení.

### ● Kategorie skladeb

Skladby jsou uspořádány do níže uvedených kategorií.

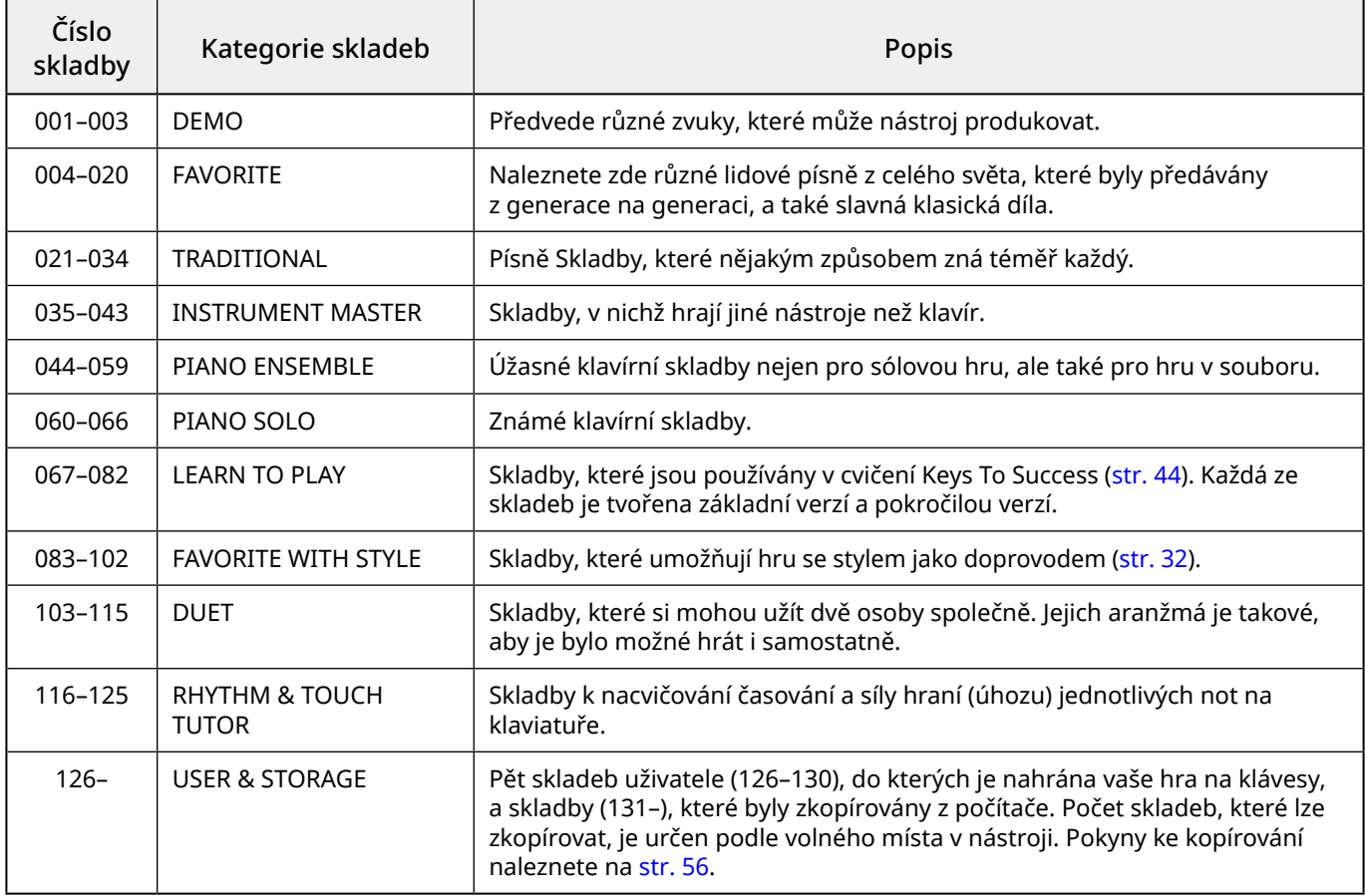

### <span id="page-37-1"></span>**Poslech ukázkové skladby**

Přidržte tlačítko [SHIFT] a stiskněte tlačítko [PORTABLE GRAND]. Ukázkové skladby (skladby číslo 001 až 003) se přehrávají postupně.

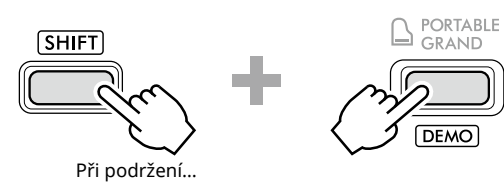

Přehrávání zastavíte stiskem tlačítka [SHIFT] nebo [START/STOP].

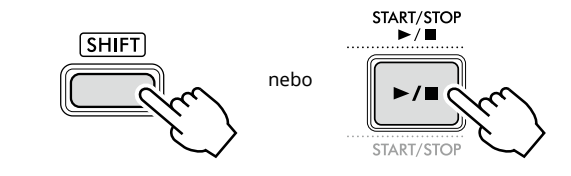

#### *POZNÁMKA*

*• Postupně můžete přehrávat i jiné skladby než ukázkové skladby. Více informace naleznete na straně [str.](#page-38-2) 39.*

### <span id="page-38-1"></span><span id="page-38-0"></span>**Výběr a přehrávání skladby**

1 **Stisknutím tlačítka [SONG]/[STYLE] vyvoláte ikonu a režim skladby.**

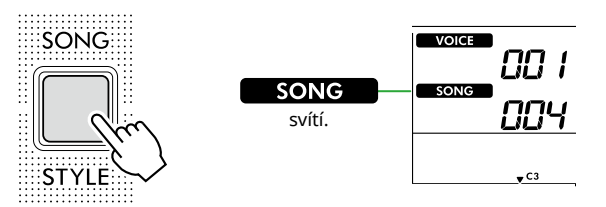

2 **Pomocí jednoho z tlačítek kategorií SONG/STYLE vyberte požadovanou skladbu (str. 13).**

Podrobnosti o číslech a názvech skladeb naleznete v Seznamu dat (str. 2) na webových stránkách.

SONG / STYLE

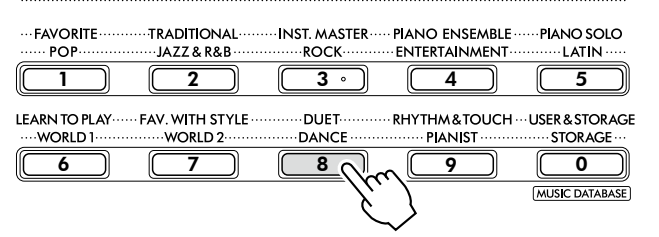

*POZNÁMKA*

*• Kromě výše uvedených možností jsou k dispozici dvě další operace pro volbu skladby. Podrobnosti naleznete na str. 13 a 14.*

#### 3 **Stisknutím tlačítka [START/STOP] spustíte přehrávání skladby.**

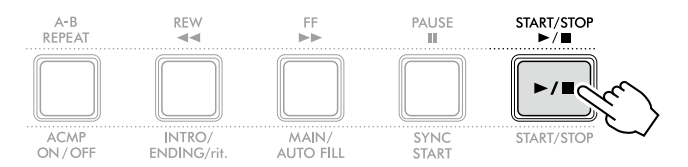

4 **Přehrávání zastavíte opakovaným stisknutím tlačítka [START/STOP].** 

### **Změna tempa**

Viz "Změna tempa" [\(str.](#page-14-2) 15).

### **Nastavení hlasitosti skladby**

Tuto možnost můžete nastavit pomocí čísla funkce 021 ([str.](#page-61-7) 62). Tento postup slouží k úpravě vyvážení hlasitosti mezi přehrávanou skladbou a hrou na klávesy.

### <span id="page-38-2"></span>**Postupné přehrávání skladeb**

Chcete-li postupně spustit přehrávání skladeb, přidržte tlačítko [SHIFT] a stiskněte tlačítko [PORTABLE GRAND]. Ve výchozím nastavení jsou postupně přehrávány pouze tři ukázkové skladby, ale tento rozsah lze změnit.

1 **Stisknutím tlačítka [FUNCTION] vyvolejte displej Function [\(str.](#page-59-1) 60).**

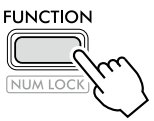

2 **Stiskněte tlačítko [+]/[-], dokud se v horním řádku**  displeje nezobrazí "DemoGrp" (funkce č. 060; **[str.](#page-64-4) 65).**

V dolní řadě displeje se zobrazuje aktuální skupina ukázek.

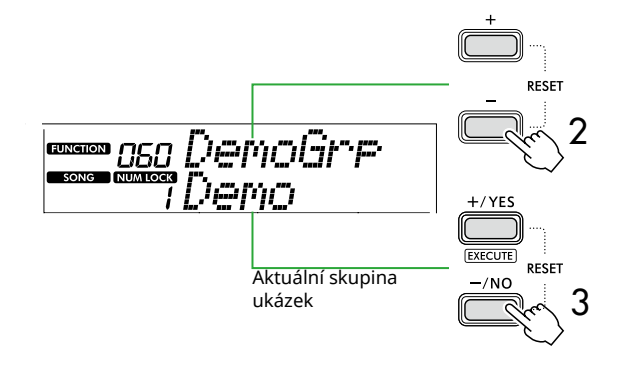

3 **Pomocí [+/YES]/[-/NO] vyberte požadovanou skupinu ukázek ze seznamu níže.**

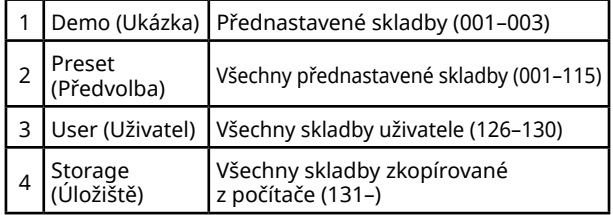

#### *POZNÁMKA*

*• Pokud vyberete položku "User" nebo "Storage", ačkoli neobsahují žádná data, přehrají se místo toho ukázkové skladby.*

#### 4 **Podržte tlačítko [SHIFT] a stiskněte přitom tlačítko [PORTABLE GRAND].**

Skladby ve vybrané skupině se přehrají postupně. Přehrávání zastavíte opakovaným stisknutím tlačítka [SHIFT] nebo [START/STOP].

### **Náhodné přehrávání skladeb**

Pokud je skupina ukázek (výše) nastavena na jinou možnost než "Demo", lze přehrávání přepínat mezi pořadím podle čísel a náhodným pořadím. To lze provést opakovaným stisknutím tlačítka [FUNCTION], dokud se na displeji nezobrazí text "PlayMode" (funkce č. 061 [str.](#page-64-5) 65), a poté vyberte možnost "Normal" (Běžný) nebo "Random" (Náhodně).

<span id="page-39-0"></span>г

### **Převíjení skladby dopředu nebo dozadu a pozastavení**

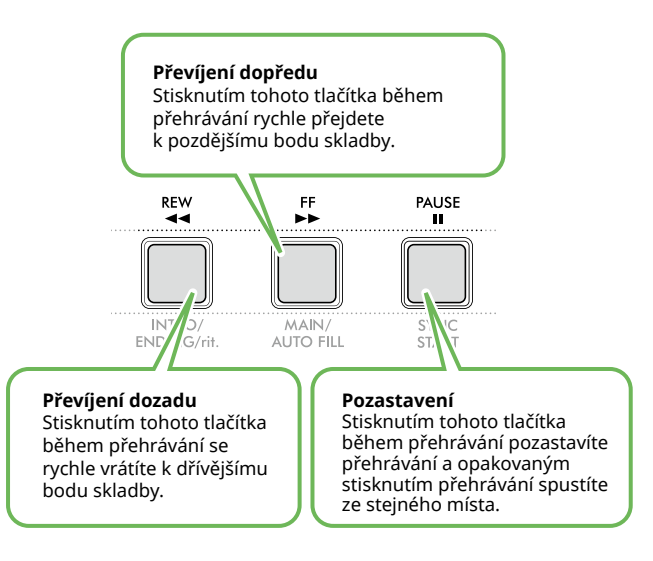

#### *POZNÁMKA*

- *• Pokud je zapnutá funkce Opakovat A–B ([str.](#page-40-2) 41), funkce [REW] a [FF] budou fungovat pouze mezi A a B.*
- *• Funkce [REW], [FF] a [PAUSE] nelze použít při nepřetržitém přehrávání ve skupině ukázek [\(str.](#page-38-2) 39).*

### <span id="page-39-1"></span>**Změna rejstříku melodie skladby**

Pro melodii skladby můžete vybrat libovolný preferovaný rejstřík.

- 1 **Vyberte skladbu.**
- 2 **Vyberte požadovaný rejstřík ([str.](#page-17-1) 18).**
- 3 **Stisknutím tlačítka [FUNCTION] vyvolejte displej Funkce [\(str.](#page-59-1) 60).**

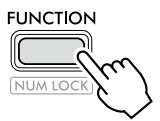

4 **Stiskněte tlačítko [+]/[-], dokud se v horním řádku**  displeje nezobrazí "MelodyVc" (funkce č. 022; **[str.](#page-61-8) 62).** 

Na displeji se zobrazí "YES?"

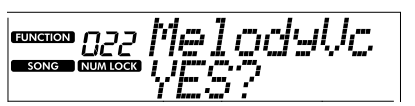

#### 5 **Stiskněte tlačítko [+/YES].**

Posouvání a zobrazení zprávy "SONG MELODY VOICE" a rejstřík melodie skladby se změní na rejstřík vybraný v kroku 2. Po změně rejstříku se displej vrátí na displej Function.

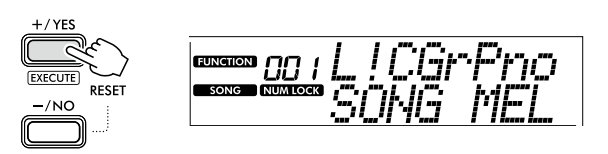

6 **Stisknutím tlačítka [SHIFT] opustíte displej Function.**

#### 7 **Stisknutím tlačítka [START/STOP] si můžete poslechnout skladbu se změněným rejstříkem.**

#### *POZNÁMKA*

- *• Výběrem jiné skladby obnovíte nastavení pro rejstřík melodie.*
- *• Rejstřík melodie nelze změnit u skladby uživatele*
- *a u skladby v kategorii "RHYTHM & TOUCH TUTOR".*

### <span id="page-40-2"></span><span id="page-40-0"></span>**Opakované přehrávání A–B**

Můžete opakovaně přehrávat vymezenou část skladby tak, že nastavíte bod A (počátek) a bod B (konec) v krocích po jednom taktu.

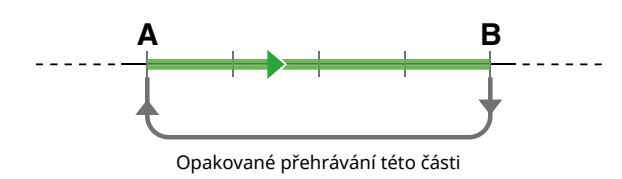

- 1 **Spusťte přehrávání skladby ([str.](#page-38-1) 39).**
- 2 **Jakmile přehrávání dojde do místa, které chcete nastavit jako počáteční bod, stisknutím tlačítka [A-B REPEAT] nastavte bod A.**
- 3 **Až přehrávání dojde do místa, které chcete nastavit jako koncový bod, opětovným stisknutím tlačítka [A-B REPEAT] nastavte bod B.**

Určená část skladby A–B bude nyní přehrávána opakovaně.

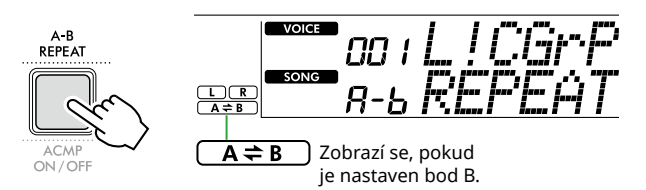

#### *POZNÁMKA*

- *• Funkci Opakovat A–B lze nastavit i u pozastavené skladby, a to tak, že zadáte body A a B pomocí funkcí [REW] a [FF].*
- *• Pokud chcete nastavit počáteční bod A na začátek skladby, stiskněte tlačítko [A-B REPEAT] před spuštěním přehrávání skladby.*
- 4 **Opakované přehrávání ukončíte stisknutím tlačítka [A-B REPEAT].**

#### *POZNÁMKA*

- *• Opakované přehrávání lze zrušit také zvolením jiné skladby.*
- 5 **Přehrávání zastavíte stiskem tlačítka [START/STOP].**

### <span id="page-40-1"></span>**Zapnutí a vypnutí jednotlivých partů skladby**

Data skladby se skládají z dvou částí, které lze jednotlivě zapnout nebo vypnout stisknutím příslušného tlačítka pouze během přehrávání.

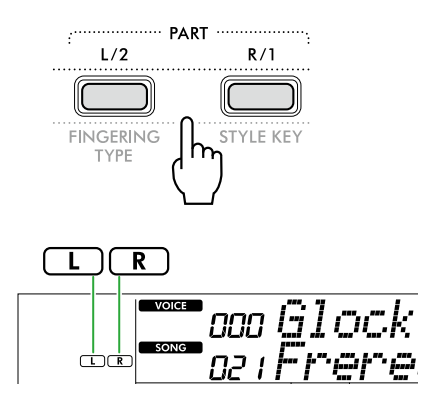

● Je-li vybrána skladba uživatele (čísla skladeb 126 – 130; [str.](#page-48-2) 49)

Označení "L" nebo "R" se zobrazí, pokud příslušný part obsahuje data, avšak nezobrazí se, pokud je příslušný part ztlumen nebo neobsahuje žádná data.

● Je-li vybrána jiná skladba než skladba uživatele Označení "L" nebo "R" se zobrazí bez ohledu na to, zda odpovídající part obsahuje data, či nikoli.

Party L a P lze během přehrávání zapínat a vypínat, abyste mohli poslouchat požadovaný part (ten, který je zapnutý) nebo procvičovat požadovaný part (ten, který je vypnutý).

#### *POZNÁMKA*

*• Výběrem jiné skladby se zruší zapnutí/vypnutí partů.*

### **Kopírování skladeb z počítače do nástroje**

Pomocí kabelu USB propojte konektor [USB TO HOST] nástroje s počítačem a načtěte soubory skladeb z počítače. Podrobnosti naleznete v kapitole "Kopírování požadovaných souborů z/do počítače" na [str.](#page-55-2) 56.

<span id="page-41-1"></span><span id="page-41-0"></span>Tato funkce je k dispozici, pokud přehráváte skladby v kategorii "RHYTHM & TOUCH TUTOR" obsahující skladby 116–125.

1 **Stisknutím tlačítka [SONG]/[STYLE] zobrazte ikonu SONG .** 

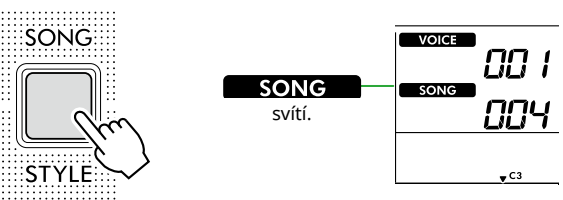

2 **Stiskněte tlačítko [RHYTHM&TOUCH] v tlačítkách kategorie SONG.**

Ověřte, že parametr Touch Response je nastaven na jinou hodnotu než "Off".

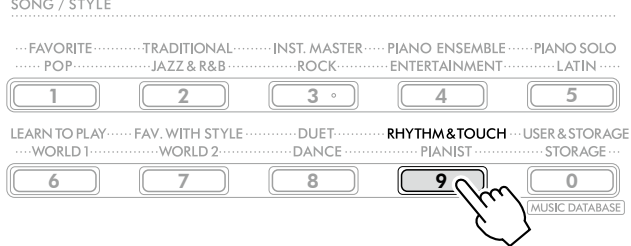

#### 3 **Stisknutím tlačítka [START/STOP] spustíte přehrávání skladby.**

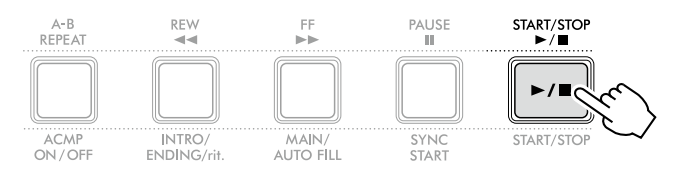

### 4 **Stiskněte kteroukoli klávesu na klaviatuře v souladu s pohybem značky.**

Dokud jsou vaše načasování a síla úhozu správné, můžete stisknout kteroukoli klávesu.

Značka se posouvá doprava.

V závislosti na síle úhozu existují tři značky různých velikostí. Hrajte na klaviaturu silou odpovídající velikosti zobrazené značky.

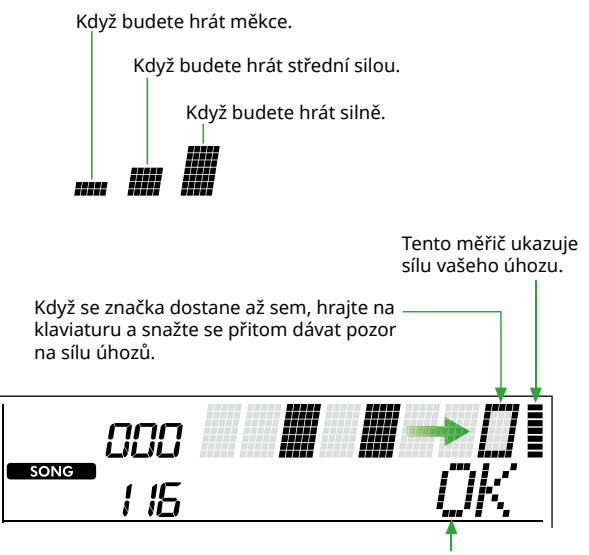

Je-li správně nastaveno pouze časování, zobrazí se text "OK". Pokud jsou časování i síla úhozu správné, zobrazí se zpráva "Good!".

Stisknutím tlačítka [START/STOP] zastavíte přehrávání skladby.

5 **Po ukončení skladby se na displeji zobrazí výsledky cvičení v podobě skóre a zprávy.**

> Excellent Play! Good Timina! TryAsain

<span id="page-42-1"></span><span id="page-42-0"></span>Pomocí těchto praktických funkcí můžete procvičovat přednastavené skladby a zlepšovat tak své dovednosti při hraní. Cvičení jsou uspořádána tak, aby bylo dosaženo optimálního a příjemného učení, proto vyberte to, které je pro vás vhodné, a postupně krok za krokem zlepšujte své dovednosti.

Ve zpěvníku Song Book jsou k dispozici notové zápisy (notové zápisy zdarma ke stažení). Informace o získání zpěvníku naleznete na str. 2.

### **Keys To Success (Klíče k úspěchu) [\(str.](#page-43-1) 44)**

Můžete zvolit jen hlavní fráze skladby – ty, které se vám líbí nejvíc nebo na kterých je třeba pracovat – a postupně je cvičit. Toto cvičení je ideální pro začátečníky.

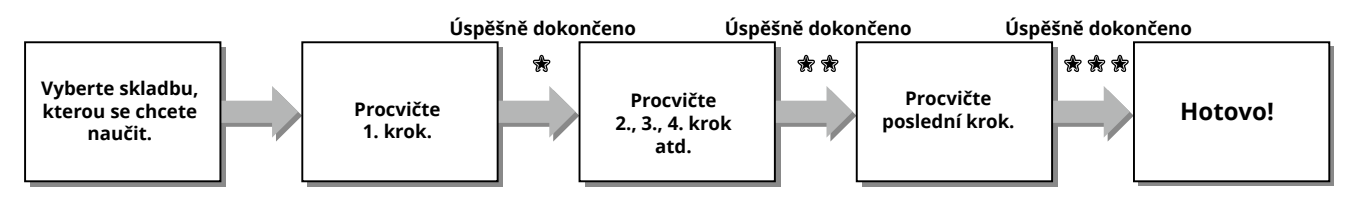

Každá skladba se skládá z několika kroků. Vaše hra bude pokaždé po celou dobu aktuálního kroku vyhodnocována. Skóre 60 a více znamená, že jste úspěšně dokončili daný krok a můžete zahájit následující. Ten se poté spustí automaticky. Stav úspěšného dokončení 衆 se uloží, ale k dalšímu kroku můžete přejít, i když jste krok úspěšně nedokončili, nebo můžete tento krok opakovat později.

### **3-Step Lesson (poslech, načasování a správné noty) [\(str.](#page-46-1) 47)**

Přednastavené skladby můžete cvičit ve třech krocích, a to nezávisle pro pravou a levou ruku nebo pro obě ruce dohromady. Toto je ideální, pokud chcete procvičovat vybraný part celé skladby.

- Cvičení 1 (Poslech) .............. Poslechněte si přehrávaný part, který budete hrát. Co nejlépe si jej zapamatujte.
- Cvičení 2 (Načasování) …….. Naučte se hrát noty se správným načasováním. I když zahrajete nesprávné tóny, vždy zazní správný tón.
- Cvičení 3 (Čekání) ................ Naučte se zahrát správné noty. Skladba se pozastaví, dokud nezahrajete správnou notu.

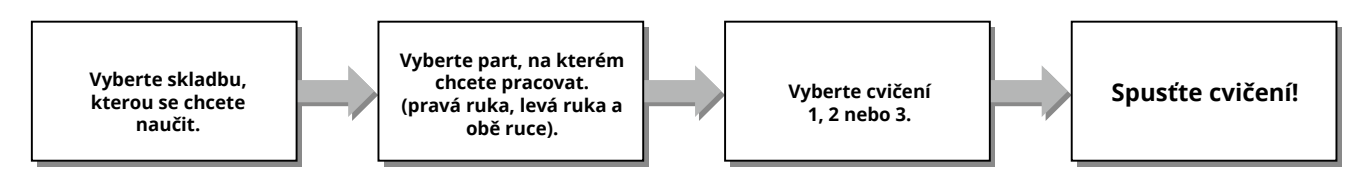

Funkci 3-Step Lesson lze použít spolu s funkcí Keys to Success (Klíče k úspěchu) [\(str.](#page-43-1) 44).

Pokud se domníváte, že je obtížné zahrát konkrétní frázi v rámci cvičení Keys To Success, použijte funkci 3-Step Lesson, se kterou si můžete poslechnout frázi a cvičit pouze časování hry nebo frázi pozastavit do doby, než zahrajete správné noty. Stav úspěšného dokončení se nezobrazí, pokud používáte funkci 3-Step Lesson současně s funkcí Keys to Success (Klíče k úspěchu).

<span id="page-43-0"></span>г

### <span id="page-43-1"></span>**Keys To Success (Klíče k úspěchu)**

V rámci tohoto cvičení si procvičíte jednotlivé fráze skladby (jednotlivé kroky) až do úplného osvojení celé skladby.

#### 1 **Zpěvník si můžete stáhnout z webových stránek společnosti Yamaha (str. 2).**

Počet kroků a částí cvičení je předem naprogramován a liší se v závislosti na dané skladbě. Podrobnosti naleznete ve zpěvníku Song Book.

#### *POZNÁMKA*

- *• V tomto režimu mohou být použity všechny přednastavené skladby 004 až 115, zejména skladby z kategorie "LEARN TO PLAY".*
- 2 **Stisknutím tlačítka [SONG]/[STYLE] zobrazte ikonu SONG .**

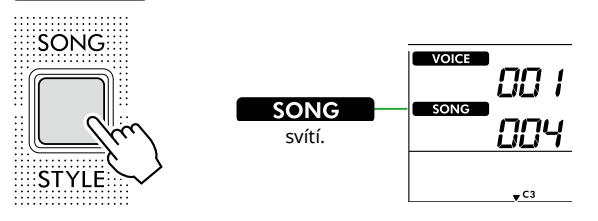

3 **Požadovanou skladbu vyberte stisknutím tlačítka kategorie SONG.** 

V tomto příkladu vyberte v kategorii "LEARN TO PLAY" skladbu "Für Elise (Basic)" (skladba č. 067) a otevřete odpovídající stránku zpěvníku.

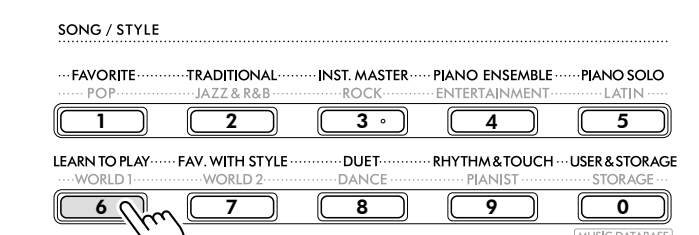

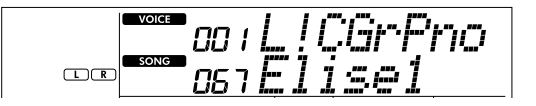

#### 4 **Stisknutím tlačítka [KEYS TO SUCCESS] zahajte tuto lekci.**

Na displeji se zobrazí ikona klaviatury "Step01" a část cvičení ("R" nebo "L" nebo "LR"). Pokud iste již několik kroků dokončili, na displeji se zobrazí číslo dalšího.

Místo kroku zobrazeného na displeji můžete vybrat a procvičit další krok. Podrobnosti o volbě naleznete v části "Výběr a procvičování konkrétního kroku" ([str.](#page-44-1) 45).

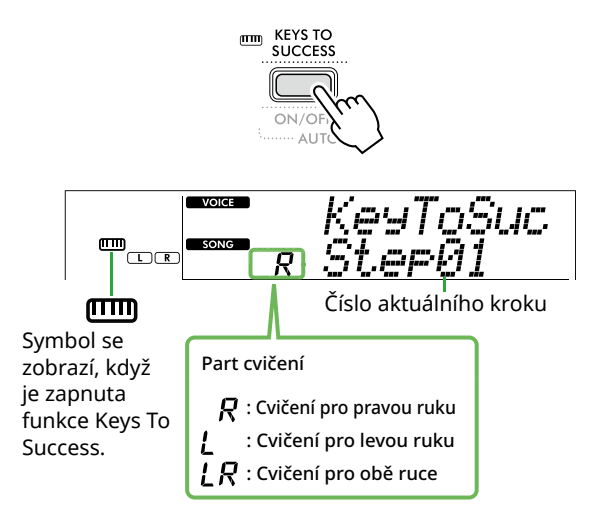

### 5 **Cvičení spustíte stisknutím tlačítka [START/STOP].**

Po zavedení skladby (zvukový odpočet) se spustí přehrávání aktuálního kroku.

Zkuste hrát na klaviaturu a dívat se přitom na notový zápis ve zpěvníku nebo na indikátory kláves na displeji.

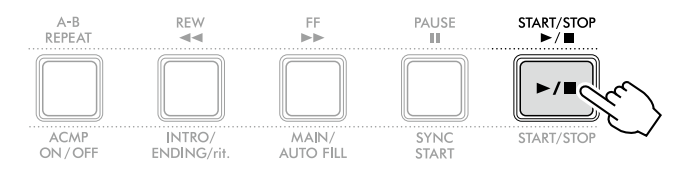

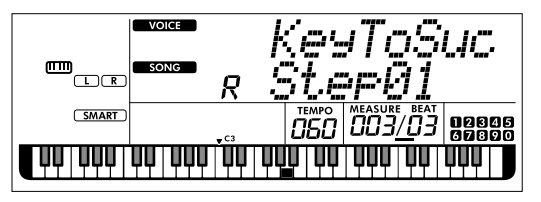

Na obrázku se nachází PSR-E383.

#### *POZNÁMKA*

*• Abyste si cvičení více užili, všechny skladby jsou určitým způsobem upraveny. Z toho důvodu může být tempo přehrávání pomalejší než u originálu.*

### 6 **Potvrďte vyhodnocení aktuálního kroku.**

Po dokončení stávajícího kroku bude vaše hra vyhodnocena a na displeji se zobrazí vaše skóre (v rozmezí 0–100).

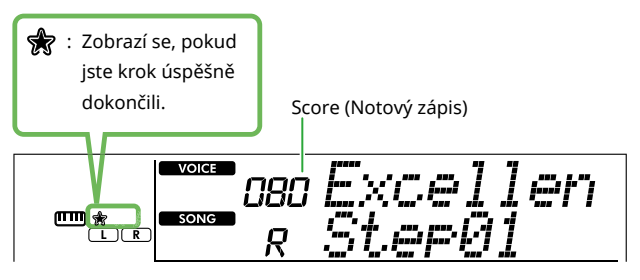

Skóre v rozsahu 60–100 znamená, že jste úspěšně dokončili daný krok a můžete zahájit následující. Ten se poté spustí automaticky. Skóre v rozsahu 0–59 znamená, že jste daný krok nezvládli a že je třeba jej zahrát znovu. Krok se poté spustí automaticky.

#### *POZNÁMKA*

*• Pokud je procvičovaný part nastaven pro obě ruce, daným krokem neprojdete, pokud hru zvládnete pouze u jedné ruky. Na displeji se zobrazí pouze zpráva podobná zprávě "Left Part is correct!".*

### 7 **Proveďte kroky 02, 03, 04 atd.**

Každá skladba obsahuje závěrečný krok, ve kterém budete hrát v rámci celé skladby. Po všech krocích se Keys To Success režim automaticky vypne a přehrávání se zastaví.

### <span id="page-44-1"></span>**Výběr a procvičování konkrétního kroku**

Pokud chcete procvičovat krok, který jste nezvládli, nebo krok, ve kterém se cítíte slabí, stisknutím tlačítka [+/YES]/[-/NO] vyberte požadovaný krok.

Cvičení můžete zrušit stisknutím tlačítka [START/STOP].

8 **Cvičení zastavíte opakovaným stisknutím tlačítka [KEYS TO SUCCESS].**

### <span id="page-44-0"></span>**Potvrzení stavu úspěšného dokončení**

Stav úspěšného dokončení můžete u každé skladby, na které jste pracovali, potvrdit jednoduchým výběrem skladby a každého z jejích kroků.

#### ● Je-li vybrán krok

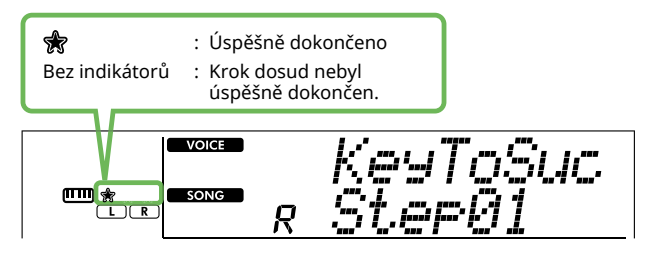

### ● Je-li vybrána skladba

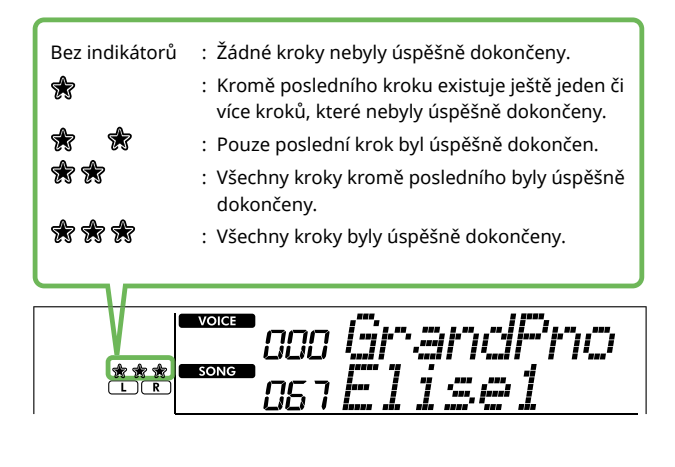

ш

### **Vymazání stavu úspěšného dokončení**

Všechny záznamy o úspěšných výsledcích lze vymazat.

- **Postup odstranění stavu úspěšného dokončení u všech kroků:**
- 1 **Když je funkce Keys To Success vypnutá, vyberte skladbu, u které chcete úspěšné výsledky smazat.**
- 2 **Podržte tlačítko [SHIFT] a stiskněte přitom tlačítko [KEYS TO SUCCESS].**

Zobrazí se potvrzovací zpráva.

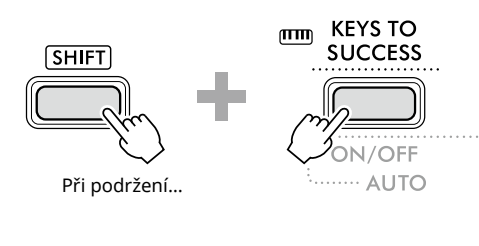

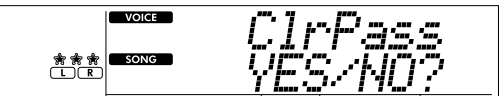

### 3 **Stiskněte tlačítko [+/YES].**

Na displeji se zobrazí "Cleared", což znamená, že vymazání bylo dokončeno.

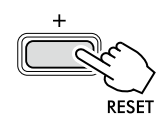

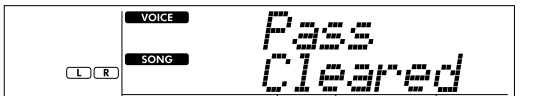

- **Postup odstranění stavu úspěšného dokončení u konkrétního kroku:**
- 1 **Když je funkce Keys To Success vypnutá, vyberte skladbu, u které chcete úspěšné výsledky smazat.**
- 2 **Stisknutím tlačítka [KEYS TO SUCCESS] ji zapněte.**
- 3 **<sup>K</sup> výběru kroku, u kterého chcete úspěšné výsledky smazat, použijte tlačítka [+/YES]/[-/NO].**
- 4 **Přidržte tlačítko [SHIFT] a stiskněte tlačítko [KEYS TO SUCCESS].**

Zobrazí se zpráva s potvrzením.

#### 5 **Stiskněte tlačítko [+/YES].**

Na displeji se zobrazí "Cleared", což znamená, že vymazání bylo dokončeno.

### <span id="page-46-1"></span><span id="page-46-0"></span>**3-Step Lesson (poslech, načasování a správné noty)**

### ● Cvičení 1 – Listen (Poslech)

V tomto cvičení nebudete hrát na klávesy. Zazní melodie nebo akordy vybraného partu. Pozorně poslouchejte a snažte si je zapamatovat.

### ● Cvičení 2 – Timing (Načasování)

V tomto cvičení se soustřeďte na to, abyste zahráli noty ve správném rytmu. I když zahrajete nesprávné tóny, zazní vždy správný tón, který je zobrazen na displeji.

### ● Cvičení 3 – Waiting (Čekání)

V rámci tohoto cvičení se snažte zahrát správné noty, které se zobrazí na displeji. Skladba bude pozastavena, dokud nezahrajete správnou notu. Tempo přehrávané skladby se bude shodovat s tempem vaší hry.

### *POZNÁMKA*

*• Pokud chcete, aby během cvičení 3 (správné noty) bylo udržováno stálé tempo přehrávání, Nastavte parametr Vaše tempo na hodnotu Off pomocí funkce číslo 039 ([str.](#page-62-2) 63).*

1 **Stisknutím tlačítka [SONG]/[STYLE] zobrazte ikonu .** 

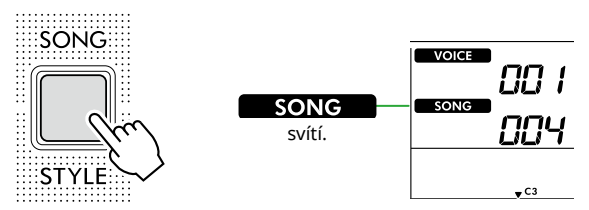

### 2 **Pomocí tlačítek SONG kategorie vyberte požadovanou skladbu (str. 13).**

### *POZNÁMKA*

- *• Funkci 3-Step Lesson je možné použít také u skladeb zkopírovaných z počítače [\(str.](#page-55-2) 56), ale nelze ji použít u skladeb uživatele ([str.](#page-48-2) 49) nebo ukázkových skladeb [\(str.](#page-37-1) 38).*
- 3 **Part, který chcete procvičovat, vyberte stisknutím jednoho z tlačítek [R/1] nebo [L/2], případně obou tlačítek zároveň.**

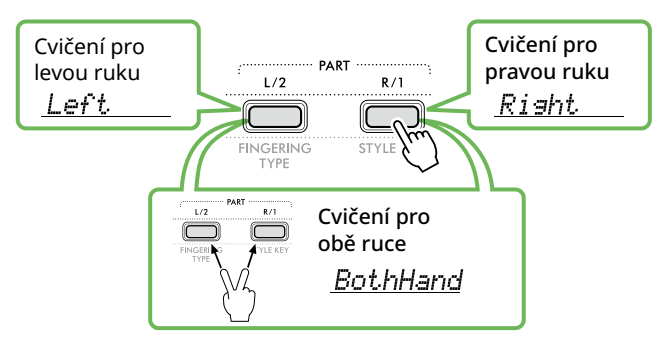

*POZNÁMKA*

*• Pokud se zobrazí "No LPart" stisknutím tlačítka [L/2], aktuální skladba neobsahuje part pro levou ruku.*

### 4 **Stisknutím tlačítka [3-STEP LESSON] spusťte přehrávání cvičení se skladbou.**

Opakovaným stisknutím tohoto tlačítka můžete změnit číslo cvičení v pořadí 1: LISTEN, 2: TIMING, 3: WAITING, off a poté znovu od začátku. Opakovaně stiskněte toto tlačítko, dokud se na displeji nezobrazí požadované číslo.

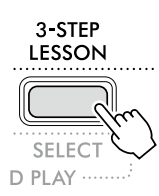

### *POZNÁMKA*

- *• Stisknutím tohoto tlačítka můžete během přehrávání změnit číslo cvičení. Stisknutím tlačítka [START/STOP] můžete cvičení kdykoli zastavit.*
- *• Během přehrávání cvičení se hlavní rejstřík automaticky změní na "000" (One Touch Setting; str. 18) a duální i rozdělený rejstřík nelze použít.*
- *• Při změně rejstříku melodie skladby [\(str.](#page-39-1) 40) se v závislosti na vybraném hlasu může posunout nota na displeji o oktávu.*

### 5 **Po dokončení přehrávání cvičení si můžete na displeji prohlédnout své hodnocení.**

Pro cvičení "2 Timing" a "3 Waiting" se používají čtyři stupně hodnocení.

| Excellent!WWWWWWW |                    |
|-------------------|--------------------|
| Very Good! WWWWW  |                    |
| Good              | <i>MI MI MI MI</i> |
| Пk.               |                    |

Po vyhodnocení se cvičení spustí znovu od začátku.

### 6 **Stisknutím tlačítka [START/STOP] cvičení zastavíte.**

г

### **Vypnutí průvodní noty**

Když je zapnuta funkce průvodce, můžete při cvičení 3 (správné noty) slyšet také průvodní notu, což je ideální zejména tehdy, když nebudete vědět, kterou notu zahrát jako další. Průvodní nota bude znít mírně za tempem, aby indikovala správnou notu, pokud se vám nepodaří zahrát správnou notu ve správném rytmu. Zahrajete-li správnou notu ve správném časování, nota průvodce se nezahraje a přehrávání bude pokračovat. Pokud nechcete, aby byly přehrávány průvodní noty, vypněte funkci podle následujících kroků.

- 1 **Stisknutím tlačítka [FUNCTION] vyvolejte displej Function [\(str.](#page-59-1) 60).**
- 2 **Stiskněte tlačítko [+]/[-], dokud se v horním řádku displeje nezobrazí "Guide" (funkce č. 040; [str.](#page-62-3) 63).**

V dolní řadě displeje se zobrazí aktuální nastavení průvodce.

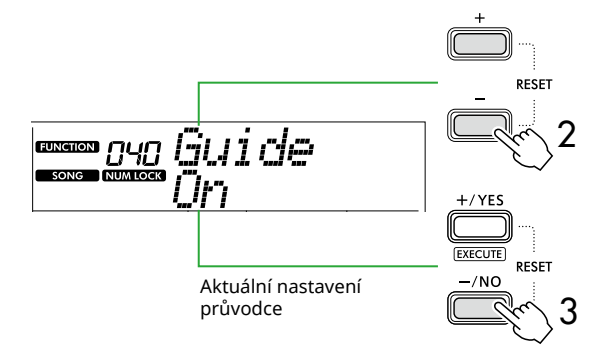

### $3$  Stisknutím tlačítka [-/NO] vyberte možnost "Off".

Výchozí hodnota této funkce je "On" (bude znít nota průvodce).

### *POZNÁMKA*

*• Tato operace není v režimu cvičení k dispozici.*

Funkce průvodní noty je k dispozici u všech přednastavených skladeb, kromě skladeb v kategoriích "FAVORITE WITH STYLE" (part pro levou ruku) a č. 43.

### **Keys To Success s funkcí 3-Step Lesson**

Obě cvičení lze zkombinovat dohromady.

- 1 **Zapněte cvičení Keys To Success.** Viz kroky 2 až 4 na [str.](#page-43-1) 44.
- 2 **Pomocí tlačítek [+/YES]/[-/NO] vyberte požadovaný krok a opakovaným stisknutím tlačítka [3-STEP LESSON] vyberte požadované cvičení.**

Spustí se přehrávání vybraného cvičení v režimu Keys To Success. Prostřednictvím vybraného cvičení si nacvičte frázi daného kroku. Každý krok je vyhodnocen pouze hlášením "Timing is correct!" (Načasování je správné!) nebo "Your playing is correct!" (Vaše hra je správná!). Stav úspěšného dokončení není k dispozici.

- 3 **Pokud se chcete vrátit pouze do režimu Keys to Success (Klíče k úspěchu), opakovaně stiskněte tlačítko [3-STEP LESSON], dokud se na displeji nezobrazí "StepXX" (XX: číslo).**
- 4 **Stisknutím tlačítka [KEYS TO SUCCESS] režim cvičení ukončíte.**

<span id="page-48-1"></span><span id="page-48-0"></span>Můžete nahrát až pět relací vlastní hry a uložit je jako skladby uživatele (User 1–5: skladby č. 126–130). Nahrané skladby uživatele je možné přehrát v nástroji. Nahrané skladby uživatele lze přehrát stejným způsobem jako přednastavené skladby.

### <span id="page-48-2"></span>**Nahrání nové uživatelské skladby**

V této části je popsán postup nahrání vlastní hry do nové skladby uživatele, která se uloží do nástroje. Můžete nahrát až pět relací vlastní hry a uložit je jako skladby uživatele (User 1–5: skladby č. 126–130).

1 **Stisknutím tlačítka [SONG]/[STYLE] zobrazte ikonu SONG** 

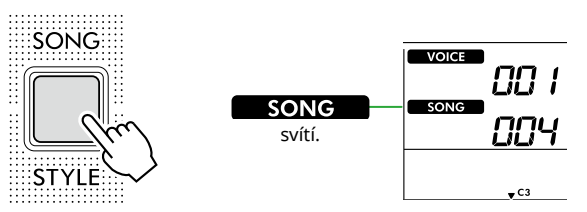

- 2 **Vyberte požadovaná nastavení pro rejstřík a styl.**  Pokud chcete nahrávat přehrávaný styl, zapněte funkci ACMP ([str.](#page-31-1) 32).
- 3 **Stisknutím tlačítka [REC] vstupte do režimu připravenosti na nahrávání.**

Tato operace jako cíl nahrávání a ukládání vybere nenahranou skladbu uživatele s nejnižším číslem (126 –130 nebo "User 1-User 5"). Pokud chcete nahrát další konkrétní skladbu uživatele, použijte tlačítka [+/YES] a [-/NO] před stisknutím tlačítka [REC].

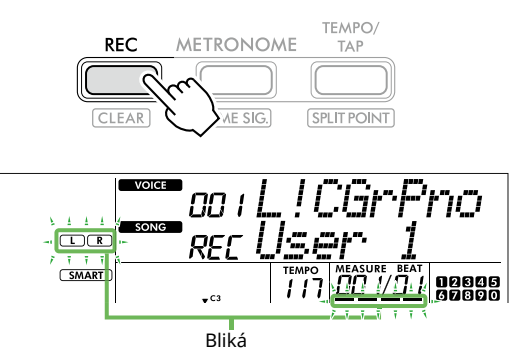

Blikání údaje na displeji, a tím i režim nahrávání, můžete ukončit opětovným stisknutím tlačítka [REC].

### **OZNÁMENÍ**

• Pokud všechny skladby uživatele obsahují nahraná data, automaticky se zvolí možnost "User 1 (Song number 126)". V takovém případě dojde k přepsání předchozích dat skladby "User 1". Doporučujeme proto ukládat důležitá data do počítače (viz [str.](#page-55-2) 56).

#### *POZNÁMKA*

*• Automatický doprovod nelze v pohotovostním režimu nahrávání zapnout/vypnout.*

4 **Nahrávání zahájíte tak, že začnete hrát na klávesy.**

Stisknutím tlačítka [START/STOP] můžete nezávisle nahrávat pouze rytmický zvuk stylu a poté změnit požadovanou část ([str.](#page-32-1) 33).

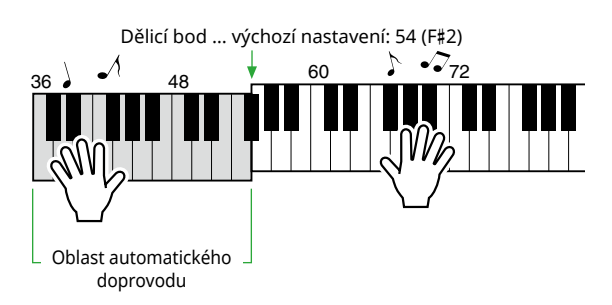

### 5 **Stisknutím tlačítka [START/STOP] nahrávání zastavíte.**

Při použití stylu můžete nahrávání ukončit také stisknutím tlačítka [INTRO/ENDING/rit.] a počkáním na ukončení přehrávání.

Jakmile nahrávání skončí, zobrazí se zpráva "Writing!" a poté se uloží příslušná data.

### **OZNÁMENÍ**

- Když je na displeji zobrazena zpráva "Writing!", nikdy nevypínejte napájení a nepřipojujte ani neodpojujte adaptér napájení. Mohlo by dojít ke ztrátě dat.
- 6 **Chcete-li nahranou skladbu přehrát, stiskněte tlačítko [START/STOP].**

### **Omezení při nahrávání**

- Nelze nahrávat úroveň dozvuku, zvuk metronomu, transpozici ani ladění.
- Následující nastavení a tlačítka nejsou k dispozici. Pokud je případně použijete, nová nastavení nebudou mít na záznam vliv:

ACMP ON/OFF, dělicí bod, typ dozvuku, typ efektu chorus, typ harmonie/arpeggia, tlačítko [FUNCTION], tlačítko [PORTABLE GRAND].

### <span id="page-49-1"></span><span id="page-49-0"></span>**Nahrávání do určeného partu (stopy) Struktura partu (stopy) skladby** Svou hru můžete do dvou následujících partů (stop) skladby uživatele zaznamenat jednotlivě nebo současně. ்ட ● **Part R/1:** Do tohoto partu se ukládá vaše hraní melodie. ● **Part L/2:** Do tohoto partu se ukládá přehrávání stylu (změny akordů a částí). K určení cílového partu pro nahrávání použijte tlačítka ztlumit. [R/1] a [L/2]. Údaje "1" a "2" vyražené na tlačítkách označují číslo partu.  $L/2$  $R/1$ **FINGERING** STVLE KEY TYPE

1 **Vyberte požadovaná nastavení pro rejstřík a styl.** Pokud chcete nahrávat přehrávaný styl, zapněte funkci ACMP ([str.](#page-31-1) 32).

### 2 **Podržte tlačítko [REC] a stisknutím tlačítka [R/1] nebo [L/2] aktivujte režim nahrávání.**

Pokud budete chtít nahrávat přehrávaný styl, nezapomeňte vybrat part 2. Budete-li chtít nahrávat melodii, vyberte podle potřeby part 1 nebo part 2.

Efekt DSP lze nahrát pouze do partu 1.

Na obrázku níže je znázorněn výběr partu 2.

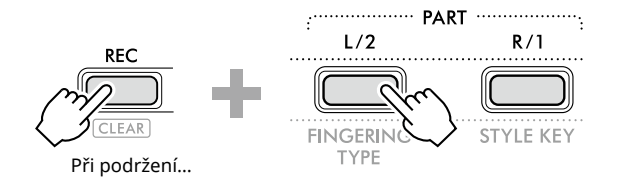

Skladba uživatele se zobrazí na displeji.

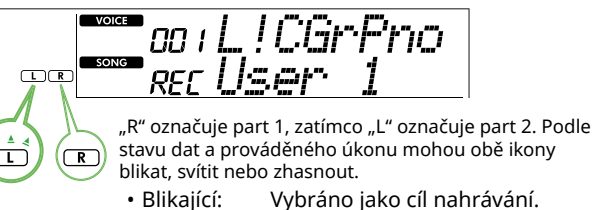

- 
- Svítí: Obsahuje nahraná data.
- Vypnuto: Neobsahuje žádná data nebo je ztlumeno.

V průběhu nahrávání lze již nahraný part přehrávat nebo

Chcete-li přehrát nebo ztlumit, stiskněte tlačítko [R/1] nebo [L/2]. Stisknutím těchto tlačítkem přepněte mezi přehráváním a ztlumením.

#### 3 **Stisknutím tlačítka [+/YES] /[-/NO] vyberte požadovanou skladbu uživatele.**

Pokud na displeji zobrazí "R" nebo "L", vybraná skladba je již nahrána.

#### 4 **Nahrávání zahájíte tak, že začnete hrát na klávesy.**

Pokud už byl některý part nahrán, můžete nahrát druhý part a u toho si dříve nahraný part přehrát stisknutím tlačítka [START/STOP].

Stisknutím tlačítka [START/STOP] můžete nezávisle nahrávat pouze rytmický zvuk stylu a poté změnit požadovanou část ([str.](#page-32-1) 33).

#### 5 **Nahrávání zastavíte stisknutím tlačítka [START/STOP].**

Jakmile nahrávání skončí, zobrazí se zpráva "Writing!" a poté se uloží příslušná data.

### **OZNÁMENÍ**

• Když je na displeji zobrazena zpráva "Writing!", nikdy nevypínejte napájení a nepřipojujte ani neodpojujte adaptér napájení. Mohlo by dojít ke ztrátě dat.

#### 6 **Chcete-li nahranou skladbu přehrát, stiskněte tlačítko [START/STOP].**

Při přehrávání nahrané skladby můžete stisknutím tlačítka [R/1] nebo [L/2] ztlumit part 1 nebo part 2. Při každém stisknutí tlačítka se stav přepne mezi přehráváním a ztlumením.

### <span id="page-50-1"></span><span id="page-50-0"></span>**Vymazání skladby uživatele**

1 **Stisknutím tlačítka [SONG]/[STYLE] zobrazte ikonu .** 

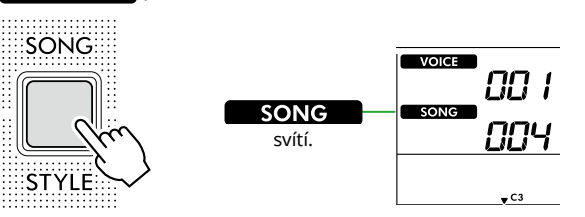

2 **Požadovanou skladbu vyberte stisknutím tlačítka [USER&STORAGE] mezi tlačítky kategorie SONG.** 

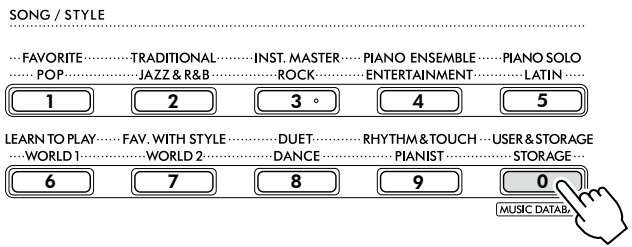

3 **Přidržte tlačítko [SHIFT] a stiskněte tlačítko [REC].**  Zobrazí se potvrzovací zpráva.

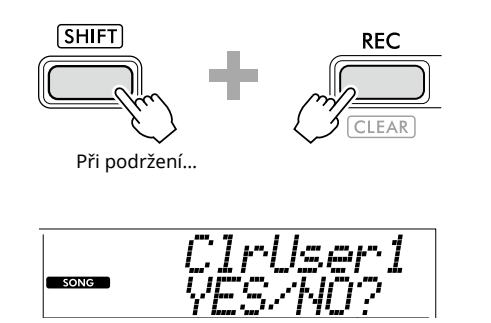

Operaci můžete zrušit stisknutím tlačítka [-/NO].

### 4 **Stiskněte tlačítko [+/YES].**

Zobrazí se potvrzovací zpráva.

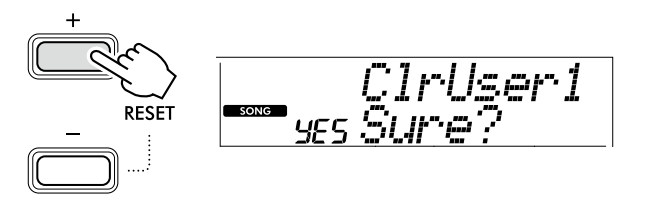

Operaci můžete zrušit stisknutím tlačítka [-/NO].

### 5 **Stisknutím tlačítka [+/YES] vymažete skladbu.**

V průběhu odstraňování skladby se zobrazí zpráva "Writing!".

# <span id="page-51-2"></span><span id="page-51-0"></span>Uložení oblíbených nastavení (do registrační paměti)

Nástroj je vybaven funkcí registrační paměti, která umožňuje uložení oblíbených nastavení a jejich snadné vyvolání v případě potřeby. I když je ve výchozím nastavení uloženo 10 kompletních nastavení, můžete je nahradit svými vlastními nastaveními.

### <span id="page-51-1"></span>**Vyvolání nastavení panelu z registrační paměti**

### 1 **Stiskněte tlačítko [REGIST MEMORY].**

Tlačítka kategorie SONG/STYLE nyní fungují jako číselná tlačítka podle údajů vyražených na jednotlivých tlačítkách. Na displeji se zobrazí zpráva "LoadNo.?" (Nahrát číslo?).

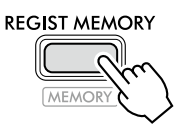

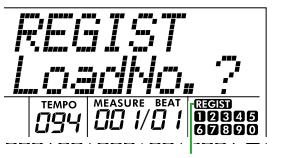

**RICHI** po stisknutí tlačítka [REGIST MEMORY] se zobrazí.

#### 2 **Stisknutím některého z tlačítek [1]–[0] kategorie SONG/STYLE načtěte nastavení.**

Na displeji se zobrazí číslo vyvolené registrační paměti a název rejstříku registrované do vybrané registrační paměti.

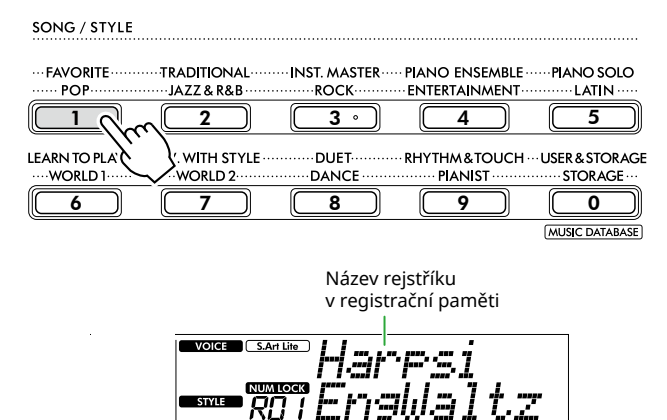

Číslo registrační paměti

Název stylu v registrační paměti

Číslo registrační paměti lze změnit stiskem jednoho z ostatních číselných tlačítek.

#### 3 **Tento stav můžete ukončit stiskem tlačítka [REGIST MEMORY].**

#### **Nastavení výrobce**

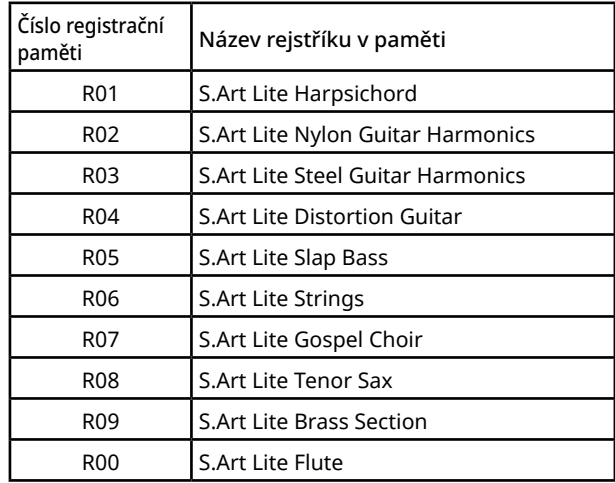

### **Parametry, které se ukládají do registrační paměti**

### ● **Nastavení rejstříků**

- Nastavení hlavního rejstříku: Číslo rejstříku a všechna nastavení souvisejících funkcí
- Nastavení duálního rejstříku: Zapnutí/vypnutí duálního režimu a všechna nastavení souvisejících funkcí
- Nastavení rejstříku režimu rozdělené klaviatury: Zapnutí/vypnutí režimu rozdělené klaviatury a všechna nastavení souvisejících funkcí

### ● **Nastavení efektů**

Typ dozvuku, úroveň dozvuku, typ efektu chorus, zapnutí/vypnutí efektu DSP, typ efektu DSP, zapnutí/ vypnutí doznívání

### ● **Nastavení harmonie/arpeggia**

Zapnutí/vypnutí harmonie/arpeggia a všechna nastavení souvisejících funkcí

### ● **Nastavení stylu\***

Číslo stylu, zapnutí/vypnutí ACMP, hlasitost stylu, tempo, hlavní část A/B, Fingering Type, tónina stylu, zapnutí/vypnutí automatického přehrávání akordů, posloupnost akordů

#### ● **Další nastavení**

Transpozice, dělicí bod, všechna nastavení funkce "DUO", funkce pedálu

\* Po zvolení skladby nelze nastavení stylu zaznamenat ani vyvolat.

### <span id="page-52-1"></span><span id="page-52-0"></span>**Uložení nastavení panelu do registrační paměti**

1 **Vyberte požadovaná nastavení panelu, jako je například rejstřík nebo styl.**

### 2 **Přidržte tlačítko [SHIFT] a stiskněte tlačítko [REGIST MEMORY].**

Tlačítka kategorie SONG/STYLE nyní fungují jako číselná tlačítka podle údajů vyražených na jednotlivých tlačítkách. Na displeji se zobrazí zpráva "MemNo.?" (Číslo v paměti).

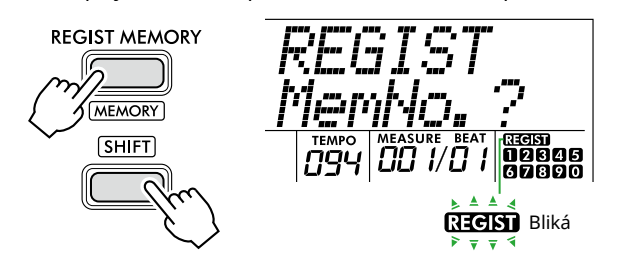

#### 3 **Stisknutím některého z tlačítek [1]–[0] kategorie SONG/STYLE uložte aktuální nastavení panelu do paměti.**

Zvolíte-li číslo registrační paměti, která již data obsahuje, na displeji se zobrazí "Overwrt?". Pokud chcete provést přepsání, stiskněte tlačítko [+/YES], případně akci zrušte stisknutím tlačítka [-/NO].

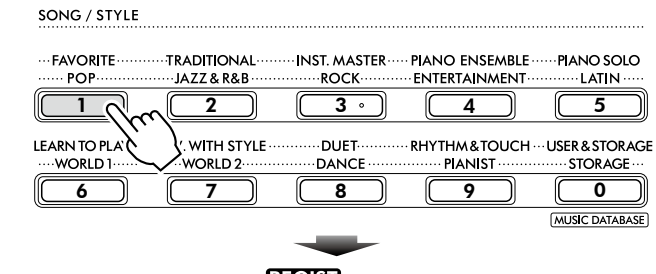

REGIST Bliká 00000 **37890** 

V průběhu zápisu do paměti se na displeji zobrazí zpráva "MemOK" a ikona s číslem odpovídajícím číslu vybranému v tomto kroku začne blikat. Po dokončení ukládání do paměti se číselná ikona rozsvítí souvisle.

### **OZNÁMENÍ**

- Pokud vyberete číslo registrační paměti, která již data obsahuje, původní data budou odstraněna a přepsána novými daty.
- Chcete-li obnovit všechny registrační paměti na nastavení výrobce, proveďte funkci smazání zálohy.
- V průběhu zobrazení zprávy "MemOK" na displeji nevypínejte napájení, jinak může dojít k poškození nebo ztrátě dat.

### **Odstranění registrační paměti**

### 1 **Přidržte tlačítko [SHIFT] a stiskněte tlačítko [REGIST MEMORY].**

Tlačítka kategorie SONG/STYLE nyní fungují jako číselná tlačítka podle údajů vyražených na jednotlivých tlačítkách. Na displeji se zobrazí zpráva "MemNo.?" (Číslo v paměti).

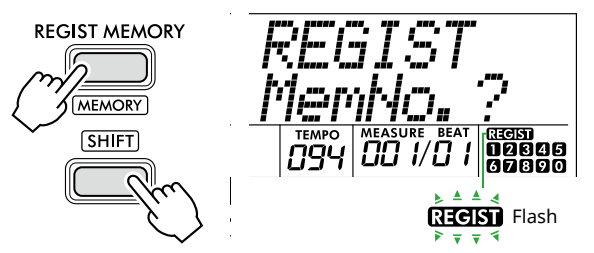

2 **Podržte tlačítko [SHIFT] a stiskněte některé z tlačítek [1]–[0] kategorie SONG/STYLE podle toho, které číslo chcete odstranit.**

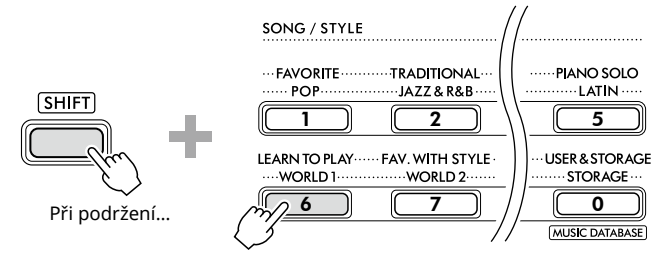

Na displeji se zobrazí zpráva "ClrRegX?" (kdy "X" představuje číslo registrační paměti).

### 3 **Stisknutím tlačítka [+/YES] odstraňte registrační paměť.**

Odstranění můžete zrušit stisknutím tlačítka [-/NO]. Když je odstraněno, číslo registrační paměti na displeji zmizí.

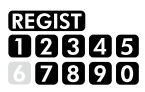

### **Zakázání načtení určitých položek (zablokování)**

Registrační paměť umožňuje načtení všech vytvořených nastavení panelu jediným stisknutím tlačítka. Může se však stát, že budete chtít ponechat některá nastavení beze změny, i když změníte nastavení registrační paměti. Pokud chcete změnit nastavení rejstříku, ale přesto zachovat například nastavení stylu, můžete "zablokovat" pouze nastavení stylu, takže se nastavení stylu zachová i v případě, že vyberete jiné číslo registrační paměti. Pomocí funkcí č. 049, 050 a 051 [\(str.](#page-63-0) 64) vyberte položky, které chcete zablokovat.

### <span id="page-53-0"></span> $\bigwedge$  varování

• Před připojením vypněte napájení tohoto nástroje i jiných zvukových zařízení. Před zapnutím či vypnutím napájení nastavte všechny úrovně hlasitosti na minimum (0). V opačném případě může dojít k poškození zařízení, úrazu elektrickým proudem nebo trvalému poškození sluchu.

### <span id="page-53-2"></span>**Připojení sluchátek a externích reproduktorů (prodává se samostatně)**

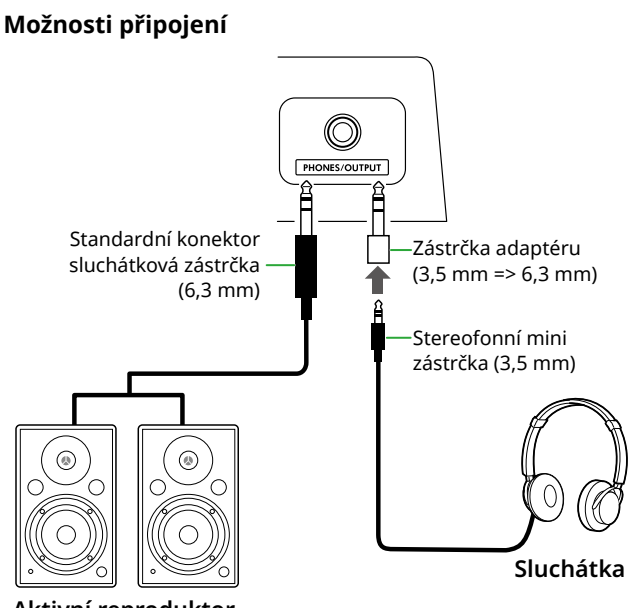

**Aktivní reproduktor**

Ke konektoru [PHONES/OUTPUT] lze připojit sluchátka nebo externí zvuková zařízením, jako jsou například napájené reproduktory nebo klávesový zesilovač. Díky tomu bude zvuk nástroje přehráván prostřednictvím těchto zařízení. Reproduktory nástroje jsou vypnuty, pokud je tento konektor připojen.

## /!\ VAROVÁNÍ

• Nepoužívejte nástroj nebo sluchátka po delší dobu při vyšší nebo nepříjemné úrovni hlasitosti. Mohlo by dojít k trvalému poškození sluchu.

### **OZNÁMENÍ**

• Abyste předešli poškození zařízení, zapněte nejprve napájení externího zařízení, a teprve poté napájení nástroje. Při vypínání postupujte v obráceném pořadí: Nejprve vypněte napájení nástroje a poté napájení externího zařízení.

### <span id="page-53-1"></span>**Použití pedálu (pedálového spínače)**

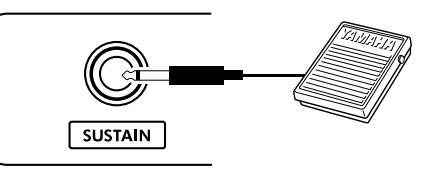

Připojením pedálový spínač (FC5 nebo FC4A, prodávaný samostatně) k tomuto konektoru můžete ovládat jednu ze tří funkcí: Sustain, artikulace ([str.](#page-21-1) 22) a arpeggia ([str.](#page-22-1) 23).

Ve výchozím nastavení je funkce doznívání přiřazena tak, aby bylo možné slyšet zvuk po delší dobu, i když při sešlápnutí pedálového spínače oddálíte prst od klávesy (podobně jako u tlumicího pedálu na klavíru). Chcete-li použít jinou funkci, vyvolejte displej nastavení funkcí (funkce č. 033; [str.](#page-62-1) 63).

#### *POZNÁMKA*

- *• Pedálový spínač připojujte nebo odpojujte, když je nástroj vypnutý. Rovněž pedálový spínač nesešlapujte během zapínání napájení. Mohla by se tím změnit polarita pedálového spínače – spínač by pak fungoval obráceně.*
- *• Funkce doznívání má vliv na hlavní rejstříky [\(str.](#page-17-1) 18) nebo duální rejstříky (str. 19), nikoli na rejstříky režimu rozdělené klaviatury ([str.](#page-19-1) 20) či na styly (automatický doprovod; [str.](#page-29-2) 30).*

### <span id="page-54-1"></span><span id="page-54-0"></span>**Přehrávání zvukového zařízení pomocí tohoto nástroje**

Podle potřeby můžete vestavěné reproduktory tohoto nástroje připojit pomocí kabelu ke zvukovému zařízení, například k chytrému telefonu, a přehrávat zvuk z něj. Takto můžete současně hrát na klávesy a přehrávat hudbu z hudebního přehrávače.

### OZNÁMENÍ

• Abyste předešli poškození externího zvukového zařízení i nástroje, zapněte nejprve napájení externího zařízení a až poté napájení nástroje. Při vypínání napájení nejprve vypněte napájení nástroje a poté napájení externího zařízení.

### *POZNÁMKA*

*• Pokud používáte počítač nebo chytré zařízení, jako je například chytrý telefon, tablet atd., můžete jej připojit ke konektoru [USB TO HOST] ([str.](#page-55-1) 56, [59](#page-58-1)).*

### 1 **Vypněte napájení externího zvukového zařízení i tohoto nástroje.**

### 2 **Připojte zvukové zařízení ke konektoru [AUX IN].**

Použijte kabel (s nulovým odporem) se stereofonní mini zástrčkou vhodnou k připojení tohoto nástroje na jednom konci a odpovídající zástrčkou pro výstupní konektor externího zvukového zařízení na druhém konci.

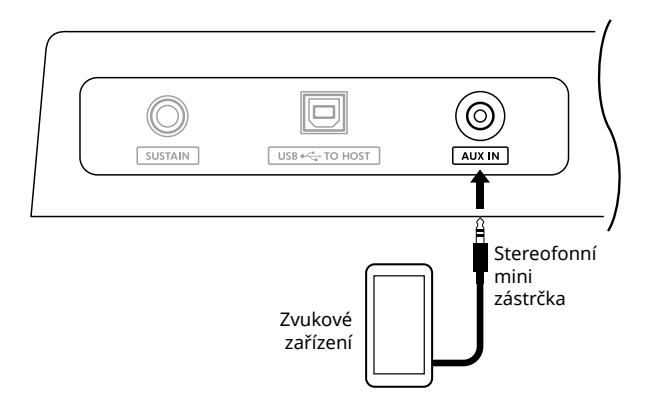

### 3 **Zapněte externí zvukové zařízení a poté nástroj.**

### 4 **<sup>V</sup> připojeném externím zvukovém zařízení spusťte přehrávání.**

Zvuk se bude ze zvukového zařízení přenášet do reproduktorů nástroje.

### 5 **Upravte vyvážení hlasitosti mezi externím zvukovým zařízením a tímto nástrojem.**

Upravte hlasitost přehrávání audia na zvukovém zařízení a poté upravte celou hlasitost otočením ovladače [MASTER VOLUME] nástroje.

#### *POZNÁMKA*

*• Hlasitost vstupu z externího zvukového zařízení můžete upravit vyvoláním možnosti "AuxInVol" pomocí funkce č. 044 ([str.](#page-63-1) 64) a tlačítek [+/YES] a [-/NO]. Pokud hlasitost zvýšíte na více než 50, může být zvuk zvukového zařízení zkreslený.* 

6 **Hrajte na klávesy spolu s doprovodem zvukového zařízení.**

Hlasitost partu melodie přehrávání zvuku můžete zrušit nebo snížit. Podrobnosti naleznete na [str.](#page-58-2) 59.

7 **Na konci hry nebo cvičení vypněte přehrávání ze zvukového zařízení.**

### <span id="page-55-1"></span><span id="page-55-0"></span>**Připojení k počítači přes rozhraní USB**

Můžete provádět následující operace:

- Kopírování souboru MIDI (skladba a styl) mezi počítačem a nástrojem pomocí operací prováděných v počítači
- Kopírování záložního souboru ([str.](#page-65-1) 66) mezi počítačem a nástrojem pomocí operací prováděných v počítači
- Komunikace zpráv MIDI, jako je například přehrávání nebo hra na klávesy
- Komunikace při přehrávání zvukových souborů (jako zvukového rozhraní USB)

#### **Možnost připojení**

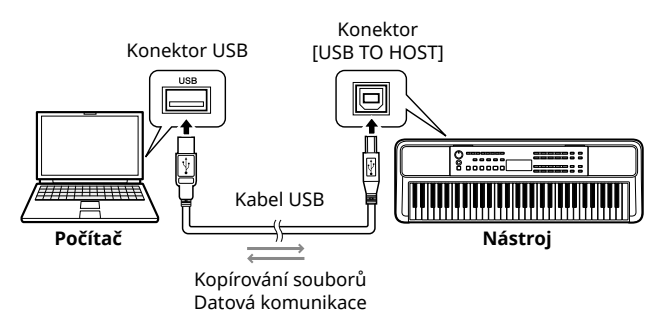

### **Bezpečnostní zásady při použití konektoru [USB TO HOST]**

#### OZNÁMENÍ

- K připojení použijte kabel USB typu AB s maximální délkou 3 m.
- Před připojením/odpojením kabelu USB ukončete všechny otevřené aplikace v počítači.
- Počkejte šest sekund nebo více mezi následujícími operacemi: (1) když vypínáte a znovu zapínáte napájení nástroje, nebo (2) při opakovaném připojení/ odpojení kabelu USB.

Pokud dojde k zamrznutí počítače nebo produktu, restartujte aplikaci nebo operační systém počítače, případně vypněte a zapněte napájení tohoto produktu.

### <span id="page-55-2"></span>**Kopírování požadovaných souborů z/do počítače**

Tato část popisuje následující operace.

- Kopírování souborů MIDI (skladba a styl) z počítače do nástroje a naopak
- Kopírování záložního souboru (.BUP; [str.](#page-65-2) 66) z nástroje do počítače a naopak
- 1 **Vypněte nástroj.**
- 2 **Nejprve připojte kabel USB ke konektoru [USB TO HOST] nástroje (str. 11) a následně ke konektoru USB počítače.**
- 3 **Zapněte napájení nástroje.**
- 4 **Stisknutím tlačítka [FUNCTION] vyvolejte displej Function [\(str.](#page-59-1) 60).**

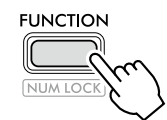

5 **Stiskněte tlačítko [+]/[-], dokud se v horním řádku displeje nezobrazí "Storage" (funkce č. 058; [str.](#page-64-6) 65).**

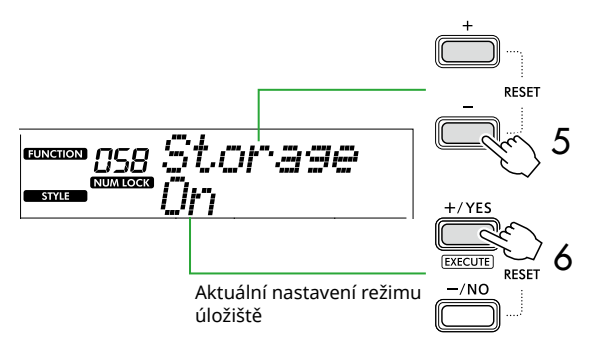

- 6 **Stisknutím tlačítka [+/YES] zapněte režim úložiště.**  Jakmile se zobrazí hlášení "Wait...", je režim úložiště zapnut.
- 7 **Na obrazovce počítače vyhledejte záložní soubor (.BUP).**

Po vstupu do režimu úložiště v kroku 6 se vytvoří jednotka pro nástroj (YAMAHA PK) a na obrazovce počítače se automaticky spustí aplikace Průzkumník.

Název záložního souboru je následující:

- **PSR-E383, YPT-380**: PSR-E383.BUP • **PSR-EW320, YPT-W320**: PSR-EW320.BUP
- 

### **Příklad: Windows 10**

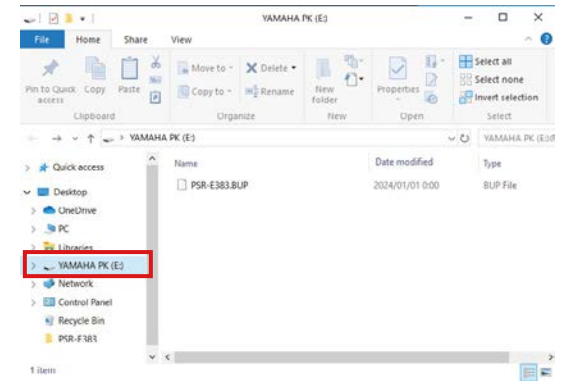

#### *POZNÁMKA*

*• Pokud se při zapnutí režimu úložiště zobrazí chybová zpráva, nástroj neobsahuje dostatek volného místa. Pokud k tomu dojde, v počítači odstraňte soubory skladeb a stylů, abyste v nástroji uvolnili dostatek místa, a poté přejděte k dalšímu kroku.*

#### <span id="page-56-0"></span>8 **<sup>Z</sup> počítače proveďte kopírování souborů.**

- Chcete-li použít soubor se skladbou nebo stylem v počítači, zkopírujte požadovaný soubor z jednotky počítače do jednotky nástroje.
- Při ukládání záložního souboru z nástroje do počítače zkopírujte záložní soubor (.BUP) z jednotky nástroje na disk počítače.

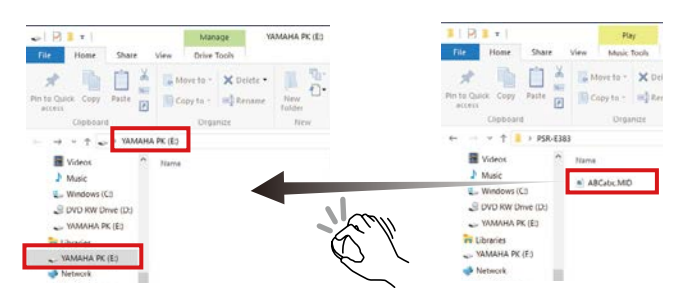

#### 9 **Po dokončení kopírování vysuňte jednotku nástroje z počítače.**

Níže je příklad ze systému Windows 10.

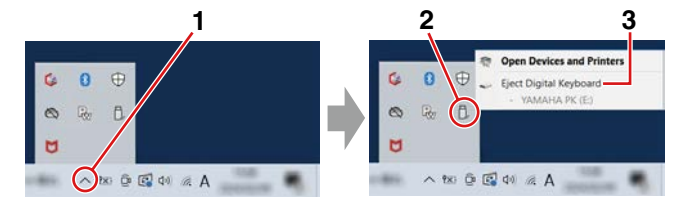

10 **Režim úložiště vypněte stisknutím tlačítka [-/NO] na nástroji.** 

Jakmile se zobrazí hlášení "Writing!", je režim úložiště vypnut.

11 **Stisknutím tlačítka [SHIFT] se vraťte na hlavní displej [\(str.](#page-16-1) 17).** 

### 12 **Odpojte kabel USB.**

13 **To, zda byly soubory správně zkopírovány, můžete ověřit jejich přehráním.**

Jelikož tento nástroj nelze použít, když je režim úložiště zapnutý, po dokončení operací se soubory ukončete režim úložiště.

### OZNÁMENÍ

- Před odpojením kabelu USB odpojte jednotku nástroje od počítače podle pokynů v kroku 9. V opačném případě může dojít k poškození souborů.
- Nikdy nepřejmenovávejte záložní soubor (přípona: .BUP) z počítače. Jinak nebude do nástroje importována záložní data, ani když je příště zkopírujete a vrátíte do nástroje.
- Při kopírování záložního souboru zpět do nástroje budou nastavení dříve uložená v nástroji nahrazena novými daty. Rovněž budou přepsány skladby uživatele a registrované soubory stylů.
- V jednotce nástroje nikdy nevytvářejte složky. V opačném případě nemusí nástroj zkopírované soubory rozpoznat správně.
- Nikdy neformátujte jednotku nástroje. Mohlo by dojít k narušení funkčnosti nástroje.

### **Soubory, které lze kopírovat (celkem do 1,5 MB)**

● **Soubor skladby (přípona: .MID)**

Do tohoto nástroje lze zkopírovat soubory skladeb vytvořené v jiných nástrojích nebo v počítači. Skladby uživatele vytvořené pomocí tohoto nástroje nelze zkopírovat do počítače jako jednotlivé soubory.

● **Soubor stylu (přípona: .STY)**

Pokud jde o soubory stylů, nástroj je nelze vytvořit, ale může je načíst a přehrát, pokud se nachází v rámci 50 KB na jeden soubor. Soubory přesahující tento limit nebudou rozpoznány.

● **Záložní soubor (přípona: .BUP)** Data v nástroji lze uložit jako jeden záložní soubor. Informace o cílových datech naleznete v části "Zálohování dat a [nastavení zálohování"](#page-65-1) [\(str.](#page-65-1) 66).

### <span id="page-57-5"></span><span id="page-57-1"></span>**Kontrola souborů zkopírovaných do nástroje**

V této části je popsáno, jak zkontrolovat, zda byly soubory do nástroje správně zkopírovány.

### <span id="page-57-4"></span>● **Soubor skladby**

Skladby zkopírované z počítače budou uloženy jako skladby číslo 131 a dále v kategorii [USER&STORAGE].

- 1. Stisknutím tlačítka [SONG]/[STYLE] zobrazte na displeji údaj "SONG".
- 2. Stisknutím tlačítka [USER&STORAGE] vyhledejte a vyberte skladbu zkopírovou z počítače.
- 3. Přehrávání spustíte stisknutím tlačítka [START/STOP].

#### *POZNÁMKA*

*• Soubory skladeb zkopírované z počítače se budou řadit podle symbolů, čísel a abecedních písmen.*

### <span id="page-57-3"></span>● **Soubor stylu**

U souborů stylů zkopírovaných z počítače je nutné provést registraci. Nástroj může registrovat až 10 stylů (čísla stylů: 261 až 270), které lze přehrát stejným způsobem jako přednastavené styly.

- 1. Stisknutím tlačítka [SONG]/[STYLE] zobrazte na displeji údaj ikonu **STYLE**
- 2. Opakovaně stiskněte tlačítko [FUNCTION], dokud se na displeji nezobrazí text "StyleReg" (číslo funkce 059; [str.](#page-64-7) 65).

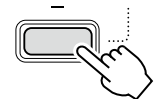

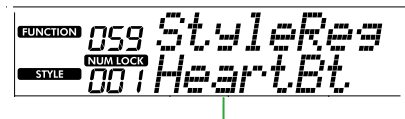

Název zkopírovaného souboru stylu

- 3. Stisknutím tlačítka [+/YES]/[-/NO] vyberte soubor, který chcete registrovat.
- 4. Přidržte tlačítko [SHIFT] a stisknutím tlačítka [+/YES] zadejte svou volbu. Na displeji se zobrazí "\*\*\* Load To?" (\*\*\*: 261-270), takže budete moci potvrdit cíl registrace. Stisknutím tlačítka [+/YES]/[-/NO] vyberte jako cíl požadované číslo.
- 5. Podržte [SHIFT] a stiskněte přitom tlačítko [+/YES]. Na displeji se zobrazí "LoadOK?". Tuto operaci můžete zrušit tak, že současně podržíte tlačítko [SHIFT] a stisknete tlačítko [-/NO].
- <span id="page-57-0"></span>6. Přidržte tlačítko [SHIFT] a stisknutím tlačítka [+/YES] spusťte registraci. Po dokončení registrace se na displeji zobrazí zpráva "Complete".
- 7. Stisknutím tlačítka [SHIFT] se vraťte na hlavní displej [\(str.](#page-16-1) 17).
- 8. Stisknutím tlačítka [USER&STORAGE] vyberte zaregistrovaný styl a přehrajte jej. Informace o přehrávání stylu naleznete na [str.](#page-31-1) 32.

### ● **Záložní soubor**

Zkontrolujte, zda byla nastavení, včetně nahraných skladeb uživatele a registrovaných souborů stylů, správně obnovena do předchozího stavu, kdy byla uložena.

### **Komunikace zpráv MIDI**

Jelikož nástroj funguje jako rozhraní MIDI, je možné v nástroji slyšet skladby MIDI přehrávané v počítači, zatímco je vaše hra současně přenášena do počítače jako data MIDI.

### <span id="page-57-2"></span>**Komunikace pro přehrávání zvuku (funkce zvukového rozhraní USB)**

Jelikož nástroj funguje jako zvukové rozhraní, je z nástroje slyšet zvuk přehráván v počítači, zatímco je do počítače současně přenášen zvuk vaší hry.

V systému Windows je pro zvukovou komunikaci potřeba speciální ovladač USB "Yamaha Steinberg USB Driver". Na níže uvedených webových stránkách vyhledejte řetězec "Yamaha Steinberg USB Driver" a nainstalujte ovladač do počítače. Pokyny k instalaci ovladače naleznete v Instalační příručce, která je součástí stažených souborů.

#### **https://download.yamaha.com/**

V případě počítačů Mac není instalace ovladače nutná, protože se používá standardní ovladač dodávaný se systémem macOS.

### OZNÁMENÍ

• Když používáte nástroj společně s aplikací pro hudební produkci, jako například DAW (digitální zvuková pracovní stanice), vypněte funkci "Audio Loopback" (funkce 046; [str.](#page-63-2) 64). Pokud ji zapnete, zvuk z počítače i zvuky nástroje budou vraceny do stanice DAW, což může způsobit kvílení nebo neobvyklé zdvojení zvuků.

### *POZNÁMKA*

- *• Hlasitost lze upravit samostatně pomocí příslušných ovladačů počítače a nástroje, hlasitost zvukového vstupu přes konektor [USB TO HOST] lze upravit pomocí funkce "[USB TO HOST] Audio Volume" (Hlasitost zvuku) (číslo funkce 045; [str.](#page-63-3) 64).*
- *• Pomocí ovladače [MASTER VOLUME] nelze upravovat výstupní hlasitost zvuku přicházejícího z počítače přes konektor [USB TO HOST]. Při nahrávání vlastní hry na klávesy do stanice DAW tedy nezapomínejte na způsob, jakým je hra smíchána se zvukem počítače.*

### <span id="page-58-1"></span><span id="page-58-0"></span>**Připojení inteligentního zařízení**

Po připojení chytrého zařízení, jako je například chytrý telefon nebo tablet, k nástroji můžete využít výhod nejrůznějších funkcí. Podrobnosti o připojení naleznete v části "Smart Device Connection Manual" (str. 2) na webu.

### **Kompatibilní aplikace**

### • **MusicSoft Manager**

Slouží k přenosu externě vytvořených dat skladeb a stylů (MIDI) z chytrého zařízení do nástroje a uložení záložních souborů (.BUP) nástroje do chytrého zařízení.

• **Rec'n'Share**

Slouží k natáčení, záznamu a úpravě vaší hry na klaviaturu a nahrání dat na internet, jako například do služby SNS.

Informace o kompatibilních inteligentních zařízeních a aplikacích naleznete na následující stránce:

**https://www.yamaha.com/kbdapps/**

### *POZNÁMKA*

- *• Používejte kabel USB typu AB kratší než 3 m.*
- *• Kabely USB 3.0 nelze použít.*
- *• Hlasitost zvukového vstupu přes konektor [USB TO HOST] můžete upravit prostřednictvím displeje nastavení funkcí (funkce 045; [str.](#page-63-3) 64).*

### <span id="page-58-2"></span>**Snížení hlasitosti partu melodie (funkce potlačení melodie)**

Když prostřednictvím tohoto nástroje přehráváte zvuk z externího zvukového zařízení nebo počítače připojeného ke konektoru [AUX IN] nebo [USB TO HOST], můžete zcela nebo částečně ztlumit hlasitost partu melodie při přehrávání zvuku. To se hodí při cvičení partu melodie spolu s přehráváním zvuku.

- 1 **<sup>V</sup> připojeném externím zařízení spusťte přehrávání zvuku.**
- 2 **Stisknutím tlačítka [FUNCTION] vyvolejte displej Function [\(str.](#page-59-1) 60).**
- 3 **Stiskněte tlačítko [+]/[-], dokud se v horním řádku**  displeje nezobrazí "MelodySP" (funkce č. 047; **[str.](#page-63-4) 64).**

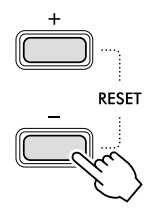

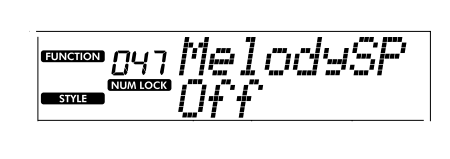

### 4 Stisknutím tlačítka [+/YES] vyberte možnost "On".

#### *POZNÁMKA*

- *• Když je počítač připojen ke konektoru [USB TO HOST], lze funkci potlačení melodie použít pouze tehdy, když je u směrování zvuku zpět (funkce 046; [str.](#page-63-2) 64) vybrána možnost "On".*
- 5 **Chcete-li funkci potlačení melodie zrušit, stisknutím**  tlačítka [-/NO] vyberte možnost "Off".

### **Pokud se melodie nebo zpěv nezruší (nebo nesníží)**

Upravte stereofonní umístění tak, aby byl zvuk melodie potlačen.

- 1 **<sup>V</sup> krocích 2–4 výše zapněte funkci potlačení melodie.**
- 2 **Stiskněte tlačítko [+]/[-], dokud se v horním řádku**  displeje nezobrazí "SupprPan" (funkce č. 048; **[str.](#page-63-5) 64).**

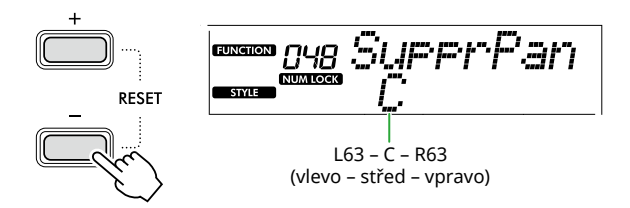

3 **Pomocí tlačítek [+/YES] a [-/NO] upravte pozici vyvážení zvuku, kterou chcete potlačit (snížit).**

#### *POZNÁMKA*

*• V závislosti na konkrétním hudebním obsahu nemusí potlačení melodie nebo zpěvu pomocí funkce Melody Suppressor pro dojít podle vašich očekávání.*

<span id="page-59-1"></span><span id="page-59-0"></span>"Funkce" poskytují přístup k řadě podrobných parametrů nástroje, např. ladění, dělicí bod, rejstříky a efekty. Vyhledejte požadovanou položku Seznamu funkcí ([str.](#page-59-5) 60[–65](#page-64-0)), a poté postupujte podle níže uvedených pokynů.

1 **Stisknutím tlačítka [FUNCTION] vyvolejte displej pro nastavení funkcí.**

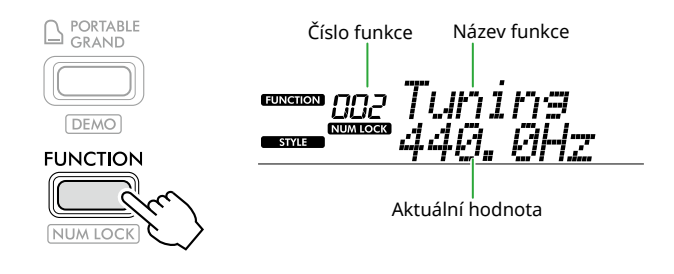

2 **Stiskněte tlačítko [+]/[-], dokud se v horním řádku displeje nezobrazí číslo a název požadované funkce.**

Podržením tlačítka můžete číslo měnit plynule.

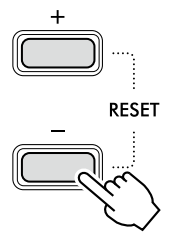

3 **Stiskem tlačítka [+/YES]/[-/NO] nastavte hodnotu v dolní řadě displeje.**

> Podržením tlačítka můžete číslo měnit plynule.

> Současným stisknutím tlačítek [+/YES] a [-/NO] obnovíte výchozí nastavení.

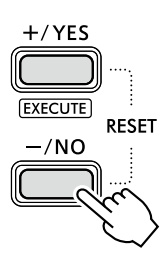

4 **Displej s nastavením funkcí opustíte stiskem tlačítka [FUNCTION] nebo [SHIFT].**

### <span id="page-59-2"></span>**Výběr čísel funkcí a hodnot zadáváním číslic**

Když je na displeji zobrazena ikona NUM LOCK stisknutím tlačítka [FUNCTION], můžete používat tlačítka kategorie VOICE a kategorie SONG/STYLE jako číselná tlačítka.

- **Číslo funkce:** Vyberte pomocí tlačítek kategorie VOICE.
- **Hodnota nastavení:** Nastavte pomocí tlačítek kategorie SONG/STYLE.

### <span id="page-59-6"></span>■ **Seznam funkcí**

<span id="page-59-5"></span><span id="page-59-4"></span><span id="page-59-3"></span>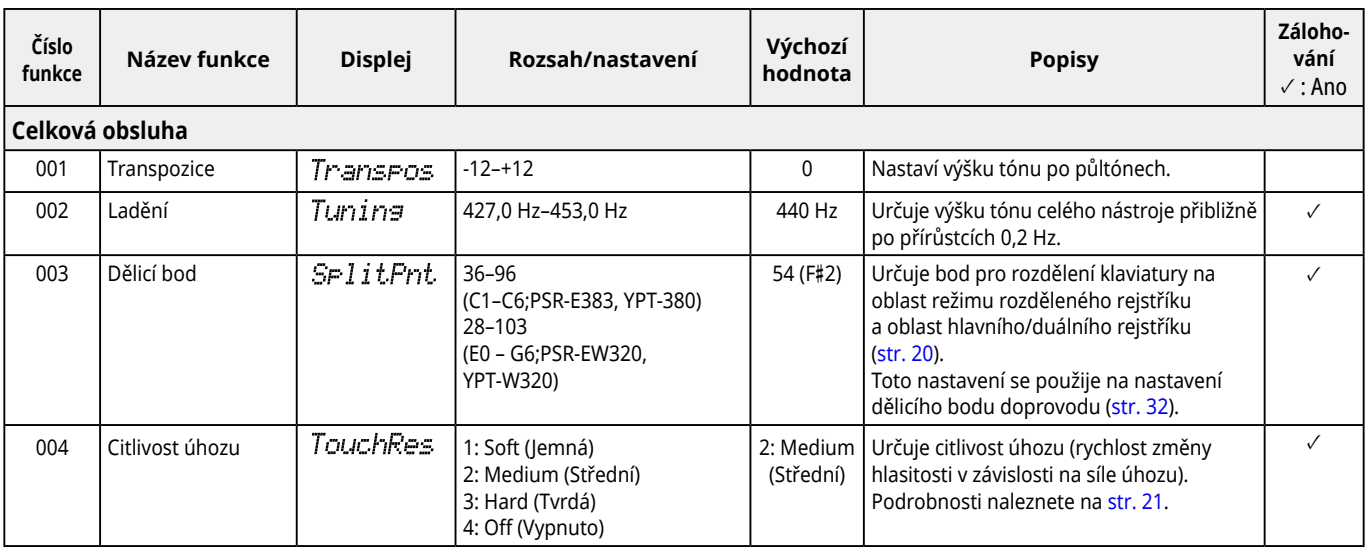

<span id="page-60-2"></span><span id="page-60-1"></span><span id="page-60-0"></span>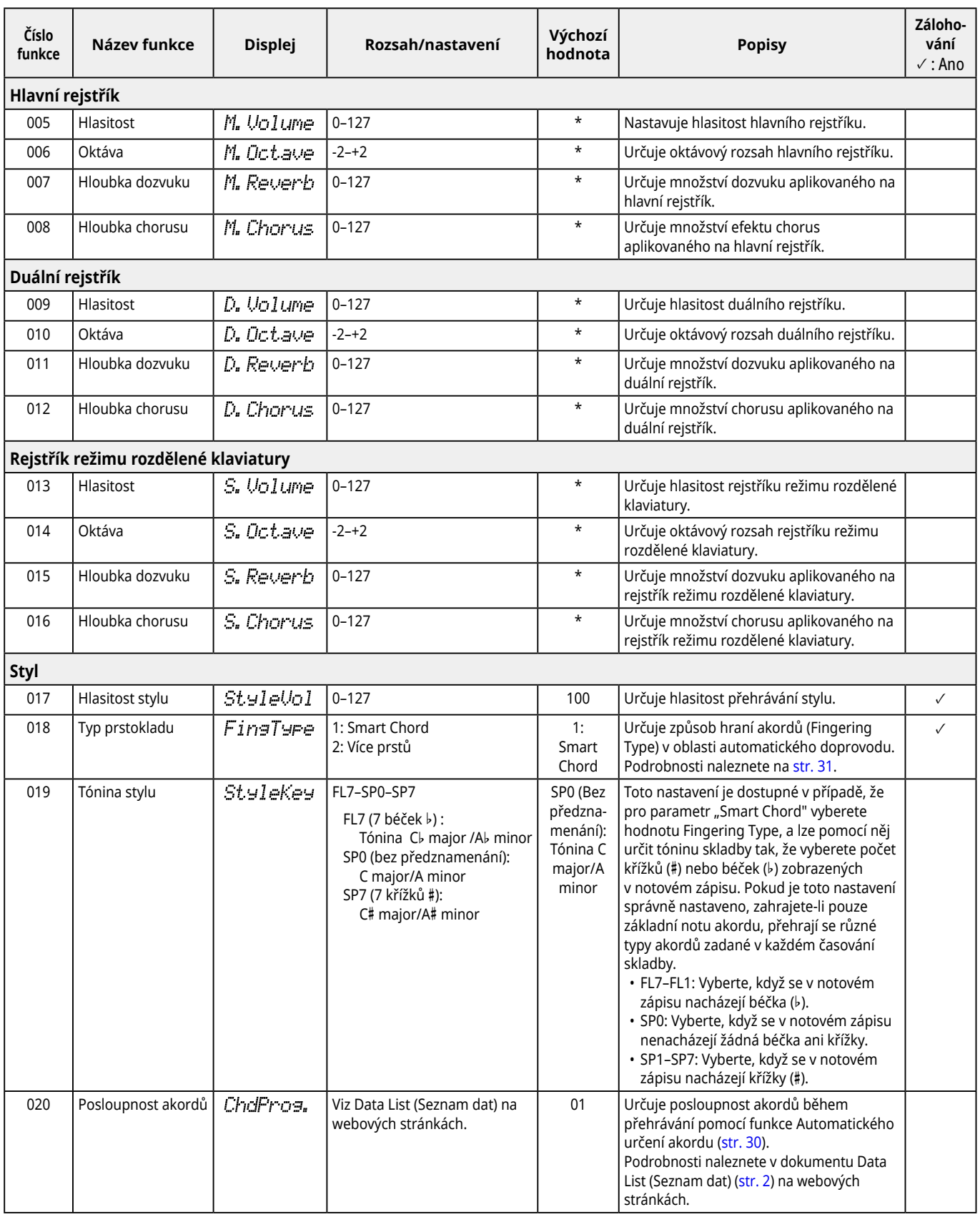

## <span id="page-61-9"></span>Funkce

<span id="page-61-8"></span><span id="page-61-7"></span><span id="page-61-6"></span><span id="page-61-5"></span><span id="page-61-4"></span><span id="page-61-3"></span><span id="page-61-2"></span><span id="page-61-1"></span><span id="page-61-0"></span>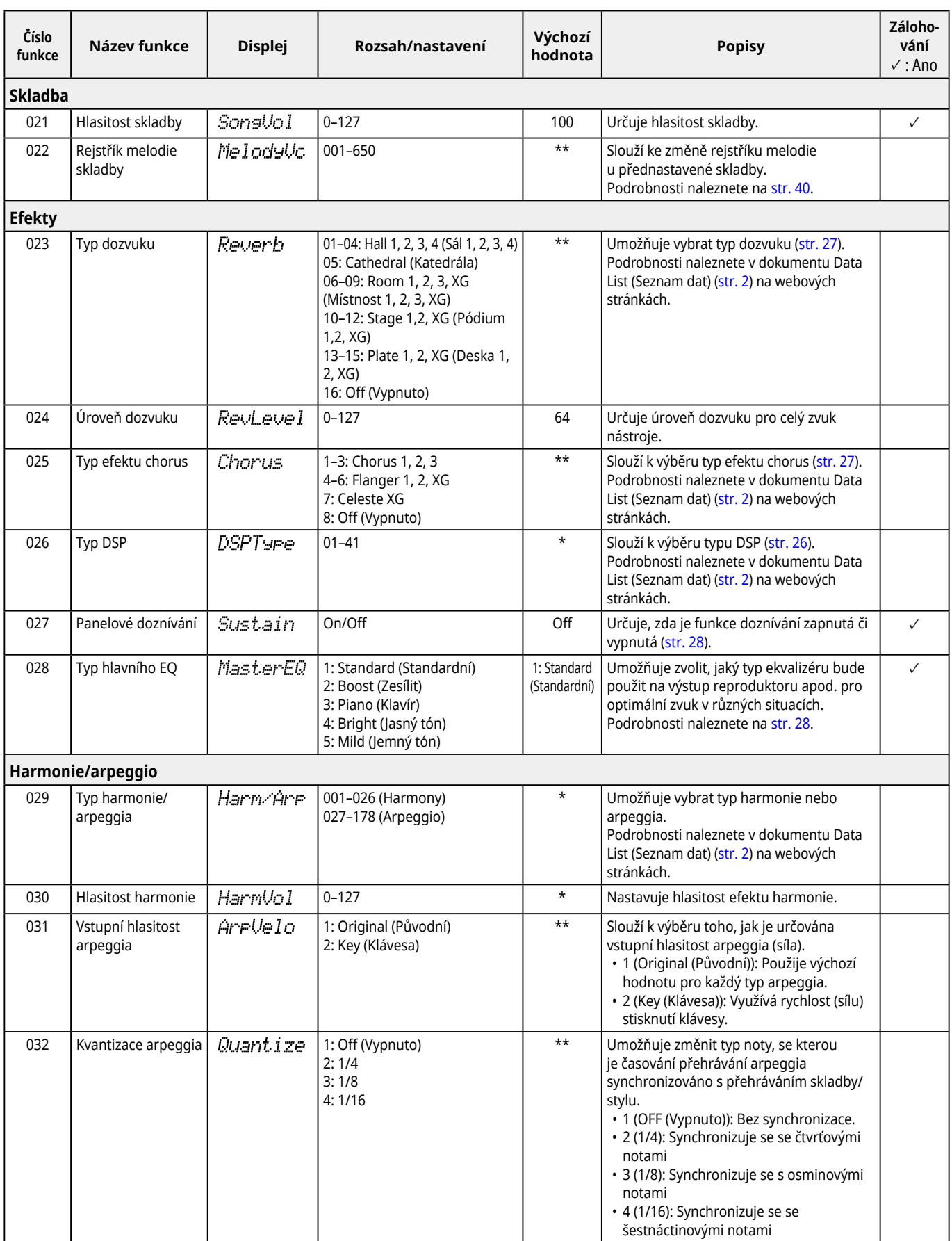

<span id="page-62-3"></span><span id="page-62-2"></span><span id="page-62-1"></span><span id="page-62-0"></span>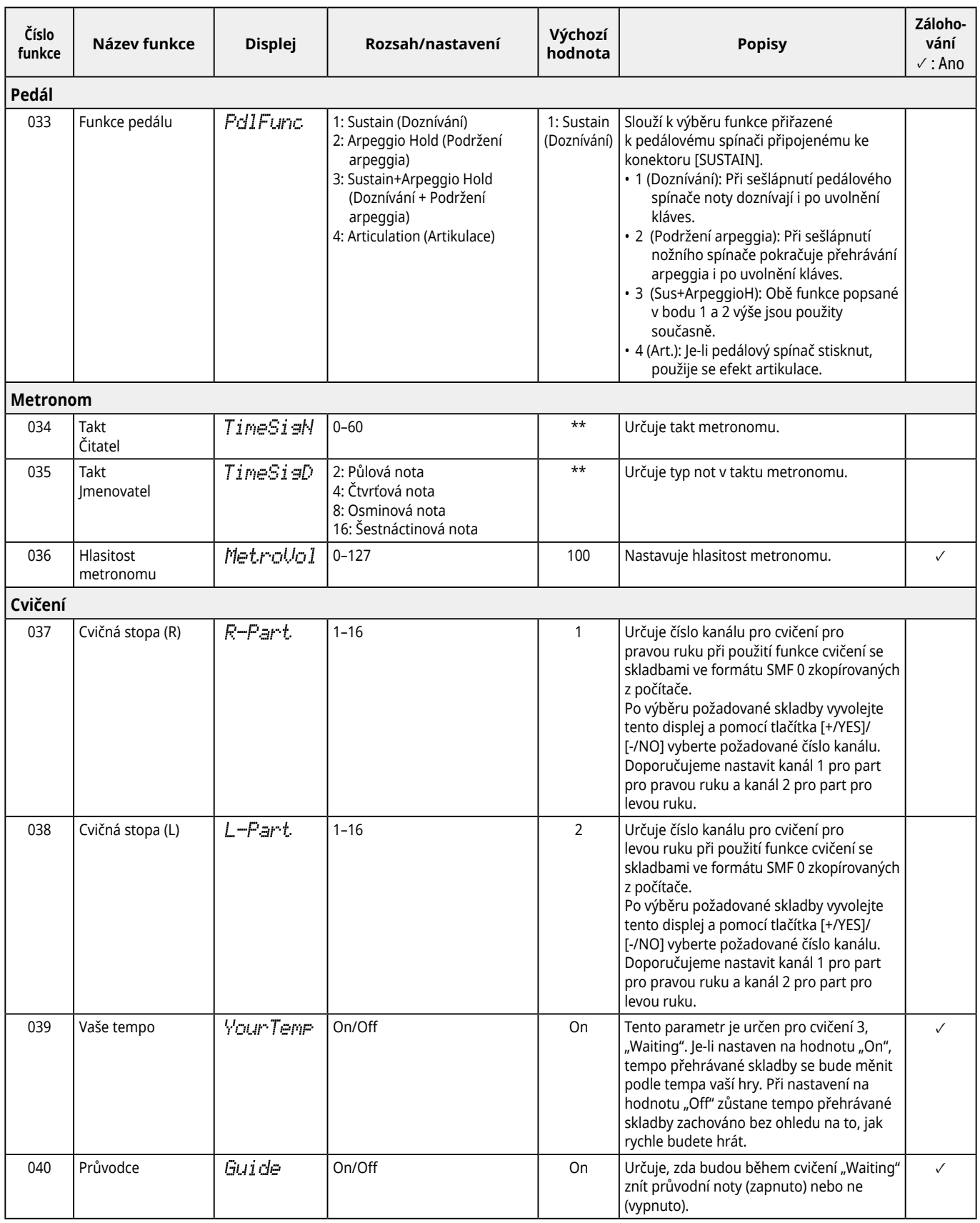

<span id="page-63-8"></span><span id="page-63-7"></span><span id="page-63-6"></span><span id="page-63-5"></span><span id="page-63-4"></span><span id="page-63-3"></span><span id="page-63-2"></span><span id="page-63-1"></span><span id="page-63-0"></span>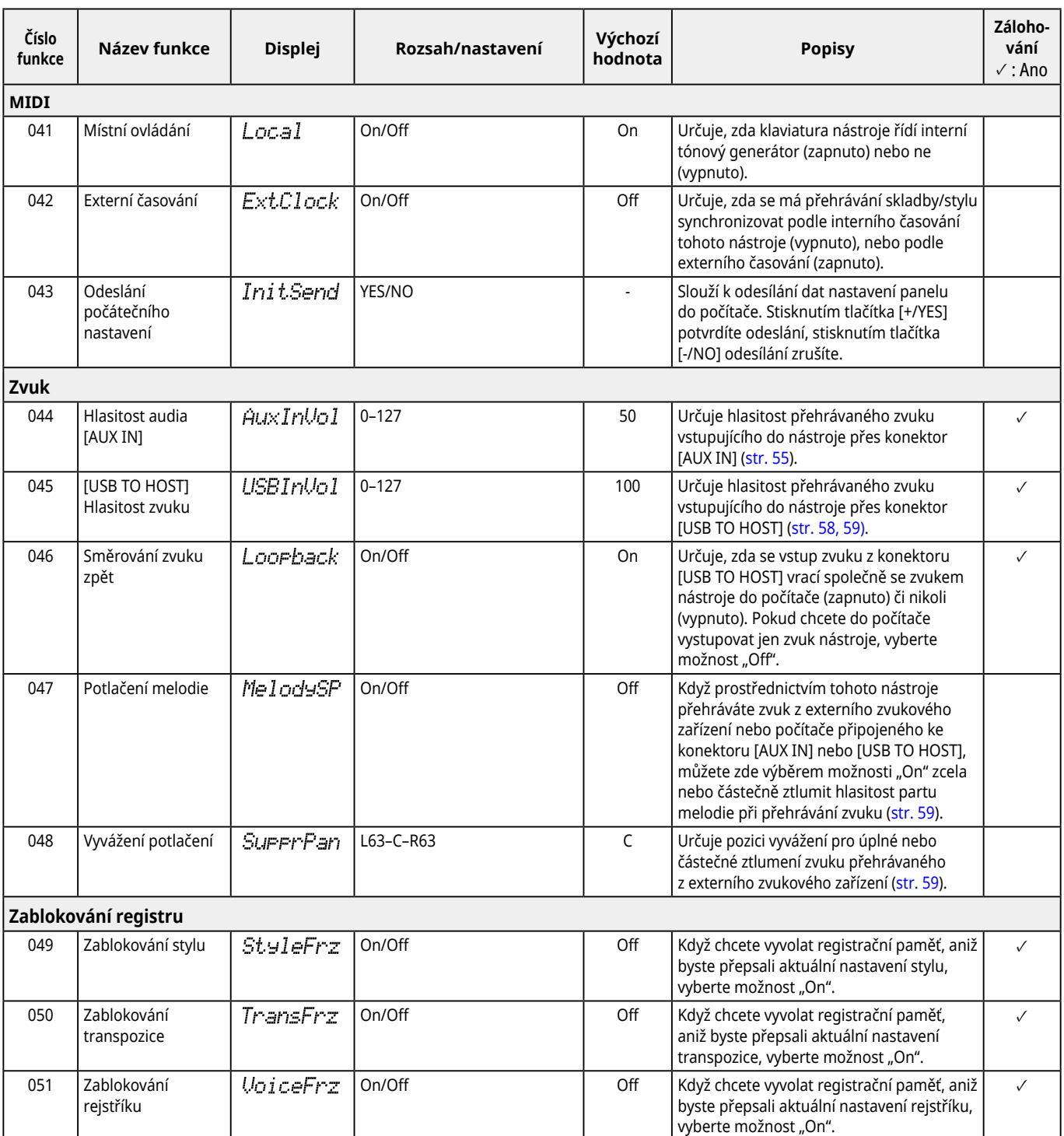

<span id="page-64-8"></span><span id="page-64-6"></span><span id="page-64-3"></span><span id="page-64-2"></span>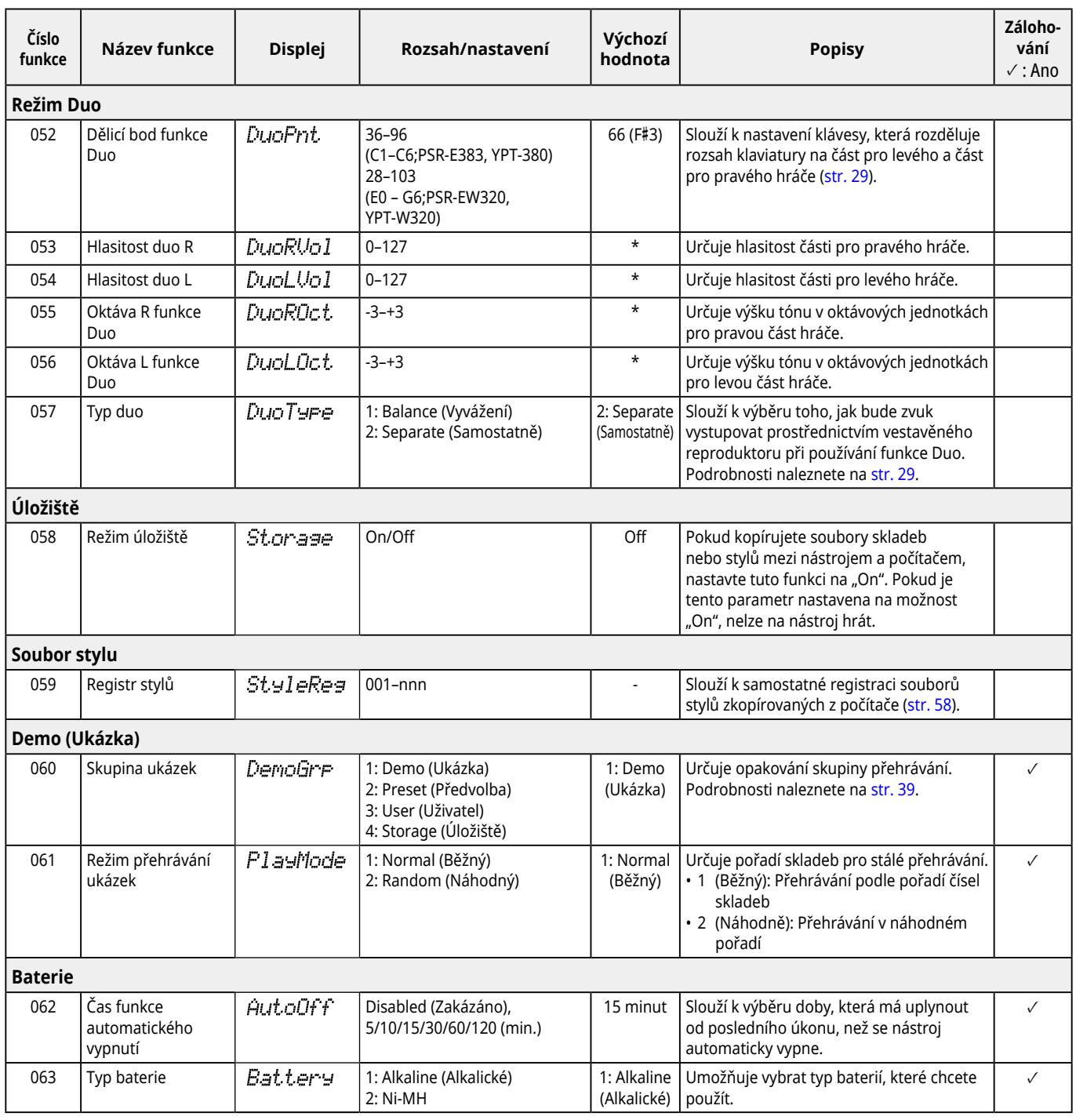

<span id="page-64-7"></span><span id="page-64-5"></span><span id="page-64-4"></span><span id="page-64-1"></span><span id="page-64-0"></span>\* Odpovídající hodnota se nastavuje automaticky pro každou kombinaci rejstříků.

\*\* Odpovídající hodnota se nastavuje automaticky pro každou skladbu, styl nebo arpeggio.

### <span id="page-65-1"></span><span id="page-65-0"></span>**Zálohování dat a nastavení zálohování**

Následující data a nastavení budou zachována, i když je nástroj vypnutý. Oblast s úložištěm se skládá z oblasti pro zálohování a oblasti Flash.

**Oblast zálohování** (cílové položky v části "Vymazání zálohy" popsané dále)

- **• Skladby uživatele ([str.](#page-48-1) 49)**
- **• Čísla stylů 261–270 [\(str.](#page-57-3) 58)**
- **• Registrační paměť [\(str.](#page-51-1) 52) \*1**
- **• Různá nastavení v části Funkce [\(str.](#page-59-6) 60) \*1 \*2**
- **• Stav úspěšného dokončení výuky Keys to Success (Klíče k úspěchu) [\(str.](#page-44-0) 45) \*1**
- **\*1** Při vypnutí napájení se ukládají do záložního souboru (.BUP) nebo v něm přepíšou.

### OZNÁMENÍ

Pokud nástroj vypnete v následujících případech, zálohování se nebude provádět; výsledkem může být ztraceno výše uvedené položky.

- Při odpojení adaptéru napájení, když je nástroj zapnutý
- Při výpadku proudu
- Když se vybijí baterie a nástroj je napájen pouze jimi
- Pokud připojíte adaptér napájení, když je nástroj napájen pouze bateriemi
- \*2 Položky, u nichž je zaškrtnutí zadáno ve sloupci "Backup" (Zálohovat) v seznamu funkcí [\(str.](#page-59-5) 60–[65](#page-64-0)).

**Oblast paměti flash** (cílové položky v části "Smazání paměti flash" níže)

- **• Všechny soubory skladeb zkopírované z počítače ([str.](#page-57-4) 58)**
- **• Všechny soubory stylů zkopírované z počítače ([str.](#page-57-3) 58)**

### <span id="page-65-2"></span>**Záložní soubor (.BUP)**

- Po zapnutí režimu úložiště ([str.](#page-55-1) 56) budou veškerá data a nastavení v oblasti zálohy uložena do paměti flash v podobě jednoho souboru archivu, který se nazývá "Záložní soubor" (.BUP). Tento soubor můžete v budoucnu zkopírovat do externího počítače nebo inteligentního zařízení jako zálohu.
- Záložní soubor (.BUP) uložený nebo zálohovaný v počítači nebo chytrém zařízení lze v případě potřeby nahrát zpět do nástroje. K tomu je třeba v nástroji zapnout režim úložiště [\(str.](#page-55-2) 56), nahradit záložní soubor (.BUP) uložený na paměťové jednotce nástroje za soubor uložený na disku počítače a poté vypnout režim úložiště, aby se data a nastavení projevila v oblasti zálohy.

Podrobné pokyny ke zkopírování záložního souboru najdete v části [str.](#page-55-2) 56

#### *POZNÁMKA*

*• Velikost záložního souboru (.BUP) je určena datovou kapacitou, která byla vytvořena nebo uložena v nástroji. Maximální velikost je přibližně 618 kB.*

### **Inicializace nástroje**

Záložní data a nastavení zálohování lze inicializovat pomocí následujících operací.

### **Smazání zálohy**

Tato operace inicializuje všechna data a nastavení v oblasti zálohování. K tomu je třeba podržet nejvyšší bílou klávesu a stisknutím tlačítka [U] (Pohotovostní režim / zapnout) zapnout nástroj.

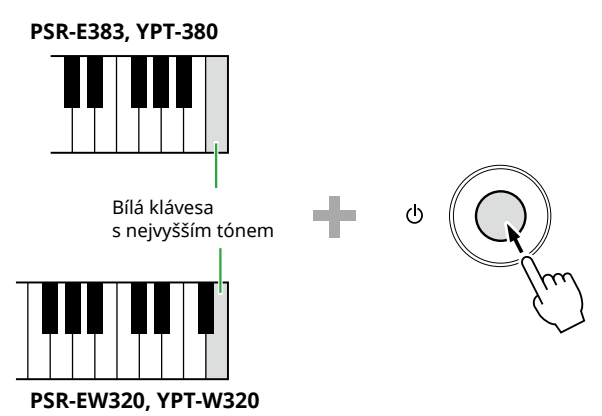

## **Smazání paměti flash**

Tato operace smaže všechna data v oblasti Flash. K tomu je třeba současně podržet nejvyšší bílou klávesu a tři nejvyšší černé klávesy a stisknutím tlačítka [U] (Pohotovostní režim / zapnout) zapnout nástroj.

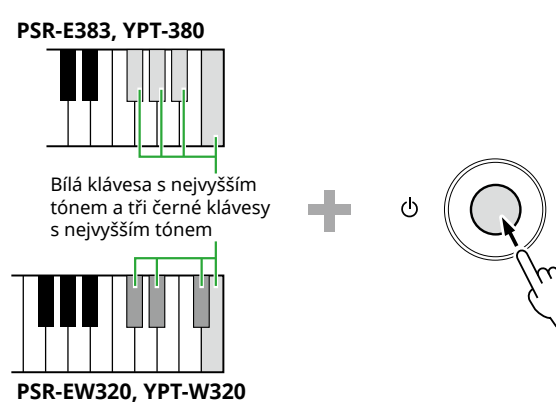

### OZNÁMENÍ

• Před vymazáním záložních dat nebo vymazáním dat z paměti flash podle potřeby uložte důležitá data do počítače nebo chytrého zařízení. Důvodem je to, že při smazání může dojít také k odstranění dat, která jste zakoupili.

<span id="page-66-0"></span>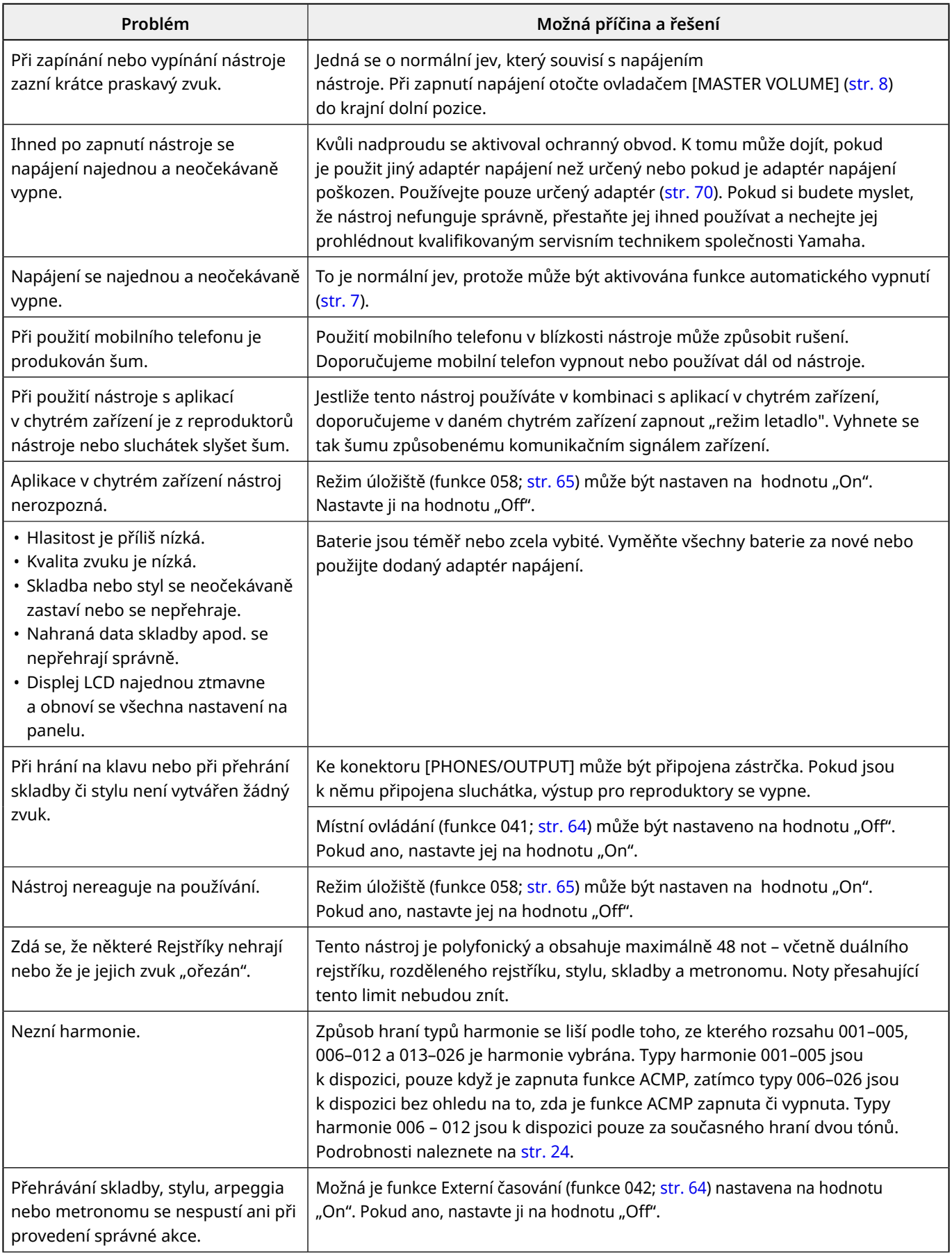

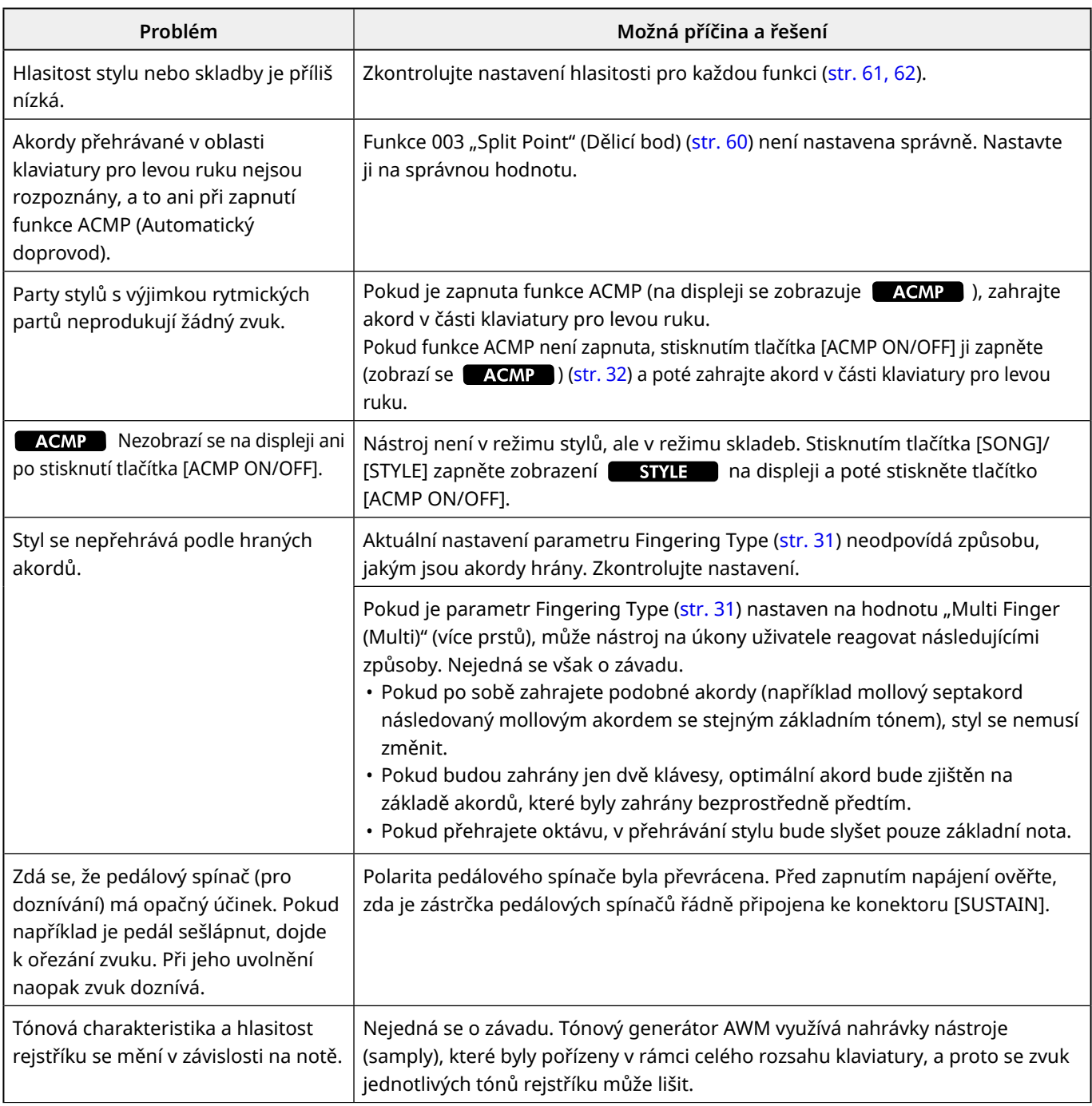

# <span id="page-68-0"></span>Technické údaje

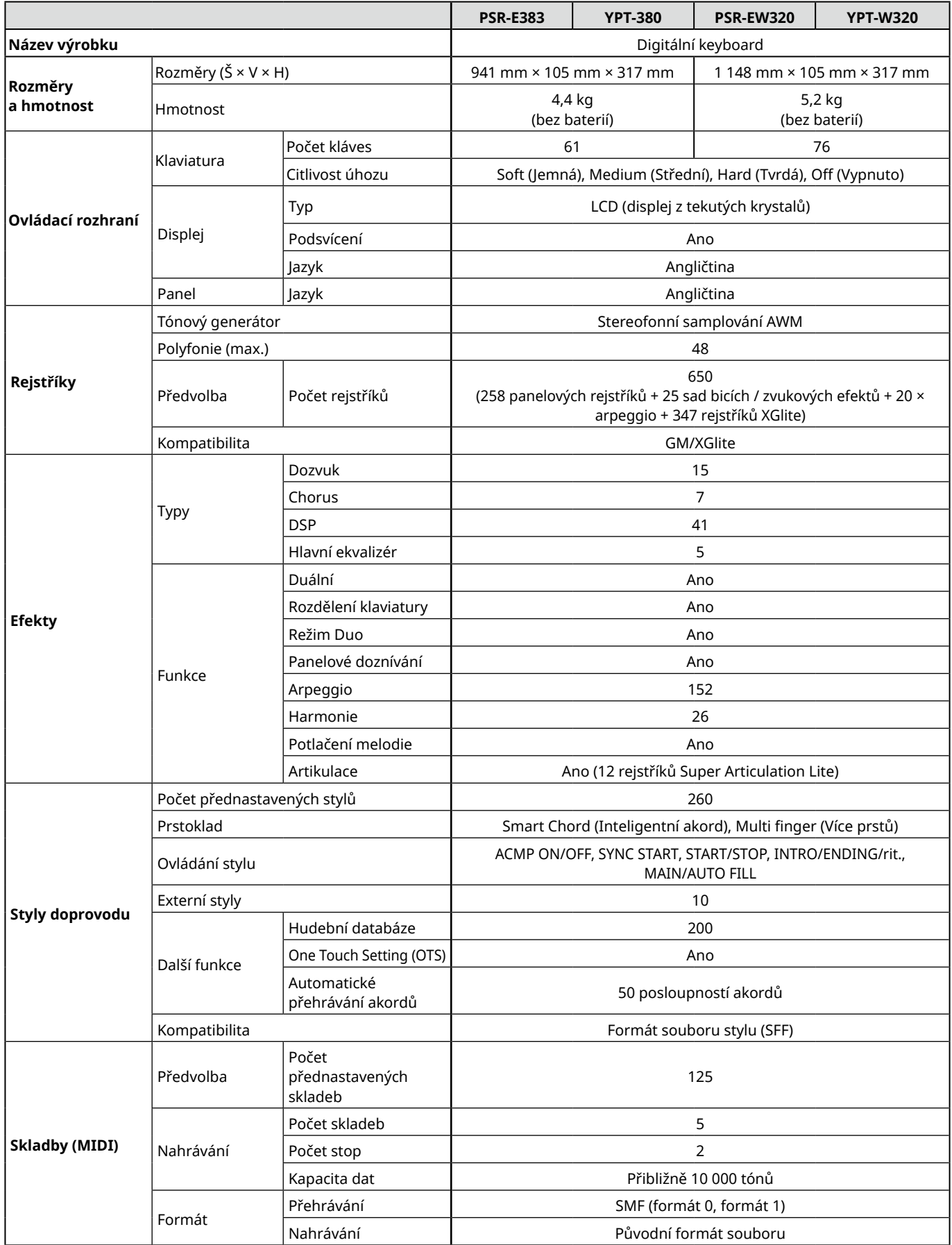

ш

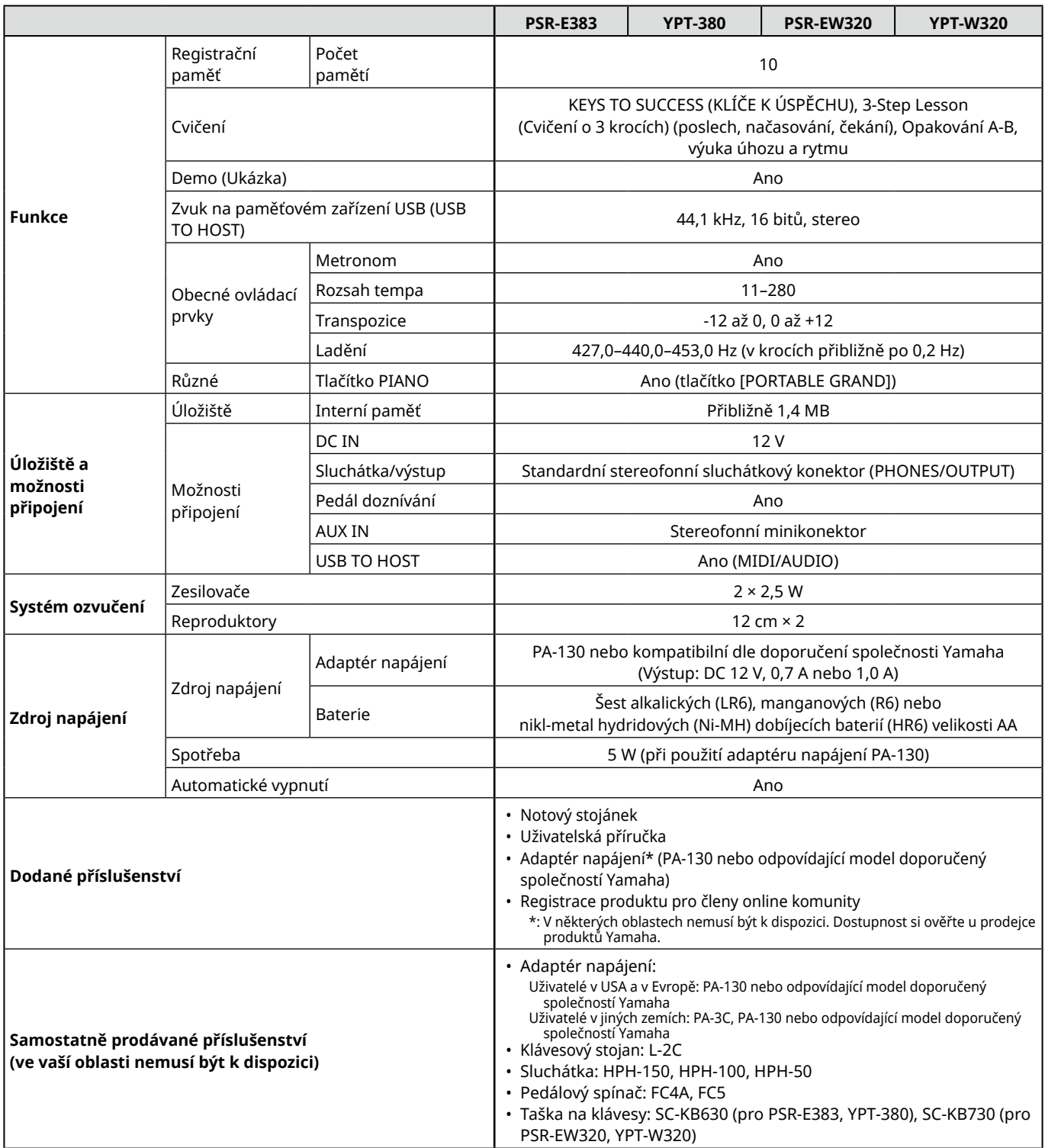

<span id="page-69-1"></span><span id="page-69-0"></span>\* Obsah této příručky se vztahuje na poslední specifikace k datu vydání. Nejnovější příručku si můžete stáhnout na webových stránkách společnosti Yamaha. Technické údaje, zařízení a samostatně prodávané příslušenství se mohou v různých oblastech lišit. Bližší informace získáte u svého prodejce společnosti Yamaha.

## <span id="page-70-0"></span>**Index**

#### Číslice

3-Step Lesson (Cvičení o 3 krocích) ........ 47

### $\overline{A}$

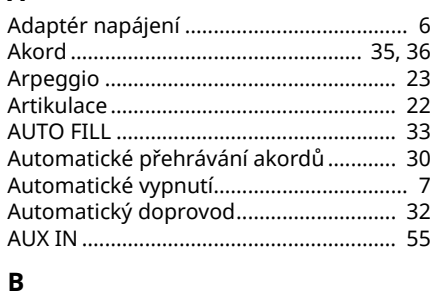

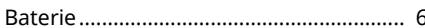

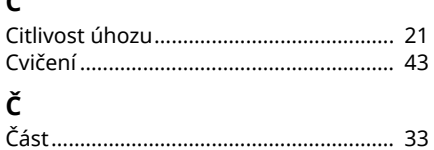

### D

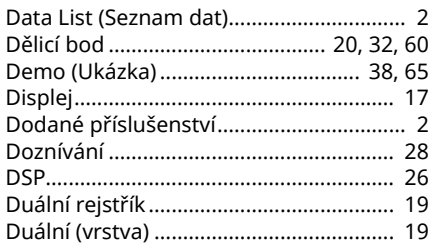

#### E

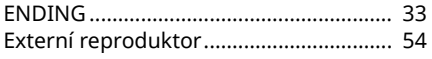

### F

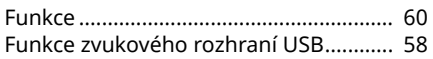

#### $H$

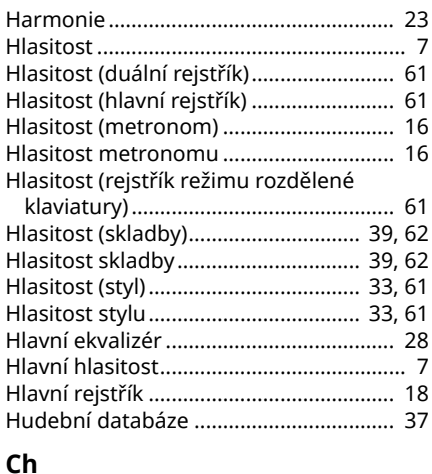

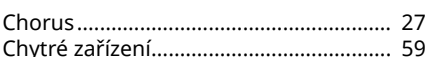

### $\mathbf I$

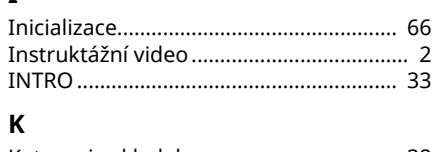

### Keys To Success (Klíče k úspěchu).......... 44 L

### M

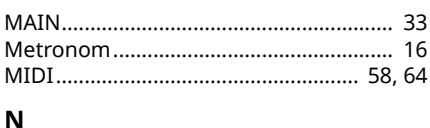

### $N_2$

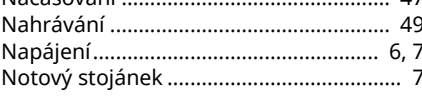

### $\mathbf{o}$

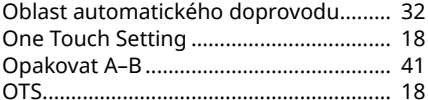

### Þ

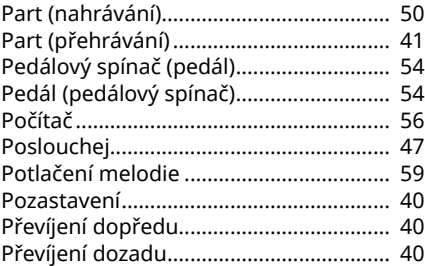

### $\mathsf{R}$

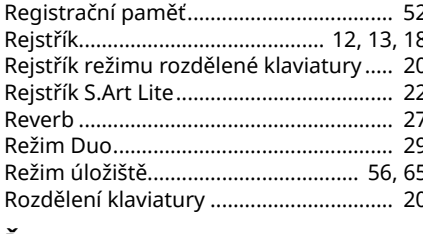

### Ř

### $\mathsf{s}$

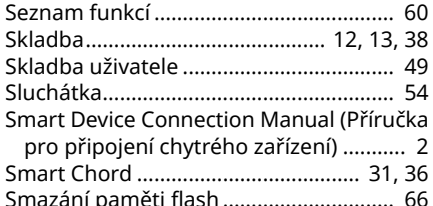

### Synchronizované spuštění....................... 32

### T

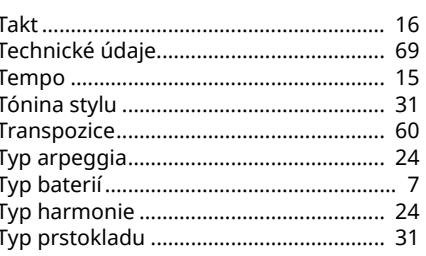

### V

 $\overline{17}$ 

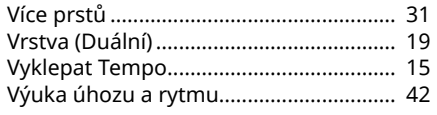

### Z

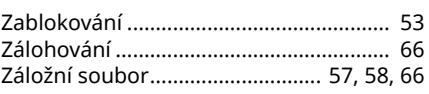

### © 2024 Yamaha Corporation Published 06/2024  $LB-BO$